# **UNIVERSIDAD NACIONAL PEDRO RUIZ GALLO FACULTAD DE CIENCIAS FÍSICAS Y MATEMÁTICAS ESCUELA PROFESIONAL DE INGENIERÍA ELECTRÓNICA**

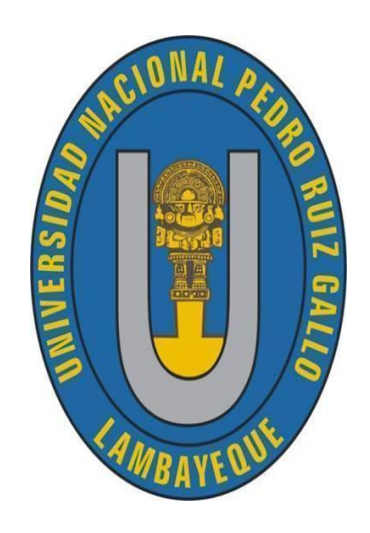

## **TESIS**

## **"Sistema Automático para la Captura de Imágenes Microscópicas de Muestras Coprológicas"**

## PARA OPTAR POR EL TÍTULO PROFESIONAL DE INGENIERO ELECTRÓNICO

Investigadores: Bach. Tucunango Medina Willy Jomell

Bach. Rodas Carrasco Frank Orlando

Asesor: Ing. Oblitas Vera Carlos Leonardo

Co-asesor: Dr. Heber Silva Díaz

Lambayeque, 2021

## **TESIS**

## **"Sistema Automático para la Captura de Imágenes Microscópicas de Muestras Coprológicas"**

## PARA OPTAR POR EL TÍTULO PROFESIONAL DE INGENIERO ELECTRÓNICO

Investigadores: Bach. Tucunango Medina Willy Jomell

Bach. Rodas Carrasco Frank Orlando

Asesor: Ing. Oblitas Vera Carlos Leonardo

Co-asesor: Dr. Heber Silva Díaz

Lambayeque, 2021

Mg. Ing. Martín Augusto Nombera Lossio

Presidente

Mg. Ing. Lucía Isabel Chamán Cabrera

Vocal

Mg. Ing. Oscar Ucchelly Romero Cortez

Secretario

Ing. Oblitas Vera Carlos Leonardo

Asesor

Dr. Heber Silva Díaz

Co Asesor

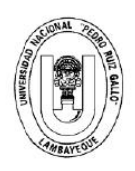

## UNIVERSIDAD NACIONAL PEDRO RUIZ GALLO **FACULTAD DE CIENCIAS FISICAS Y MATEMATICAS DECANATO**

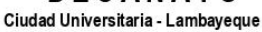

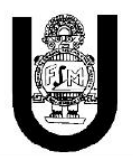

## **ACTA DE SUSTENTACIÓN VIRTUAL Nº 021-2021-D/FACFVM**

Siendo las 10:00 am del día 18 de junio del 2021, se reunieron vía plataforma virtual, httpa//meet.google.com/ignvtpw-emy los miembros del jurado evaluador de la Tesis titulada:

"Sistema Automático para la Captura de Imágenes Microscópicas de Muestras Coprológicas"

Designados por Resolución Nº 1318-2019-D/FACFyM de fecha 22 de Octubre 2019.

Con la finalidad de evaluar y calificar la sustentación de la tesis antes mencionada, conformada por los siguientes docentes:

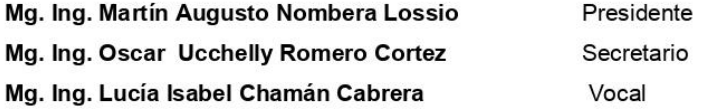

La tesis fue asesorada por el Maestro Ing. Carlos Leonardo Oblitas Vera, nombrado por Resolución N° 640-2019-D/FACFvM de fecha 18 de Mavo de 2019.

El Acto de Sustentación fue autorizado por Resolución Nº 377-2021- D/FACFyM de fecha 14 de Junio del 2021

La Tesis fue presentada y sustentada por los Bachilleres: Tucunango Medina Willy Jomell y Rodas Carrasco Frank Orlando, y tuvo una duración de 30 minutos.

Después de la sustentación, y absueltas las preguntas y observaciones de los miembros del jurado se procedió a la calificación respectiva, otorgándole el Calificativo de Dieciocho (18) en la escala vigesimal, mención Muy Bueno.

Por lo que quedan aptos para obtener el Título Profesional de Ingeniero Electrónico, de acuerdo con la Ley Universitaria 30220 y la normatividad vigente de la Facultad de Ciencias Físicas y Matemáticas y la Universidad Nacional Pedro Ruiz Gallo.

Siendo las 11:30 am se dio por concluido el presente acto académico, dándose conformidad al presente acto con la firma de los miembros del jurado.

Mg. Ing. Martín Augusto Nombera Lossio **Presidente** 

Lucia Infitel Chlamps Cappear

Mg. Ing. Lucía Isabel Chamán Cabrera Vocal

**SEEE** 

Mg. Ing. Oscar Ucchelly Romero Cortez Secretario

Mtro. Ing. Carlos Leonardo Oblitas Vera Asesor

## **Declaración Jurada de Originalidad**

Yo, Willy Jomell Tucunango Medina y Frank Orlando Rodas Carrasco investigadores principales, Ing. Carlos Leonardo Oblitas Vera, asesor, y Dr. Heber Silva Díaz, coasesor del trabajo de investigación "Sistema Automático para la Captura de Imágenes Microscópicas de Muestras Coprológicas" declaramos bajo juramento que este trabajo no ha sido plagiado, ni contiene datos falsos. En caso se demostrara lo contrario, asumo responsablemente la anulación de este informe y por ende el proceso administrativo a que hubiera lugar. Que puede conducir a la anulación del título o grado emitido como consecuencia de este informe.

Lambayeque, 25 de febrero del 2021 Investigadores: Bach. Tucunango Medina Willy Jomell Bach. Rodas Carrasco Frank Orlando Asesor: Ing. Oblitas Vera Carlos Leonardo Co-asesor: Dr. Heber Silva Díaz

## **Dedicatoria**

A nuestros abuelos, padres, hermanos y amigos que siempre estuvieron brindando apoyo y son para nosotros un ejemplo a seguir desde donde sea que se encuentren.

## **Agradecimiento**

A nuestra familia, por su comprensión, amor y sacrificio constante durante todos estos años. Ustedes son el soporte que nos ha permitido llegar hasta aquí́ y convertirnos en profesionales.

A todas las amistades que nos han apoyado y han hecho que el trabajo sea menos duro de sobrellevar, abriéndonos puertas y compartiendo con nosotros conocimientos y experiencias.

Al Hospital Regional de Lambayeque por acogernos y darnos la oportunidad de usar sus laboratorios y equipos para lograr nuestro objetivo a lo largo del desarrollo de nuestro proyecto.

Al Dr. Heber Silva por asesorarnos en temas de microbiología y compartir con nosotros la emoción por crear una solución con nuestro proyecto.

Al Ing. Oblitas Vera, por ser la experiencia y la guía desde principio a fin.

## ÍNDICE GENERAL

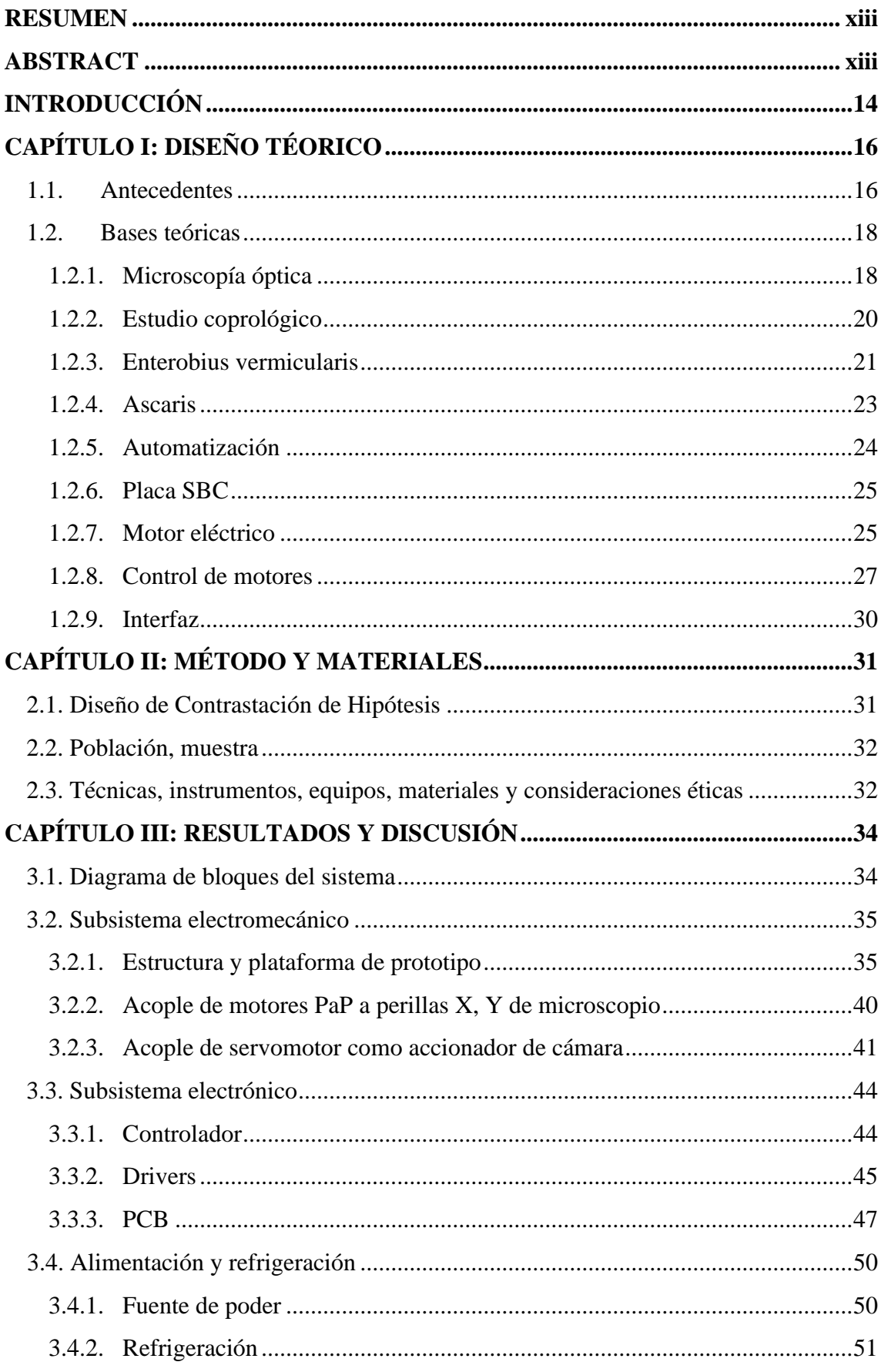

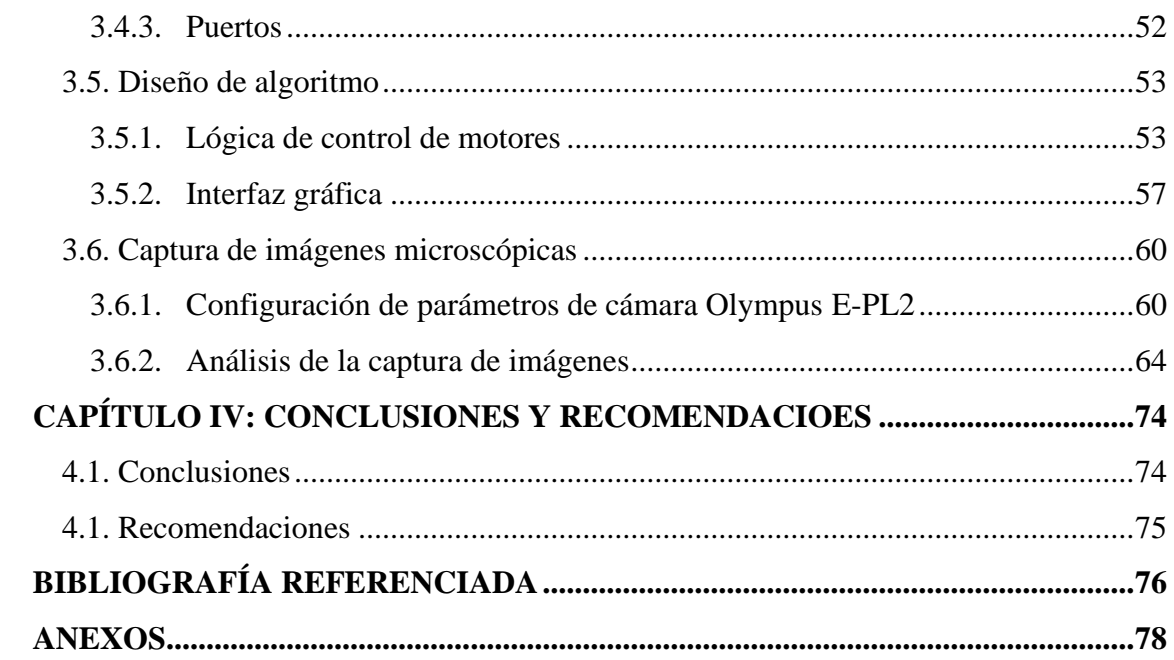

## **ÍNDICE DE TABLAS**

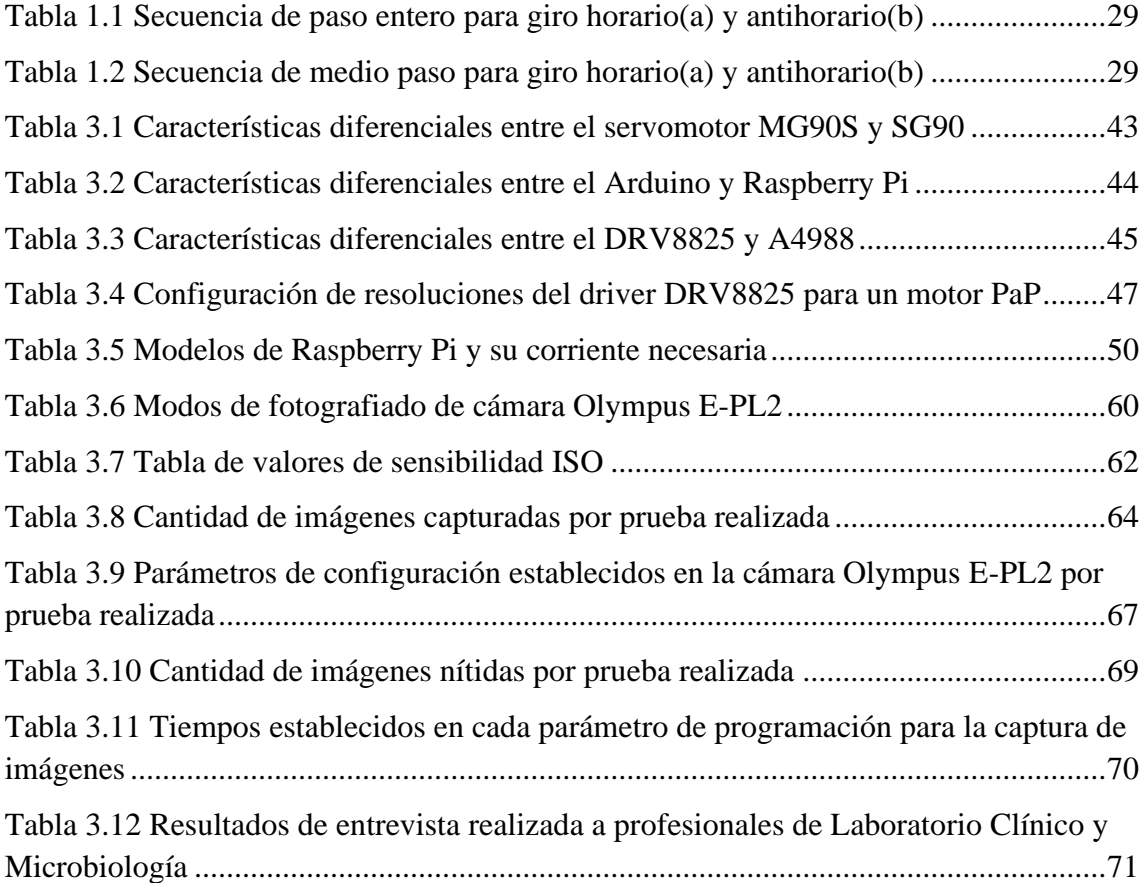

## **ÍNDICE DE FIGURAS**

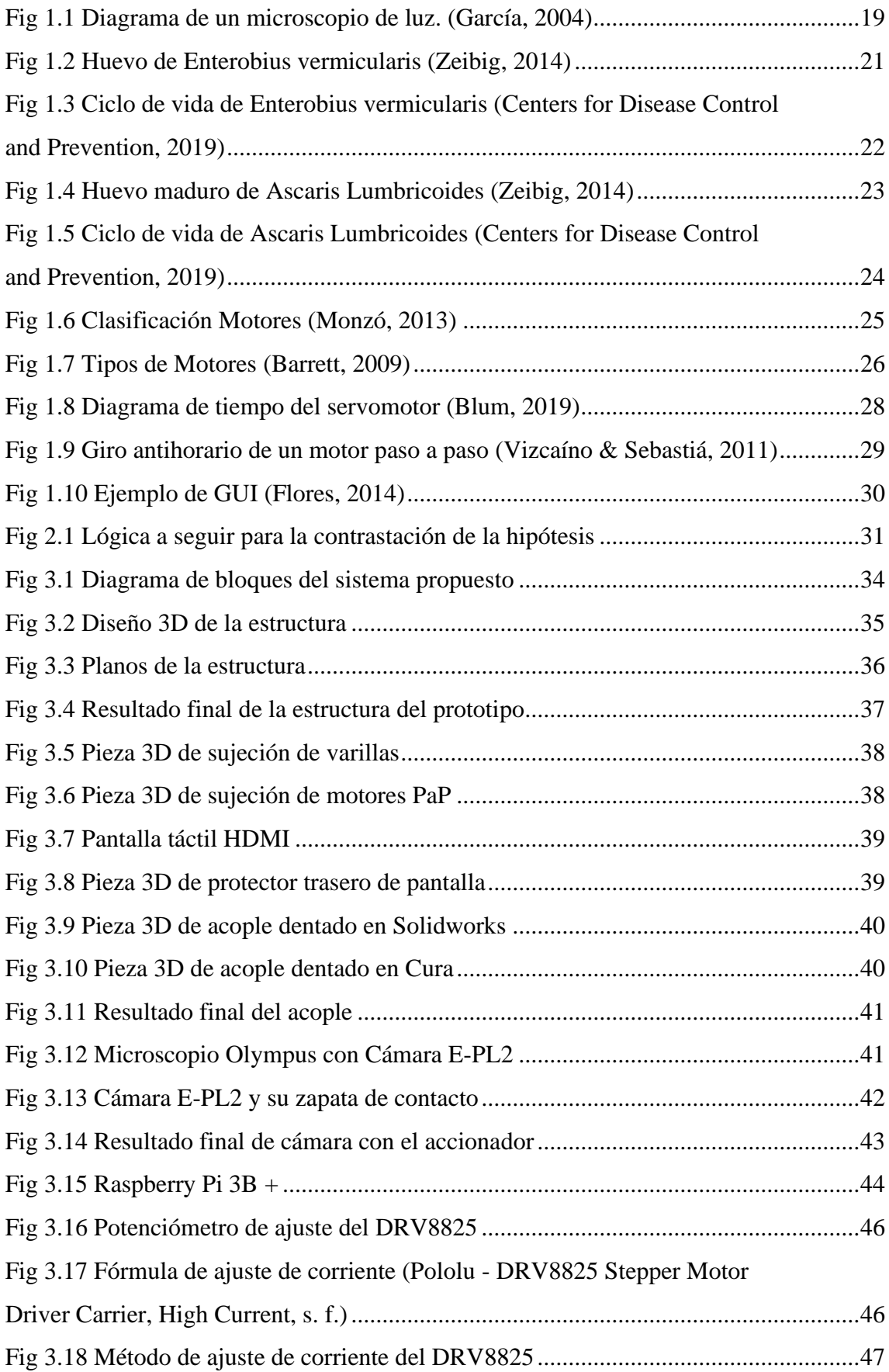

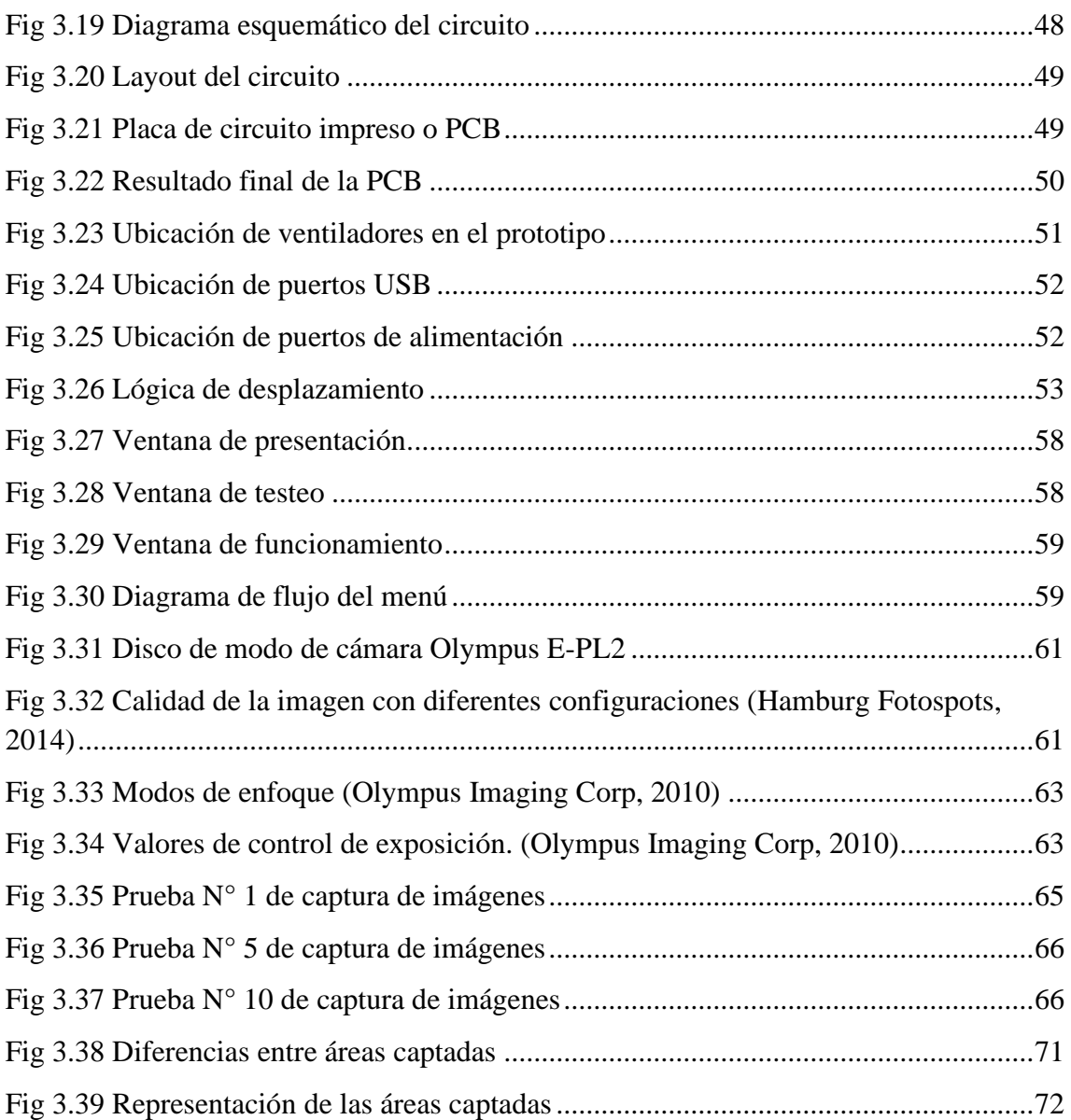

#### **RESUMEN**

*El objetivo de esta investigación fue diseñar e implementar un sistema automático para la captura de imágenes microscópicas de muestras coprológicas; para lograr esto se usó una muestra coprológica positiva procesada en solución salina de la cual se realizaron 10 pruebas logrando recolectar imágenes microscópicas de 4032 x 2272 y 4032 x 3024 píxeles de 144 campos; se elaboró un algoritmo en Python utilizando time, GPiO para la Raspberry Pi y Tkinter para la interfaz gráfica. El mejor resultado se obtuvo en la última prueba con un porcentaje de eficacia del 100% en la cantidad de imágenes capturadas con respecto a las programadas, 97.91% en la cantidad de imágenes nítidas y un tiempo de 4.8 min para un 35 % del área total de un cubreobjeto de 22 x 22 mm.*

*Palabras clave: Sistema automático, imágenes microscópicas, muestras coprológicas*

#### **ABSTRACT**

*The objective of this research was to design and implement an automatic system for the capture of microscopic images of stool samples; to achieve this, a positive stool sample processed in saline solution was used of which 10 tests were carried out, managing to collect microscopic images of 4032 x 2272 and 4032 x 3024 pixels from 144 fields; an algorithm was developed in Python using time, GPiO for the Raspberry Pi and Tkinter for the graphical interface. The best result was obtained in the last test with an efficiency percentage of 100% in the number of images captured compared to those programmed, 97.91% in the number of sharp images and a time of 4.8 min for 35% of the total area of a 22 x 22 mm coverslip.*

*Keywords: Automatic system, Microscopic images, Stool samples*

## **INTRODUCCIÓN**

En los diferentes nosocomios de nuestro país se realizan a diario miles de exámenes para poder lograr diagnosticar ciertos tipos de enfermedades. Dentro del gran cúmulo de estos exámenes, se tiene los exámenes microscópicos en muestras coprológicas para identificar diferentes organismos causantes de enfermedades gastrointestinales. Un mal que afecta a muchas personas y que dentro de los problemas de salud pública que el país debe afrontar, este en particular ha ido incrementando. Por ejemplo, para el 2017 un estudio realizado por el Ministerio de Salud (MINSA) reveló que 10 millones de peruanos tenían parásitos, es decir un 30% de la población (El Peruano, 2017). Es por tal la importancia de la realización de estos exámenes microscópicos.

En el Hospital Regional de Lambayeque por ejemplo a diario se realizan entre 20 y 30 estudios microscópicos en muestras coprológicas, mientras que anuales unos 5000. Los laboratoristas requieren leer correctamente dentro de una muestra entre 10 y 65 campos, lo cual les toma alrededor de 15 minutos, esto dependiendo del aumento al cual estén trabajando y a este inconveniente se adiciona que cada profesional tiene que realizar la lectura en promedio de 80 muestras dentro de su horario de trabajo, generando un cansancio por el esfuerzo visual con las posibilidades que exista un alto porcentaje de error en la lectura que el profesional a cargo pueda realizar.

El problema formulado fue: ¿Cómo diseñar e implementar un sistema automático para capturar imágenes microscópicas de muestras coprológicas?, siendo la hipótesis a defender: Si se desarrolla un sistema automático, el cual, partiendo desde una posición inicial, realice un desplazamiento de la platina en 2 ejes y fije un campo accionando la cámara; entonces se podrá capturar imágenes microscópicas de muestras coprológicas. Para lograr el objetivo general de diseñar e implementar un sistema automático para la captura de imágenes microscópicas de muestras coprológicas; siendo los objetivos específicos:

- Implementar la estructura y partes electromecánicas del prototipo.
- Implementar la electrónica de potencia y control para el funcionamiento de los motores PaP que permitirán el desplazamiento de la platina en los ejes X e Y.
- Configurar la Raspberry Pi con el display táctil para diseñar la interfaz gráfica que permita el envío de comandos de control.
- Configurar la cámara digital acoplada en el ocular del microscopio.
- Realizar pruebas para verificar el correcto funcionamiento del prototipo y analizar los resultados obtenidos con el fin de realizar mejoras si se requiere.

## **CAPÍTULO I**

## **DISEÑO TEÓRICO**

#### **1.1. Antecedentes**

#### **Antecedentes Internacionales**

## **A. Ecuador. "Diseño y Construcción de un Sistema de Enfoque y Adquisición de Imágenes en un Microscopio Óptico" (Coloma, 2015)**

El presente proyecto constó de un soporte mecánico que sostiene de manera fija al microscopio óptico y al sistema electromecánico que se acoplan a elementos como el revólver y la perilla micrométrica para realizar el cambio de objetivos y enfoque. Este sistema realizó la captura de imágenes gracias a una cámara web Logitech C615 conectada al ocular del microscopio utilizando un soporte acoplado al tubo óptico que puede ser retirado si el usuario en el momento que lo requiere. El control se realizó desde una computadora a través de una interfaz gráfica diseñada en el software LabVIEW, las señales de control hacia los motores paso a paso encargados del cambio de objetivos y movimiento de la perilla de enfoque se enviaron mediante de una tarjeta de adquisición de datos multifunción NI-USB 6008. El prototipo permitió hacer uso de dos sistemas de enfoque: el primero de manera manual en donde el usuario podía controlar el movimiento del motor hasta obtener el enfoque que considera adecuado y un autoenfoque en donde a través de técnicas de visión artificial y procesamiento digital de imágenes la platina se ubicaba en la mejor posición que corresponde a la imagen mejor enfocada.

Entre las conclusiones y recomendaciones, este proyecto demuestra la eficacia de los motores paso a paso unipolares Nema 17 para aplicaciones en donde se requiera un posicionamiento exacto. Además, resalta que es importante la posición de la cámara en el ocular para una mejor obtención de imágenes.

## **B. España. "Sistema de Bajo Coste para la Digitalización Automática de Muestras Microscópicas" (Ruiz-Santaquiteria, 2016)**

El presente trabajo de investigación, desarrolló un sistema de microscopía de bajo coste y portátil para la adquisición automática de muestras microscópicas biológicas y médicas. Se utilizó un sistema de motorización compuesto de motores paso a paso NEMA 14 que permitía controlar el movimiento de la platina para realizar el escaneo y captura de imágenes. Como hardware de control se hizo uso de Arduino Mega 2560+ y placa Ramps 1.4 con drivers A4988. Además, para su manejo desde un ordenador se diseñó una Interfaz gráfica dentro de la aplicación ejecutada con una Mini PC Intel NUC y desarrollada con librerías de software libre, para que el usuario pueda gestionar y manejar el sistema completo. Entre algunas funciones adicionales recalcaron el enfoque automático de las muestras; la posibilidad de guardar imágenes en cualquier instante; y la opción de controlar el microscopio utilizando un mando infrarrojo Kenwood KCA-RC406. Como conclusiones, es que las limitaciones de la Raspberry Pi y del software OpenCV son notorias con respecto al tiempo de captura y almacenamiento de imágenes de grandes resoluciones y debido también a la cantidad de memoria RAM disponible en comparación con la Mini PC NUC.

#### **Antecedentes Nacionales**

**A. "Control Automático de Adquisición de Imágenes en un Microscopio Óptico Binocular – Hardware del Prototipo" (Ruiz, 2011)** 

En esta tesis se realizó el diseño e implementación de un sistema automatizado para la adquisición de imágenes en microscopio binocular Olympus CX-31, usando una cámara Web HALION M304, con la finalidad de reducir el tiempo de análisis de muestras de TBC con el uso de baciloscopia, tomando como referencia el trabajo realizado en el laboratorio de microbiología del Hospital Dos de Mayo, en la ciudad de Lima. Se realizó un acondicionamiento de la platina para la implementación de motores paso a paso STH-39H112, usando el driver L298N y como hardware de control el microcontrolador ATMega8 que permitan su operación; y el diseño de una interfaz de comunicación serial que permita la recepción y el envío de comandos de control para el accionamiento de los motores desde una computadora mediante una aplicación desarrollada en lenguaje JAVA. Mediante este diseño lograron reducir el tiempo de análisis de 20 a 13.5 minutos en promedio para la evaluación de 300 campos, lo cual supone una mejora significativa en el tiempo de análisis de la muestra. Entre sus recomendaciones finales, se propuso un sistema mecánico de acoplo menos engorroso y más robusto, además de un sistema de sensado de la posición de la platina y/o de los pasos que ejecutan los motores a modo de obtener mayor precisión; uso de engranajes y tener más consideración en cuanto al consumo de potencia de los motores.

### **1.2. Bases Teóricas**

#### **1.2.1. Microscopía óptica**

Según Tortora et al. (2007), "el término microscopía óptica se refiere al empleo de cualquier clase de microscopio que utilice luz visible para observar las muestras" (p. 56).

De acuerdo a (García, 2004):

Un microscopio óptico consta de dos partes: la mecánica y la óptica. La parte mecánica es la estructura que sirve de base a la parte óptica. Consta de una columna, apoyada sobre un pie rectangular, que a veces puede tener forma de herradura. La columna sostiene un tubo cilíndrico y una plataforma o platina, cuadrada o redonda, que tiene en su centro un orificio de aproximadamente un centímetro de diámetro. Ver Fig. 1.1.

La parte óptica está construida por las lentes, que son: el ocular, ubicado donde el observador aproxima su ojo, y el objetivo, que es la lente que se acerca al objeto que se quiere observar (Fig. 1.1). Por lo anterior, este tipo de microscopio se conoce como microscopio compuesto, para distinguirlo del microscopio simple, que es la lupa común (p. 24).

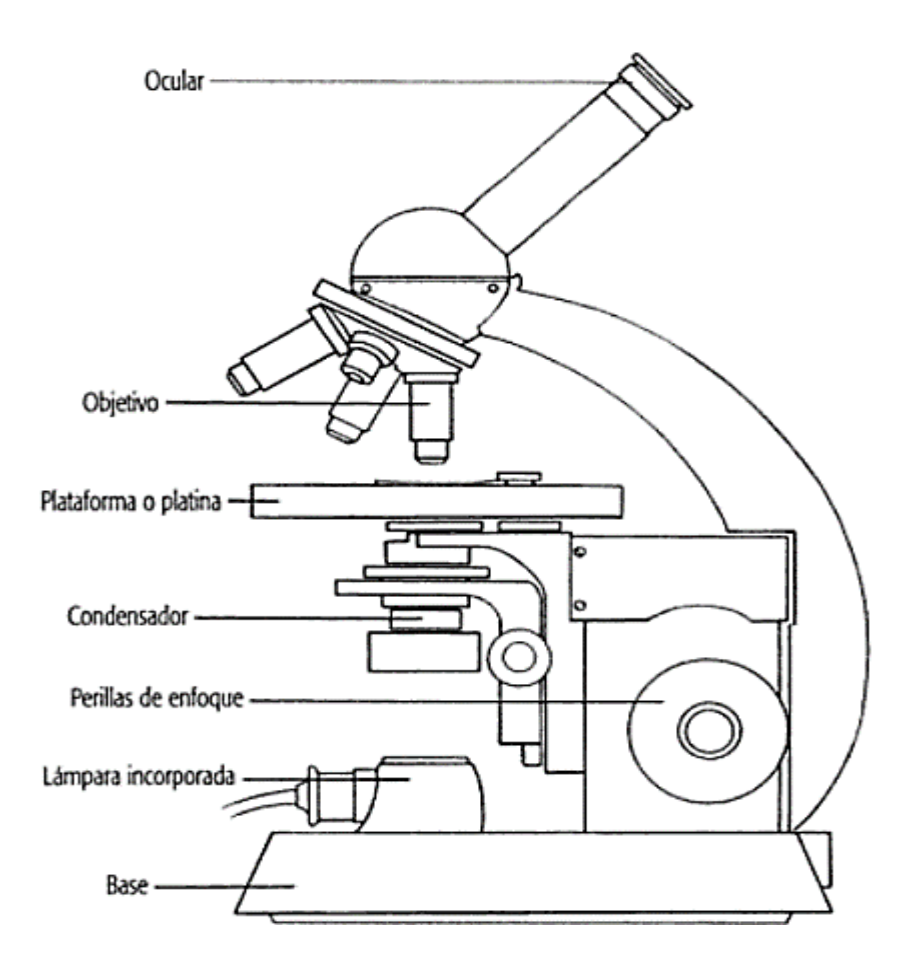

*Fig. 1.1* Diagrama de un microscopio de luz. (García, 2004)

Algunas propiedades del microscopio son descritas en (Vives, Aguilar & Masplá, 2006), tales como:

- **Aumento del microscopio**. Es la relación existente entre el tamaño de un objeto percibido a simple vista y el apreciado con el microscopio, es decir, el número de veces que se ve el tamaño del objeto por encima de su valor real. Esto quiere decir que, si el microscopio aumenta 100 diámetros un objeto, la imagen que estamos viendo es 100 veces mayor que el tamaño real del objeto. Para calcular el aumento del microscopio, basta multiplicar el aumento del ocular por el aumento del objetivo; por ejemplo, si estamos utilizando un ocular de 10X y un objetivo de 50X, el aumento a que estamos viendo la preparación será: 10X x 50X = 500X, lo cual quiere decir que la imagen del objeto está ampliada 500 veces. El aumento se simboliza con un número seguido del signo de multiplicar (x).
- **Poder de resolución**. Es la capacidad del microscopio óptico para revelar detalles adyacentes a un objeto y se define como la distancia mínima entre

dos puntos próximos que pueden verse separados. El ojo normal no puede ver separados dos puntos cuando su distancia es menor a una décima de milímetro. En el microscopio óptico el poder de resolución máximo conseguido es de 0.2 décimas de micra, y el microscopio electrónico el poder separador puede llegar hasta 10 Angstroms (Å).

- **Poder de definición**. Se refiere a la nitidez de las imágenes obtenidas, sobre todo respecto a sus contornos. Esta propiedad depende de la calidad y de la corrección de las aberraciones de las lentes utilizadas.
- **Profundidad del foco**. Es el espesor del objeto estudiado que se aprecia enfocado.
- **Contraste**. Es la diferencia en la absorción de luz entre el objeto estudiado y el medio que lo rodea. Puede aumentarse mediante procedimientos de tinción.
- **Campo del microscopio**. Recibe este nombre el círculo visible que se observa a través del microscopio. También podemos definirlo como la porción del plano visible observado a través del microscopio. Si el aumento es mayor, el campo disminuye, lo cual quiere decir que el campo es inversamente proporcional al aumento del microscopio (p. 72).

#### **1.2.2. Estudio coprológico**

El estudio coprológico o coproanalisis es la exploración física, química y microscópica de la materia fecal, [...] (Martínez, 2017).

#### **Recolección de la muestra**

Según (Castro & Guerrero, 2006):

Para la obtención de estas muestras es aconsejable instruir a los pacientes o familiares, en forma clara y precisa, sobre la importancia de una adecuada colecta del material y de suministrarles, si es el caso, los recipientes adecuados para ese fin. Cuando la persona tenga que tomar la muestra y enviarla a un laboratorio, es importante y necesario darle las siguientes indicaciones.

● La muestra debe ir acompañada de una información que tenga el nombre del paciente, fecha y hora de la evacuación.

● Las muestras fecales deben recogerse directamente en recipientes limpios y secos; por ningún motivo se han de tomar directamente del suelo o de la cubeta del servicio sanitario (p. 3).

### **Preparación de la muestra**

Acorde con (García, 2004), se requiere de algunos instrumentos básicos en la preparación de una muestra:

- **El portaobjetos:** vidrio rectangular de aproximadamente 1 mm de espesor y una dimensión de 2.5 x 7.5 cm. Sobre él se coloca el objeto que se va a observar.
- **El cubreobjetos:** vidrio muy delgado, de aproximadamente 0.2 mm de espesor, cuadrado (a veces redondo o rectangular), ligeramente más angosto que el portaobjetos y que generalmente mide 2.2 cm de largo. Este debe manipularse con delicadeza, pues es muy frágil. El cubreobjetos se aplica sobre las preparaciones húmedas (preparados con algún líquido), para obtener una superficie aplanada, que facilita la observación microscópica (p. 27).

## **1.2.3. Enterobius vermicularis**

## **Huevos**

- **Tamaño:** 48-60 μm x 20-35 μm
- **Forma:** Ovalada, un lado aplanado.
- **Color:** Envoltura translúcida.
- **Otras características:** Envoltura de doble capa y paredes gruesas.
- **Contenido:** Embrión en desarrollo o una larva completamente desarrollada. (Zeibig, 2014) Ver Fig. 1.2.

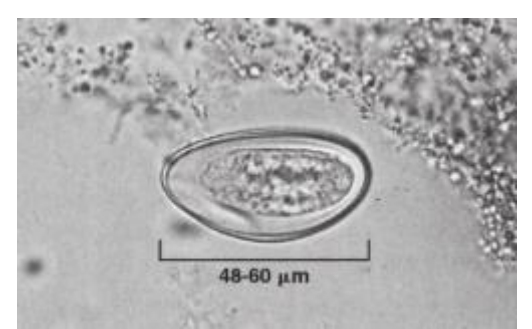

*Fig 1.2* Huevo de Enterobius vermicularis (Zeibig, 2014)

● **Ciclo de vida:** Ver Fig 1.3.

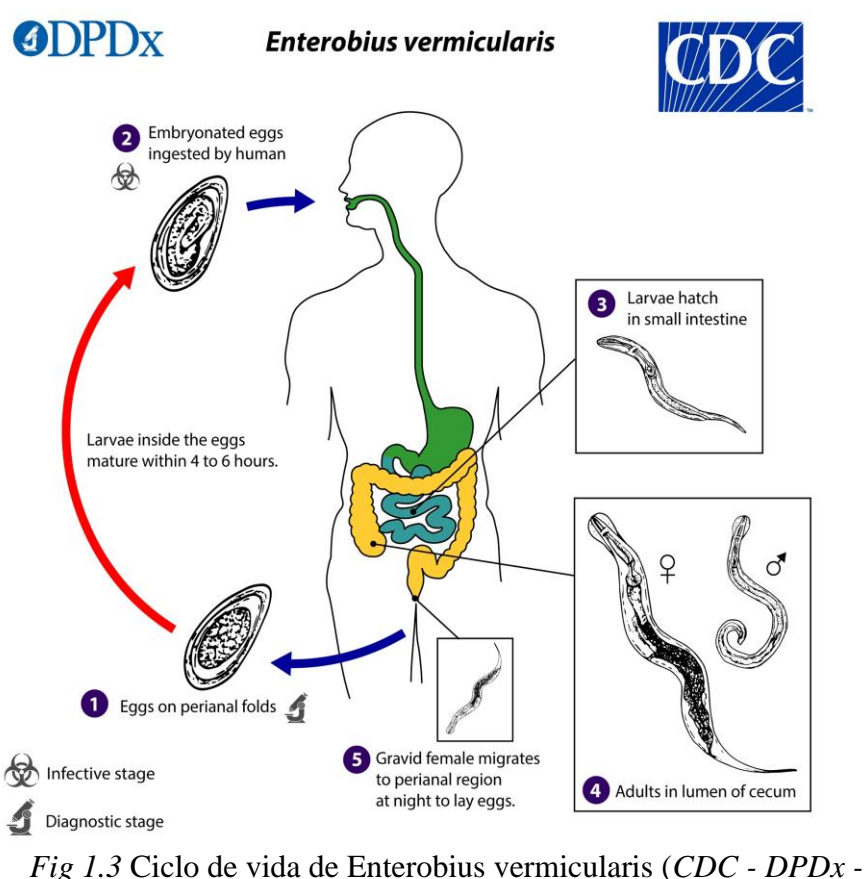

*Enterobiasis*, s. f.)

● **Diagnóstico de laboratorio:** La identificación microscópica de los huevos recolectados en el área perianal es el método de elección para diagnosticar la enterobiasis. Para mejorar la sensibilidad, la recolección debe hacerse por la mañana, antes de la defecación y el lavado, presionando cinta de celulosa transparente ("Scotch test", prueba de portaobjetos de cinta de celulosa) sobre la piel perianal y luego examinando la cinta colocada en un portaobjetos de microscopio. Alternativamente, también se pueden usar hisopos anales o "tubos Swube" (una paleta recubierta con material adhesivo) para la recolección. Los huevos también se pueden encontrar, pero con menos frecuencia, en las heces y ocasionalmente se encuentran en la orina o en los frotis vaginales. Los gusanos adultos también son diagnósticos cuando se encuentran en el área perianal o durante exámenes anorrectales o vaginales. En casos de infección ectópica, se pueden observar huevos en la orina o en el frotis de Papanicolaou cervicovaginal. (*CDC - DPDx - Enterobiasis*, s. f.)

## **1.2.4. Ascaris**

### **Huevos**

- **Tamaño:** 40-75 μm x 30-50 μm
- **Forma:** Ovales o esféricos.
- **Color:** Amarillo castaño (teñido con bilis).
- **Otras características:** Presentan una cáscara, gruesa, transparente e hialina, recubierta por una capa albuminoide. Los huevos con una exposición prolongada a las secreciones pancreáticas pueden carecer de la capa albuminoide (decorticados). (Koneman, 2008)
- **Contenido:** Huevo maduro de Ascaris Lumbricoide, contiene un embrión unicelular no desarrollado. (Zeibig, 2014) Ver Fig. 1.4.

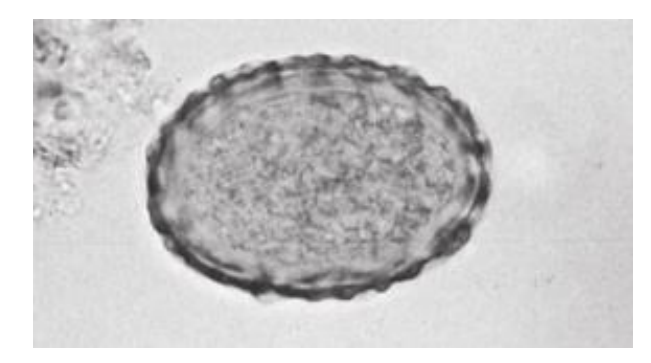

*Fig 1.4* Huevo maduro de Ascaris Lumbricoides (Zeibig, 2014)

- **Ciclo de vida:** Ver Fig 1.5*.*
- **Diagnóstico de laboratorio:** El método estándar para diagnosticar la ascariasis es identificar los huevos de Ascaris en una muestra de heces con un microscopio. Debido a que los huevos pueden ser difíciles de encontrar en infecciones leves, se recomienda un procedimiento de concentración. (*CDC - Ascariasis - Diagnosis*, s. f.)

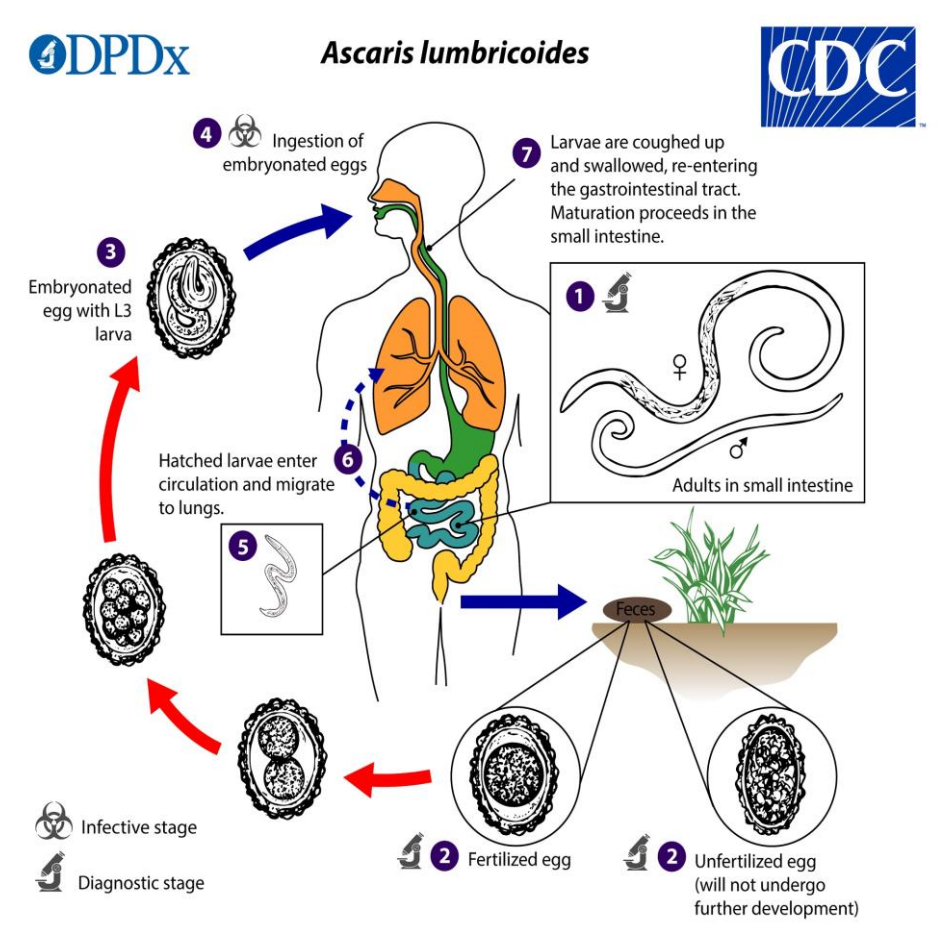

*Fig 1.5* Ciclo de vida de Ascaris Lumbricoides (*CDC - DPDx - Ascariasis*, s. f.)

### **1.2.5. Automatización**

Automatizar significa establecer un sistema capaz de sustituir al hombre (total o parcialmente) en el desempeño de una tarea que debe efectuarse de forma fiable y satisfactoria. (Pérez, 2013)

Otro autor define lo siguiente:

La automatización implica la conexión de la maquinaria al objeto que se mueve, controlar esa maquinaria a través de computadoras de control de movimiento y dispositivos de seguridad, y proporcionar a los operadores y programadores los medios para alterar los parámetros de ese movimiento, así como el tiempo de ejecución y la coordinación con otros movimientos (Sapsis, 2014, p. 185).

### **1.2.6. Placa SBC**

Una computadora de placa única (SBC) es una computadora construida en una placa de circuito. Tiene un microprocesador, memoria, entradas, salidas y todo lo demás que necesita para funcionar, todo integrado en una sola placa. (Klosowski, 2015)

Además, según este otro autor, agrega que:

A diferencia de los sistemas informáticos tradicionales, las computadoras de placa única no son modulares y su hardware no se puede actualizar ya que está integrado en la placa misma. Las computadoras de placa única se utilizan como computadoras de bajo costo en entornos académicos y de investigación. El uso de computadoras de placa única en sistemas integrados es muy frecuente, y muchas personas y organizaciones han desarrollado y lanzado productos completamente funcionales basados en computadoras de placa única. (Pajankar, 2015, p. 5)

### **1.2.7. Motor Eléctrico**

Según (Monzó, 2013), "los motores eléctricos son máquinas eléctricas rotativas que transforman la energía eléctrica en energía mecánica" (p. 80).

En la Fig 1.6, se encuentra una posible forma de clasificarlos:

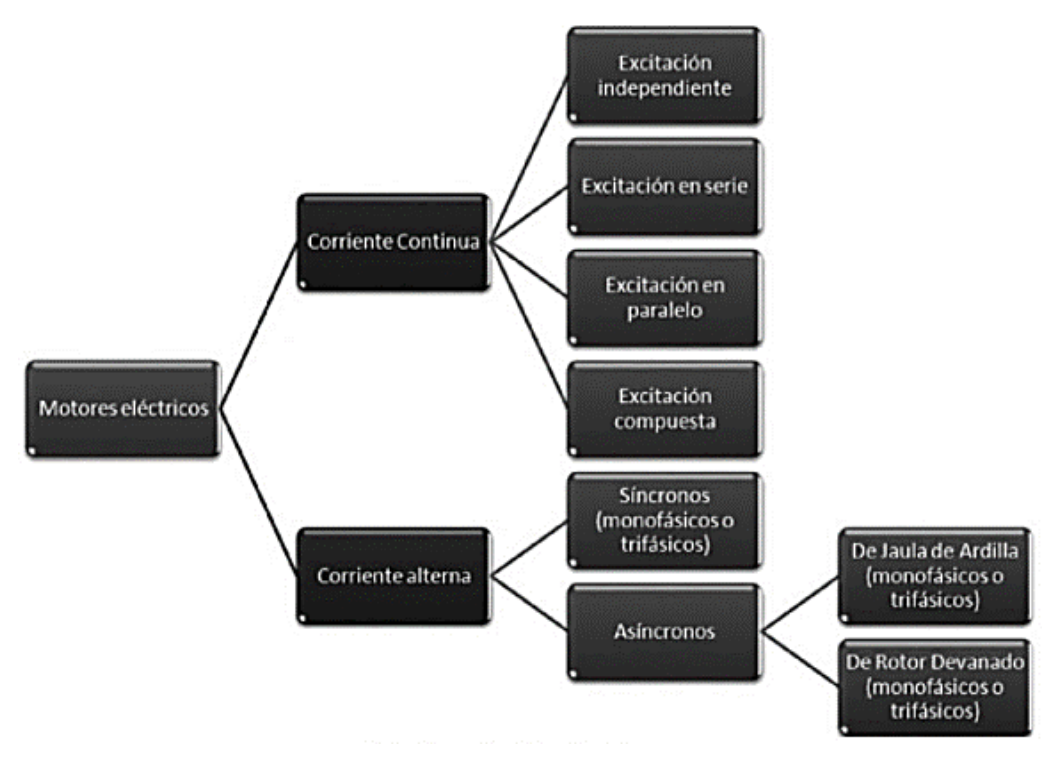

*Fig 1.6* Clasificación Motores (Monzó, 2013)

Dentro de esta posible clasificación, dependiendo de las necesidades de un proyecto, se pueden escoger entre una gran variedad de tipos motores disponibles en el mercado. Sin embargo, para proyectos electrónicos, los tipos mayormente usados se ilustran en la Fig 1.7.

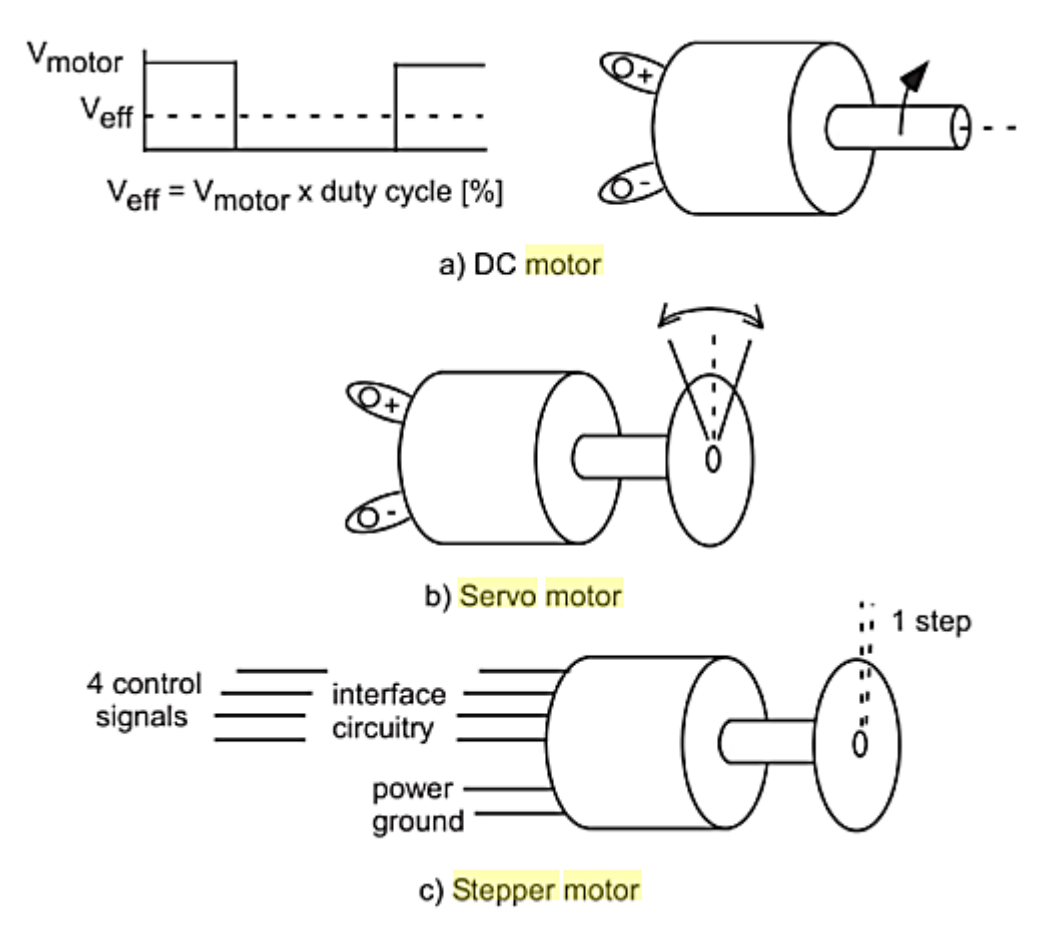

*Fig 1.7* Tipos de Motores (Barrett, 2009)

- **DC motor:** Un motor de DC tiene una terminal positiva y una negativa. Cuando se aplica al motor una fuente de alimentación de DC de corriente nominal adecuada, este girará. Si la polaridad del suministro se cambia con respecto a los terminales del motor, el motor girará en la dirección opuesta. La velocidad del motor es aproximadamente proporcional a la tensión aplicada hasta la tensión nominal del motor. (Barrett, 2009, p. 222)
- **Servomotor:** Un servomotor es un caso especial de un motor de DC al que se le ha agregado un circuito de retroalimentación de posición o velocidad para implementar un sistema de control de circuito cerrado. Como el motor de DC, el servomotor puede girar en cualquier dirección; sin embargo, generalmente el rango es menor que 360. También como el motor de DC, el

servomotor es controlado por una señal modulada por ancho de pulso; sin embargo, la señal se utiliza para controlar la posición en lugar de la velocidad. El servomotor encuentra un uso común en sistemas tales como sistemas controlados a distancia, aplicaciones robóticas, maquinaria controlada numéricamente, trazadores o sistemas similares donde los arranques y paradas deben realizarse rápidamente y la posición precisa es esencial. (Peckol, 2019, p. 814)

**Motor paso a paso:** Un motor paso a paso es un motor de DC que se mueve en pasos discretos. Un motor paso a paso utiliza múltiples electroimanes dentados dispuestos alrededor de un engranaje central para establecer la posición. Un motor paso a paso requiere un circuito de control externo para energizar cada electroimán y hacer girar el eje del motor.

Los motores paso a paso están disponibles en dos tipos, es decir, unipolar y bipolar. Los motores bipolares son el tipo de motor paso a paso más fuerte, con cuatro u ocho conductores. Los motores paso a paso unipolares son más simples en comparación con los motores bipolares. Los motores unipolares pueden avanzar sin invertir la dirección de la corriente en las bobinas, porque tiene una toma central internamente. Sin embargo, debido al grifo central, los motores unipolares tienen menos par en comparación con los motores bipolares. (Shah & Shah, 2016, p. 95)

#### **1.2.8. Control de motores**

#### **Servomotor**

De acuerdo a (Blum, 2019):

Los servomotores se controlan mediante anchos de pulso ajustables en la línea de señal (Fig. 1.8). Para un servo estándar, el envío de un pulso de 5 V de 1 ms gira el motor a 0 grados y el envío de un pulso de 5V de 2 ms hace girar el motor a 180 grados, con longitudes de pulso en el medio escalan linealmente. Un pulso de 1,5 ms, por ejemplo, gira el motor a 90 grados. Una vez que se ha enviado un pulso, el servo gira a esa posición y permanece allí hasta que se recibe otra instrucción de pulso (p. 89-90).

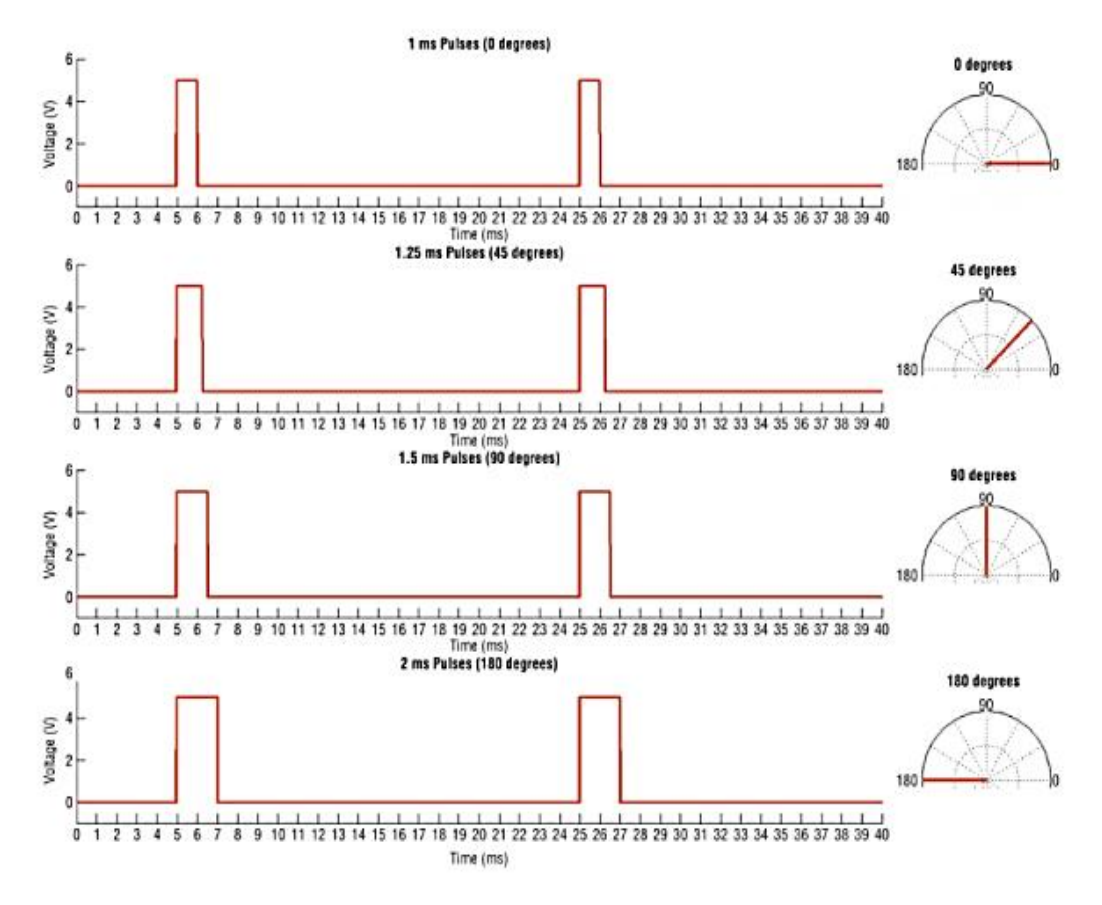

*Fig 1.8* Diagrama de tiempo del servomotor (Blum, 2019)

#### **Motor paso a paso**

Acorde con (Vizcaíno & Sebastiá, 2011):

El control de los motores se reduce a activar y desactivar las bobinas para hacer que el rotor gire. La activación y desactivación se realiza a través de un driver que consta de interruptores; cuando los interruptores se cierran circula una corriente por la bobina que provoca un campo magnético el cual atrae o repele el imán del rotor. En la Fig 1.9. puede verse una secuencia de activación de bobinas para hacer girar el rotor en sentido antihorario.

En la secuencia de paso completo (full step) el rotor gira un paso por cada pulso, es la secuencia representada en la Fig 1.9. y en la Tabla 1.1 (b). Para girar en sentido horario se sigue la secuencia  $\langle \langle a \rangle \rangle$  y para sentido antihorario  $\langle \langle b \rangle \rangle$ . En la secuencia de medio paso (half step), como su nombre indica, el motor avanza medio paso por cada pulso; se basa en la activación de una y dos bobinas, como puede verse en la Tabla 1.2 (p. 210).

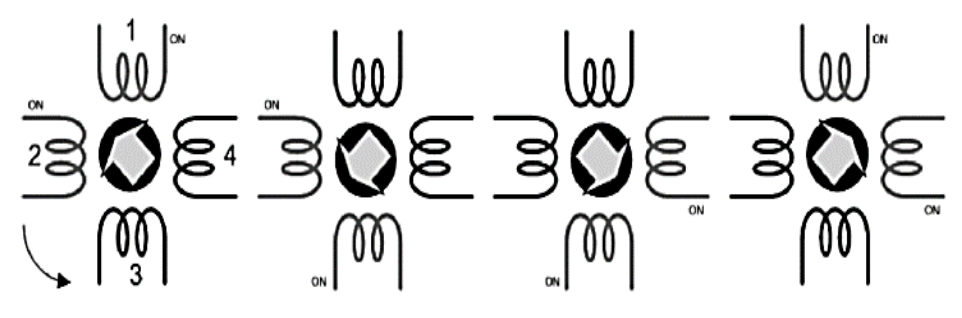

*Fig 1.9* Giro antihorario de un motor paso a paso (Vizcaíno & Sebastiá, 2011)

## **Tabla 1.1**

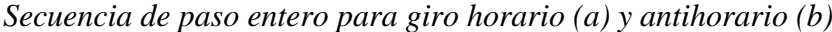

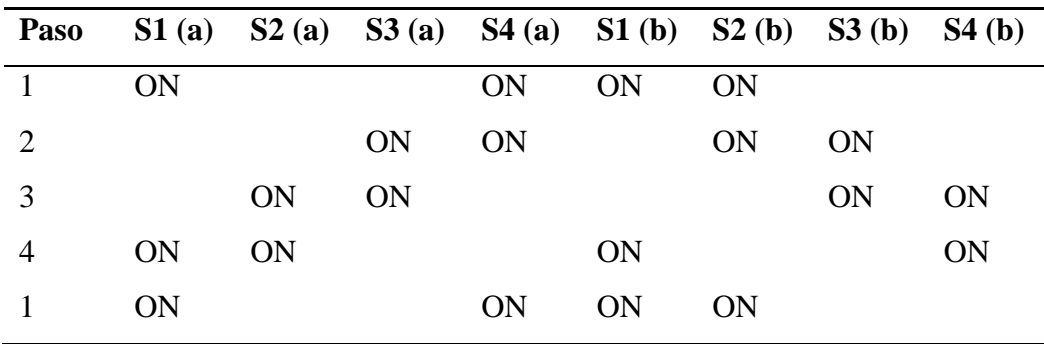

*Nota: Tomada de (Vizcaíno & Sebastiá, 2011)*

### **Tabla 1.2**

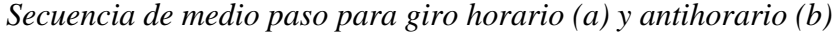

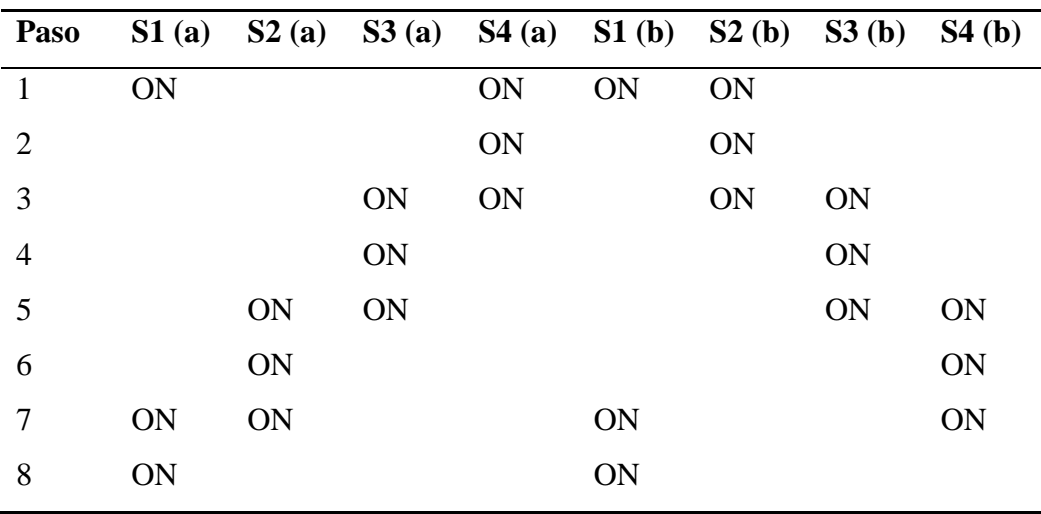

*Nota: Tomada de (Vizcaíno & Sebastiá, 2011)*

### **1.2.9. Interfaz**

Según (Galitz, 2007):

La interfaz de usuario es la parte de una computadora y su software que las personas pueden ver, escuchar, tocar, hablar o comprender o dirigir de otra manera. La interfaz de usuario tiene esencialmente dos componentes: entrada y salida. La entrada es cómo una persona comunica sus necesidades o deseos a la computadora. Algunos componentes de entrada comunes son el teclado, el mouse, la bola de seguimiento, el dedo (para pantallas o almohadillas sensibles al tacto) y la voz (para instrucciones habladas). La salida es cómo la computadora transmite los resultados de sus cálculos y requisitos al usuario (p. 4).

Puede adoptar muchas formas, tales como Interfaces Gráficas de Usuario.

La Interfaz Gráfica de Usuario o GUI (por sus siglas en inglés Graphical User Interface) es un conjunto de elementos gráficos tales como ventanas, botones, menús, cajas de texto, listas desplegables, entre otros (Fig. 1.10), que permiten la interacción entre el usuario y un programa de computadora. (Flores, 2014, p. 457)

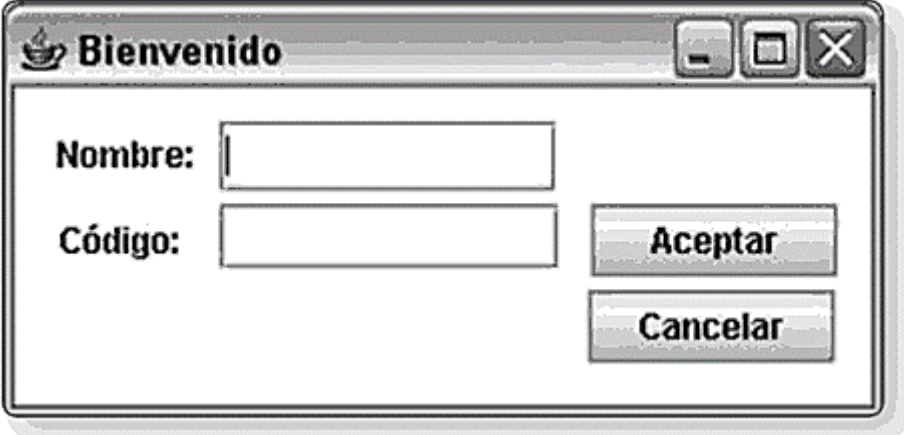

*Fig 1.10* Ejemplo de GUI (Flores, 2014)

## **CAPÍTULO II**

## **MÉTODOS Y MATERIALES**

#### **2.1. Diseño de contrastación de hipótesis**

Usando el tamaño de la lámina cubreobjeto de 22x22 mm como referencia, el diámetro de cada campo observado y una cierta cantidad de pasos de los motores PaP, se realizó el desplazamiento en los ejes X e Y de la lámina cubreobjeto pudiendo obtener una totalidad de 144 campos observados y fotografiados. Las imágenes resultantes almacenadas en la memoria SD fueron comparadas de forma manual con lo que uno mismo puede observar mediante el ocular, para probar así calidad, enfoque, dimensiones y visibilidad de huevos de parásitos intestinales.

En Fig. 2.1 se presenta la lógica a seguir para la contrastación de la hipótesis.

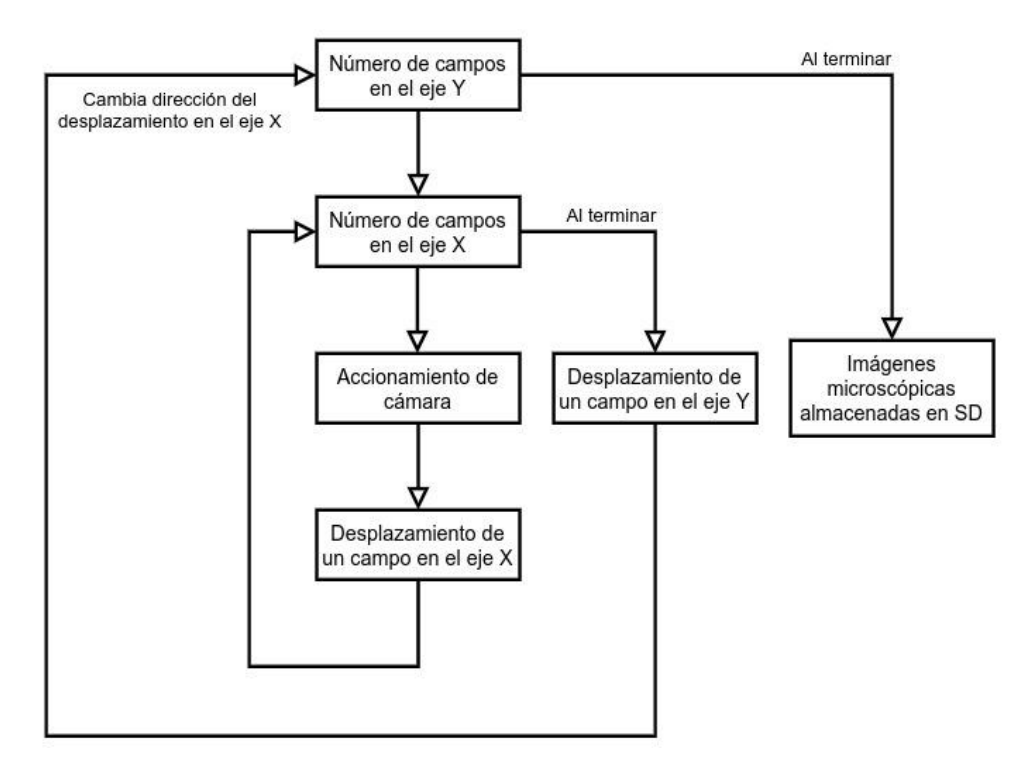

*Fig 2.1* Lógica a seguir para la contrastación de la hipótesis

#### **2.2. Población, muestra**

La población estuvo constituida por las muestras coprológicas de los pacientes que se atienden en el Hospital Regional de Lambayeque, las cuales pasaron por un proceso previo mezclando una solución de lugol (solución de yodo molecular I2 y yoduro potásico KI en agua destilada) con una solución salina y entre 1 a 4 mg de muestra coprológica, hasta lograr una suspensión.

El tamaño de la muestra fue no probabilístico por conveniencia del investigador.

#### **2.3. Técnicas, instrumentos, equipos, materiales y consideraciones éticas**

- ❏ **Técnicas:** La técnica usada fue la del barrido. Así también se siguió un protocolo de asepsia y antisepsia para el proceso y transporte de las muestras coprológicas.
- ❏ **Instrumentos:** Se utilizaron programas escritos en lenguaje Python para automatizar el hardware y generar una interfaz de fácil uso para el usuario.
- ❏ **Equipos:**

**Microscopio Olympus CX41:** Equipo con el cual se realizó el análisis y dimensionamiento de las muestras coprológicas. Posee unas medidas de 233 x 367.5 x 432 mm de ancho, profundidad y altura respectivamente, además de un peso de 8.5 kg.

**Cámara Digital Olympus E-PL2:** Dispositivo con una resolución de 12.3 megapíxeles, con el cual se realizó la captura de imágenes de las muestras, con un tamaño de imagen normal de 1024 x 768 píxeles.

**Raspberry Pi 3B +:** Ordenador de placa simple (SBC) donde se realizó la programación para el control de motores, como también la interfaz. Posee un procesador de 4 núcleos de 64 bits a 1.4 GHz, 4 entradas USB 2.0, GPIO de 40 pines y entrada HDMI.

**7inch HDMI Display-C:** Pantalla táctil donde se integró la interfaz gráfica para que el usuario pueda controlar el testeo, arranque y paro del prototipo. Se trata de una pantalla con una resolución de hardware de 1024 x 600 y una resolución de software de 1920 x 1080.

**Driver DRV8825:** Módulo utilizado para controlar motores paso a paso bipolares, soporta corriente de 1.5A por bobina (máx. 2.2A), Interface de control de STEP y DIRECTION, además cuenta con 6 resoluciones diferentes de microstepping: full step, half step, 1/4, 1/8, 1/16, 1/32.

**Servomotor MG90S 2.5Kg:** Dispositivo que servirá como accionador para la cámara, posee un tamaño ideal para proyectos de bajo torque y sobre todo puede trabajar tanto con Arduino, Raspberry, entre otros.

**NEMA 14HM08-0504S:** Dispositivos electromecánicos encargados de mover la platina del microscopio en los ejes X e Y. Poseen un desplazamiento de 0. 9º por paso y una corriente nominal de 0.5 A por fase.

**NEMA 17HS4401:** Dispositivo electromecánico encargado de mover la plataforma del prototipo en el eje Z. Posee un desplazamiento de 1. 8º por paso y una corriente nominal de 1.7 A por fase.

#### ❏ **Materiales:**

#### **Muestras coprológicas**

**Lenguaje Python:** Lenguaje de programación interpretado para la elaboración del algoritmo en su versión 3.7.8.

**Tkinter:** Tkinter es la interfaz de Python para Tk, el kit de herramientas GUI para Tcl / Tk (Moore, 2018), versión 8.5.

**time:** El módulo time proporciona varias funciones relacionadas con el tiempo. En Python, el tiempo se mide como el número de segundos desde la época. (Beazley, 2009).

**RPi.GPIO:** El módulo RPi.GPIO utiliza acceso directo a la memoria para proporcionar una interfaz para controlar las señales GPIO. (Blum & Bresnahan, 2013).

### ❏ **Consideraciones éticas:**

Se solicitó permiso al hospital para hacer uso de un laboratorio, de su microscopio y una muestra de algún paciente. Los datos personales o algo que pueda permitir la identificación de estos pacientes fueron mantenidos en el anonimato y únicamente la conocerá el personal responsable del laboratorio.

## **CAPÍTULO III**

#### **RESULTADOS Y DISCUSIÓN**

#### **3.1. Diagrama de bloques del sistema**

El prototipo cuenta con un sistema electromecánico que permite acoplar motores PaP a las perillas de movimiento de los ejes X e Y del microscopio y transferir el movimiento de los motores a las perillas mediante correas dentadas. Este sistema es del tipo no invasivo, es decir no altera o daña de alguna forma el microscopio a usar e inclusive permite trabajar a un microscopista de manera normal a pesar de estar integrado el prototipo.

La estructura se construyó logrando un peso cercano al microscopio. Además de poseer una plataforma con desplazamiento vertical para asumir otros niveles de referencia.

El prototipo permite tener control sobre el movimiento de los ejes X e Y de la muestra, mediante una interfaz gráfica de usuario, desplegada sobre una pantalla táctil. En la Fig. 3.1 se muestra el diagrama de bloques del sistema y sus subdivisiones.

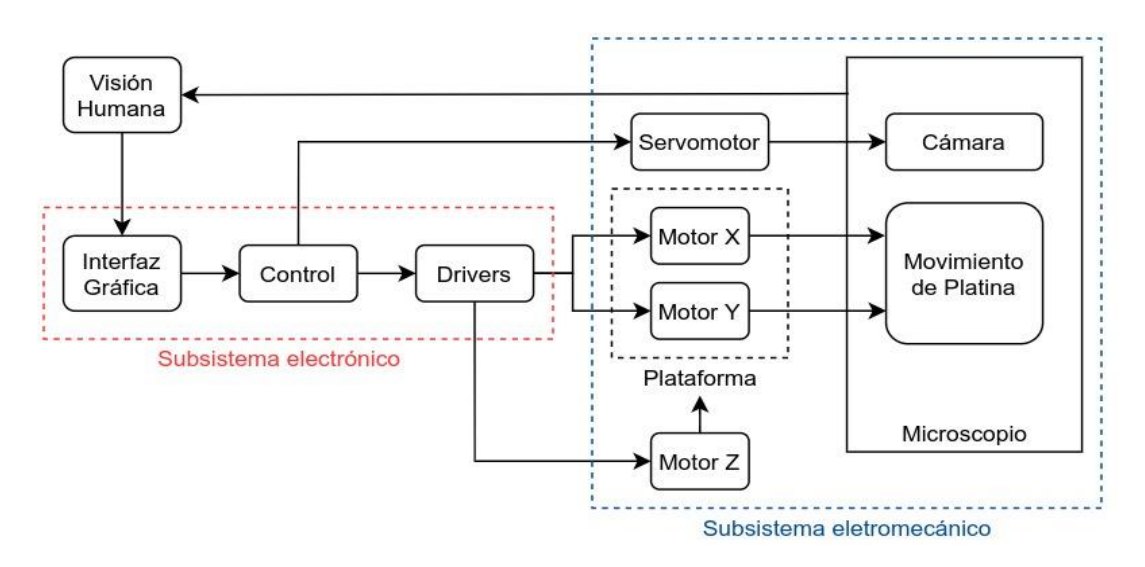

*Fig 3.1* Diagrama de bloques del sistema propuesto

#### **3.2. Subsistema electromecánico**

#### **3.2.1. Estructura y plataforma de prototipo**

Para implementar la estructura del prototipo se tuvieron en cuenta ciertas consideraciones. En primer lugar, el peso bruto del prototipo debía ser igual o ligeramente mayor al del microscopio para no tener inconvenientes a la hora de tensionar las fajas. Se tomaron las mismas decisiones con las dimensiones del prototipo, las cuales no sobrepasan a las del microscopio.

En la Fig. 3.2 se puede observar el modelo 3D que se diseñó por medio de un software de modelado de piezas y ensamblajes como SolidWorks. Este diseño se usó como referencia para la construcción de la estructura. Como consecuencia, las medidas resultaron en 300x250x275 mm de largo, ancho y alto respectivamente y un peso neto de 6.8 kg. Ver Fig. 3.3.

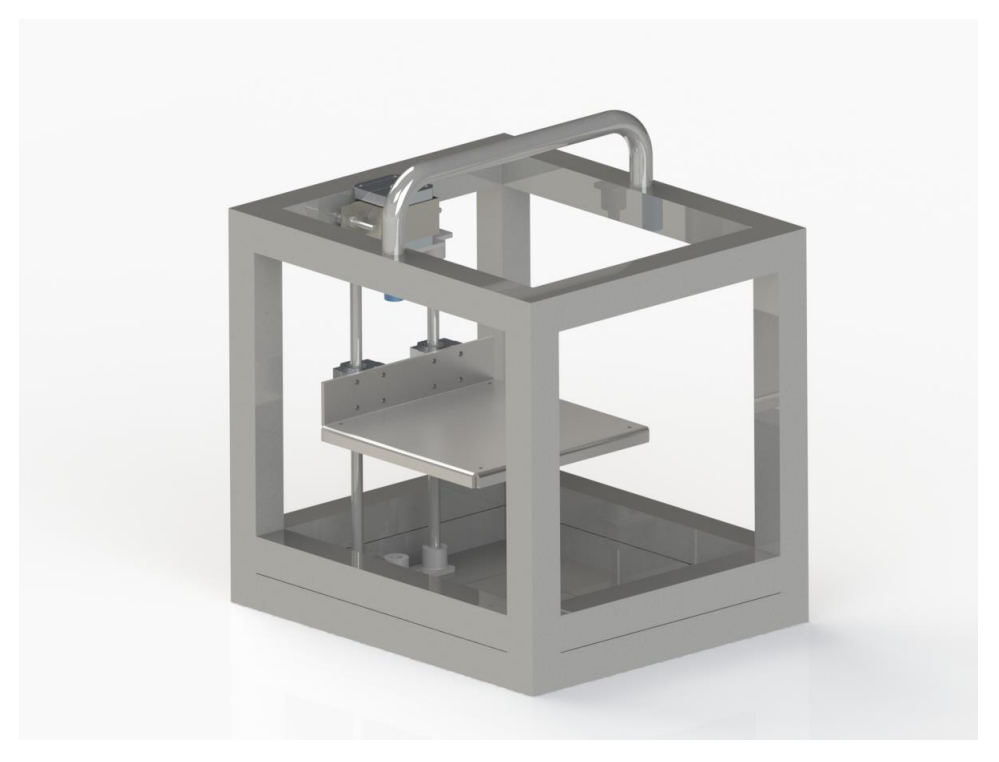

*Fig 3.2* Diseño 3D de la estructura

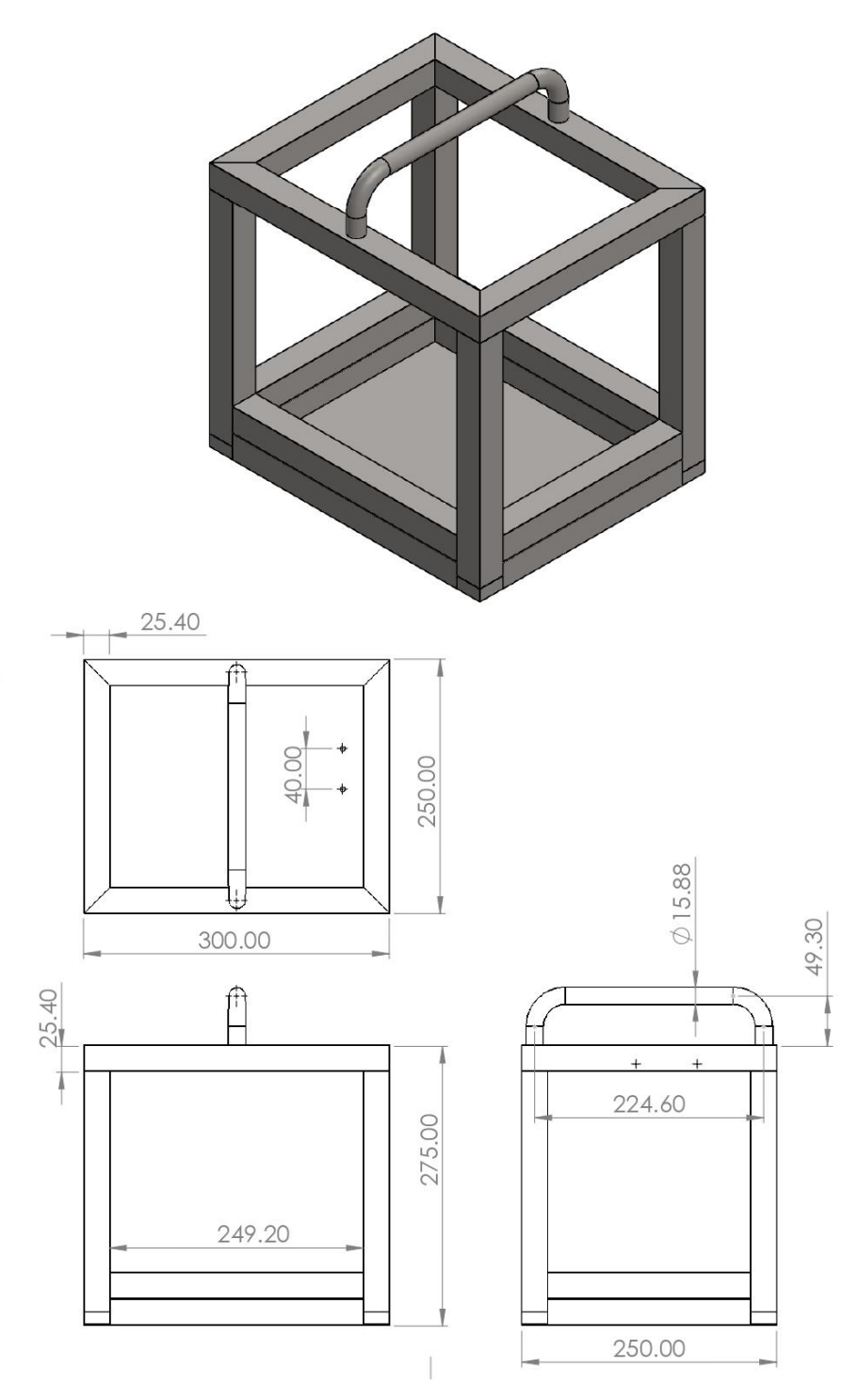

*Fig 3.3* Planos de la estructura

Para el armazón se usó tubo cuadrado de acero inoxidable de calidad C304 de 20x20 mm, mientras que, para la plataforma y el recubrimiento de la parte inferior, tal como se aprecia en la Fig. 3.4 se hizo uso de una lámina de acero inoxidable de la misma calidad de 1 mm de grosor.
Para lograr el recorrido de la plataforma en el eje Z se utilizó un motor PaP Nema 17HS4401 unido con un acople de aluminio a una varilla roscada o tornillo trapezoidal de 8 mm de diámetro x 250 mm de largo.

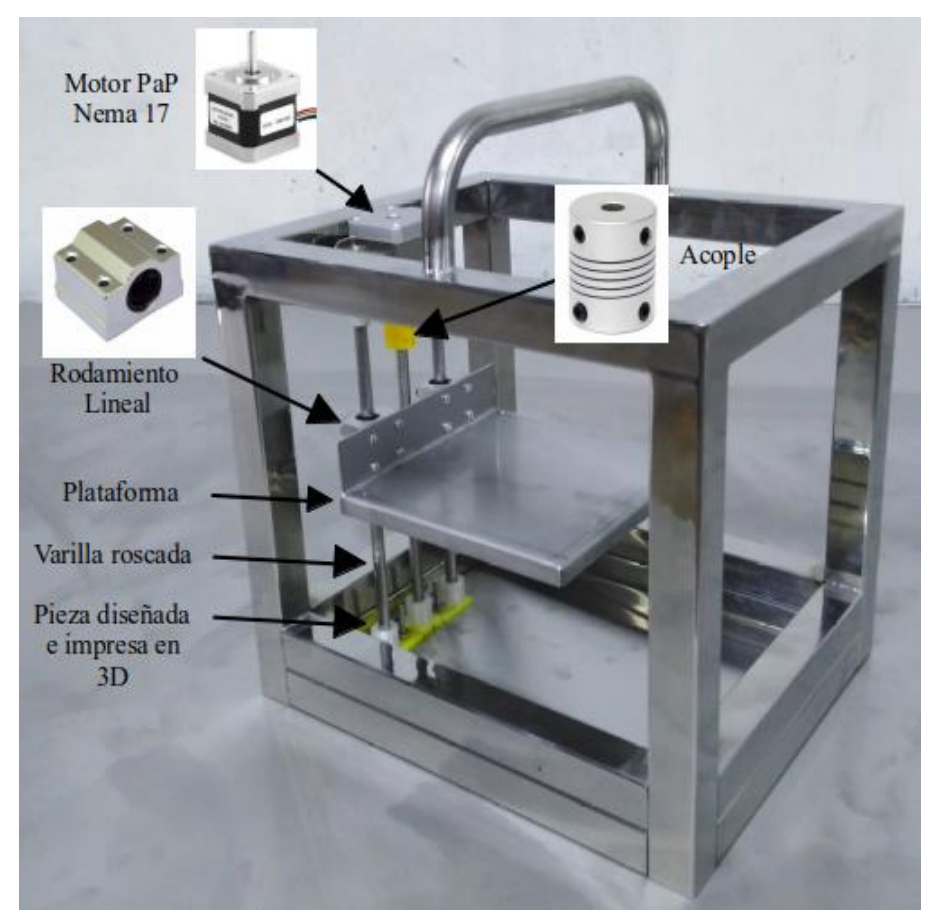

*Fig 3.4* Resultado final de la estructura del prototipo

En la parte central de uno de los lados de la plataforma se encuentra ubicada una tuerca para tornillo trapezoidal de 8 mm y a los costados, dos rodamientos lineales de 8 mm de diámetro. Las tres varillas (1 roscada y 2 lisas) reposan tanto en la parte superior como en la inferior en piezas diseñadas e impresas en 3D.

Para ello, se tomaron medidas tales como el diámetro de las varillas y la separación de las 3 en conjunto, después se trasladaron esas medidas a SolidWorks (Fig. 3.5). Luego de esto se realizó la segmentación del diseño en el software Ultimaker Cura*.* para finalmente imprimir las piezas en material PLA (ácido poliláctico), un termoplástico fabricado a base de recursos renovables, tales como el almidón de maíz.

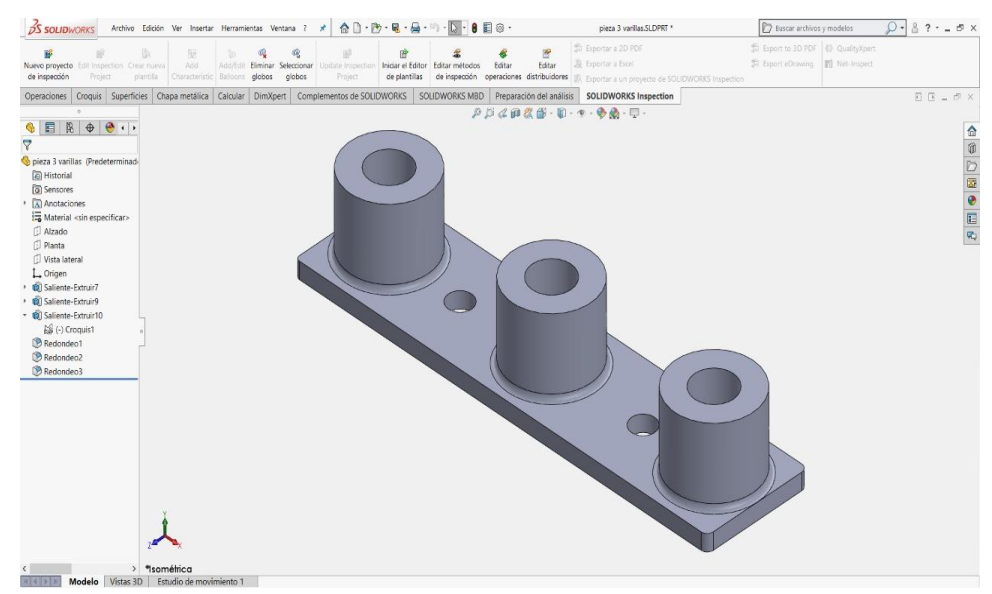

*Fig 3.5* Pieza 3D de sujeción de varillas

Teniendo ya una plataforma establecida, ya se podían integrar los motores que servirían para desplazar la platina en los respectivos ejes X e Y. Se diseñó también en 3D, pero esta vez el resultado se hizo en acrílico de 2 mm de grosor mediante corte láser. Ver Fig. 3.6.

El diseño consistió en 2 piezas: la primera, una base con aberturas libres y que se pueda atornillar con la plataforma y una segunda pieza para acoplarse con los motores PaP Nema 14HM08-0504S, para permitir un desplazamiento en las aberturas en caso se requiera tensar las correas.

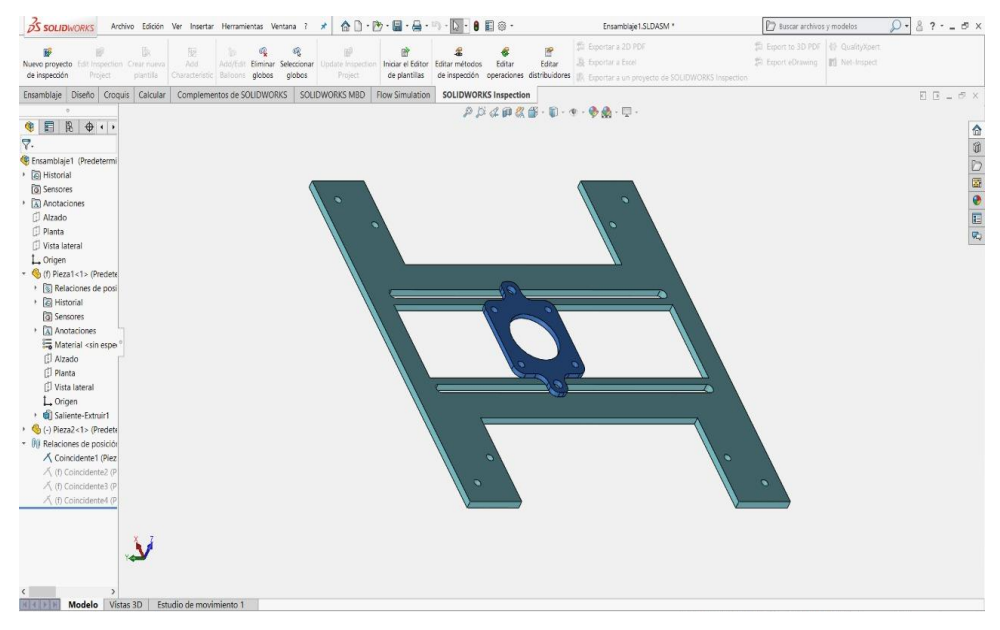

*Fig 3.6* Pieza 3D de sujeción de motores PaP

Con respecto a la pantalla táctil (Fig. 3.7) a integrarse en el prototipo para funcionar como interfaz HMI, fue necesario diseñar un soporte que mantenga fijo la pantalla en caso se esté realizando presión táctil sobre ésta, o móvil en caso se necesite ajustar el ángulo de visión. Para ello se hizo soldar un sistema tipo bisagra para luego junto a ésta colocar un diseño 3D (Fig. 3.8) que haría de protector trasero de la pantalla.

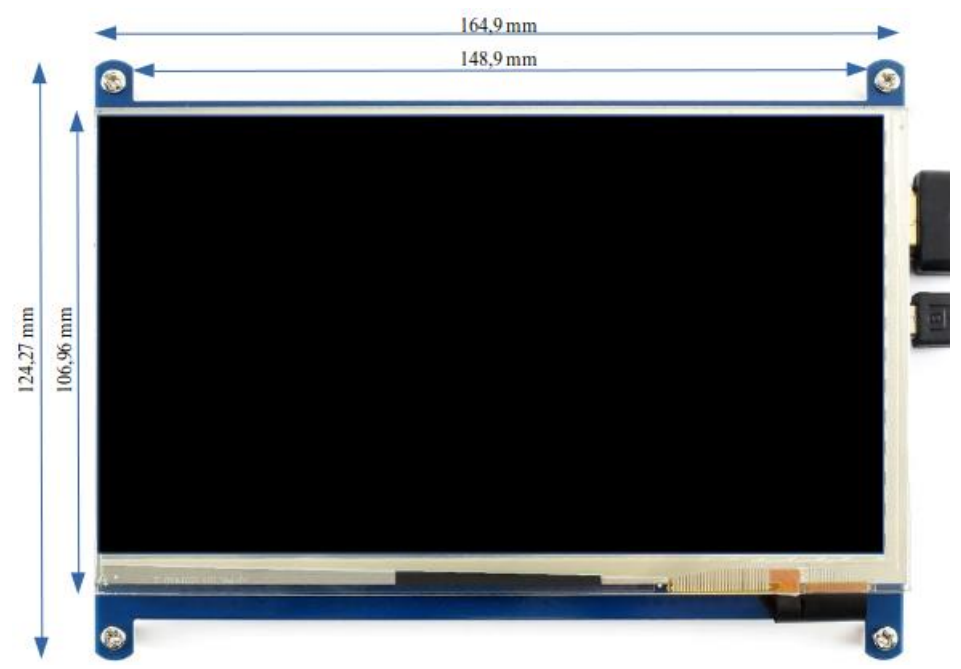

*Fig 3.7* Pantalla táctil HDMI

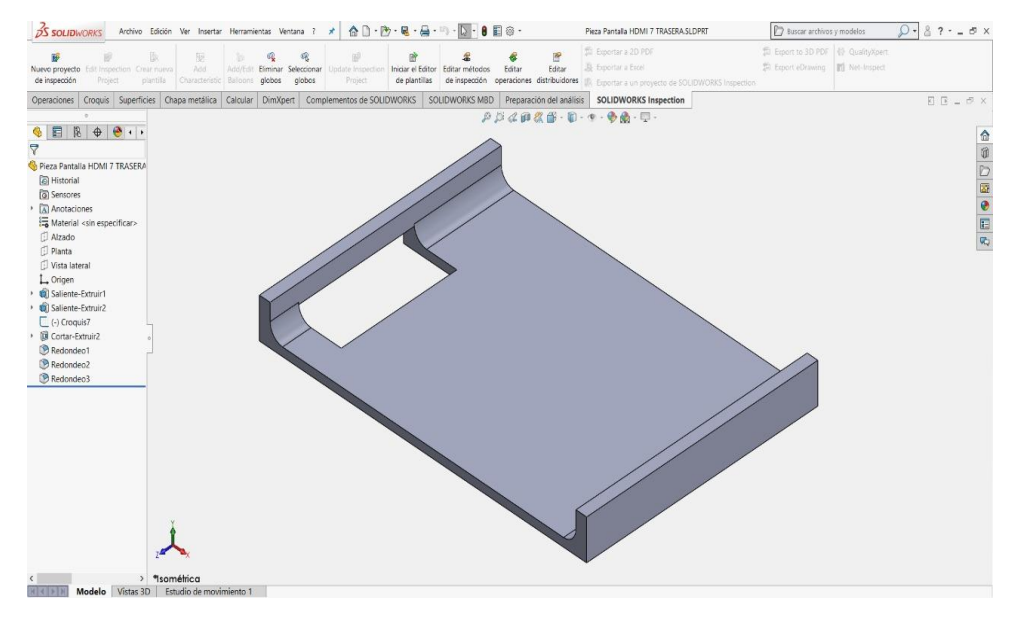

*Fig 3.8* Pieza 3D de protector trasero de pantalla

## **3.2.2. Acople de motores PaP a perillas X, Y de microscopio**

Tomando como referencia las correas dentadas de 6 mm a utilizar y el diámetro de las perillas del microscopio, se hizo uso del software SolidWorks para diseñar los acoples dentados, con tornillos prisioneros para su ajuste (Fig. 3.9). Luego de esto se realizó la segmentación del diseño en el software Ultimaker Cura tal como se aprecia en la Fig. 3.10*.* para finalmente imprimir las piezas en PLA.

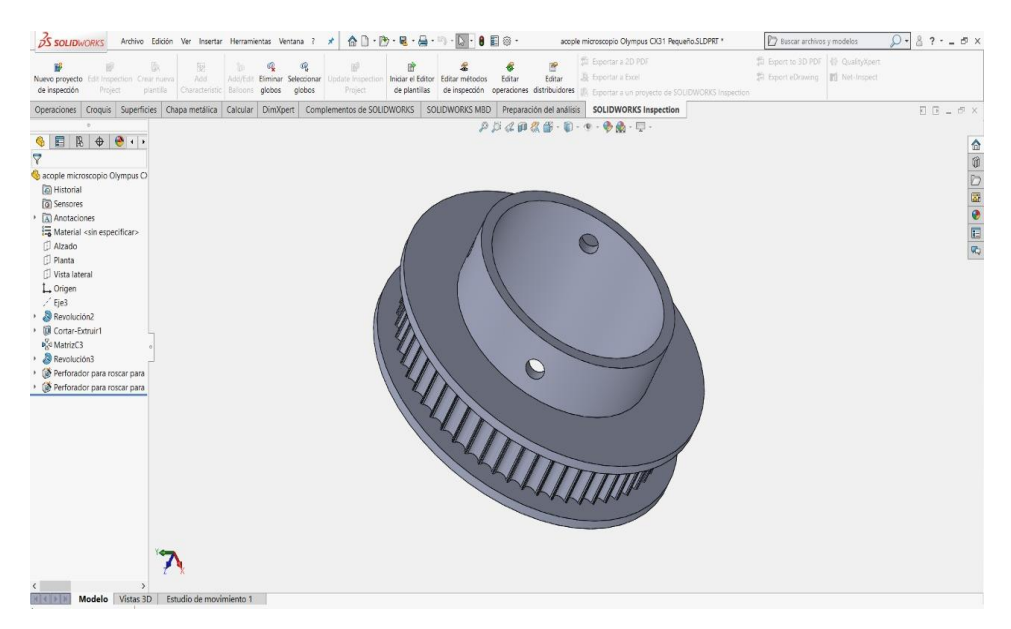

*Fig 3.9* Pieza 3D de acople dentado en Solidworks

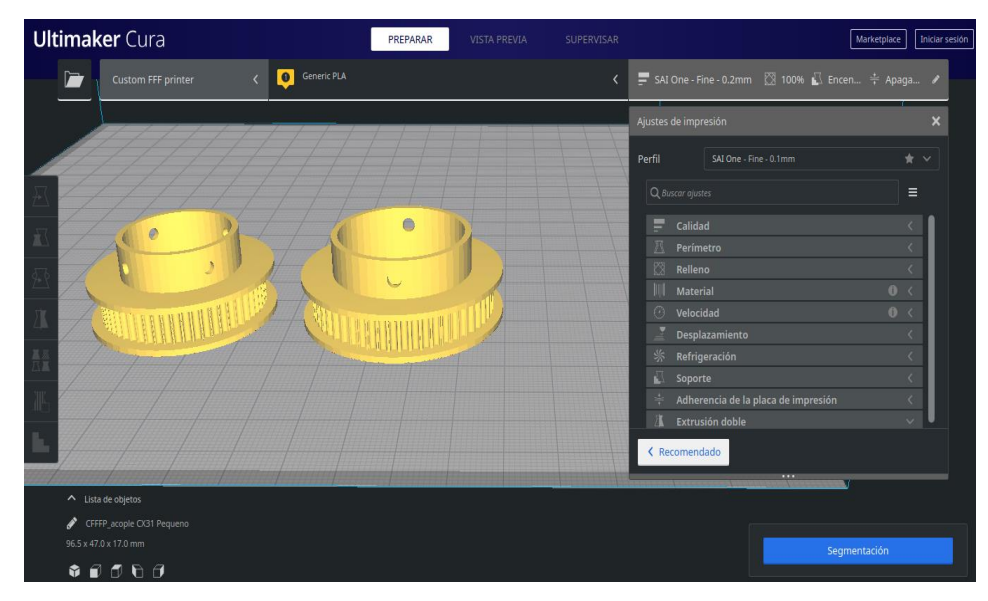

*Fig 3.10* Pieza 3D de acople dentado en Cura

En la Fig. 3.11 se muestra el resultado de la impresión en 3D acoplado en las perillas del microscopio y unido a los motores PaP del prototipo mediante un sistema de transmisión a través de correas dentadas de 6 mm.

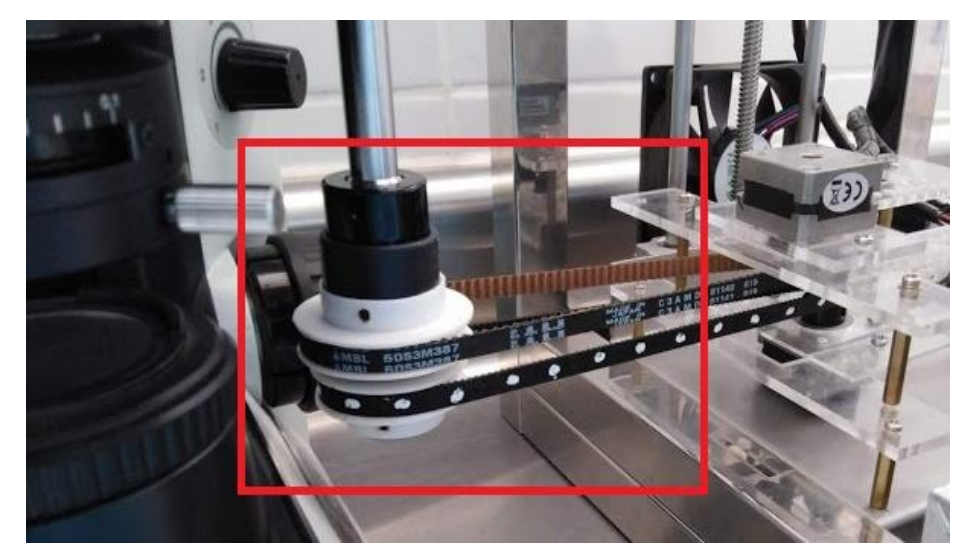

*Fig 3.11* Resultado final del acople

# **3.2.3. Acople de servomotor como accionador de cámara**

Los microscopios Olympus CX41 utilizados en el hospital ya poseen una adaptación a una cámara digital E-PL2, tal como se aprecia en la Fig. 3.12, por lo que solo se tuvo que pensar en una forma de poder accionar la cámara durante el proceso de recorrido de la platina.

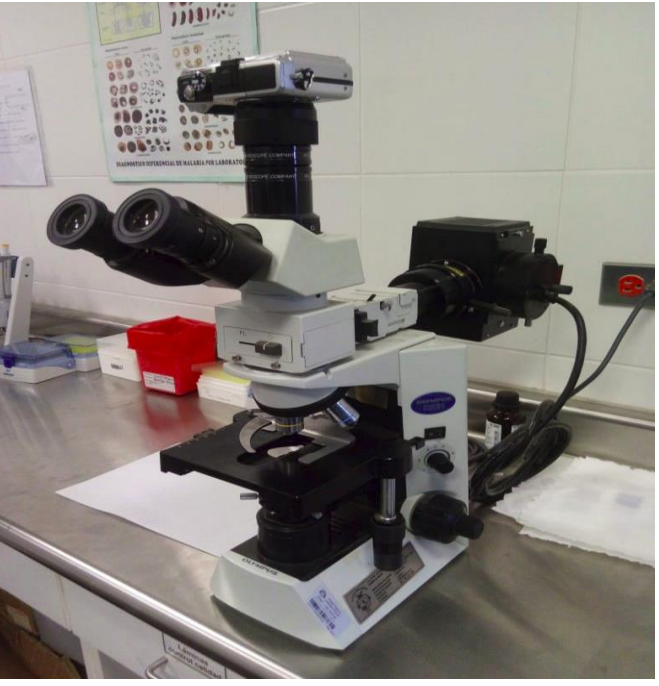

*Fig 3.12* Microscopio Olympus con Cámara E-PL2

Para ello se hizo uso de una parte de la cámara llamada "zapata de contacto", que es básicamente un punto de contacto para poder conectar accesorios externos a una cámara, tales como unidades flash, unidades bluetooth, entre otros. En la Fig. 3.13, se aprecia la cámara con y sin la tapa que cubre la zapata de contacto.

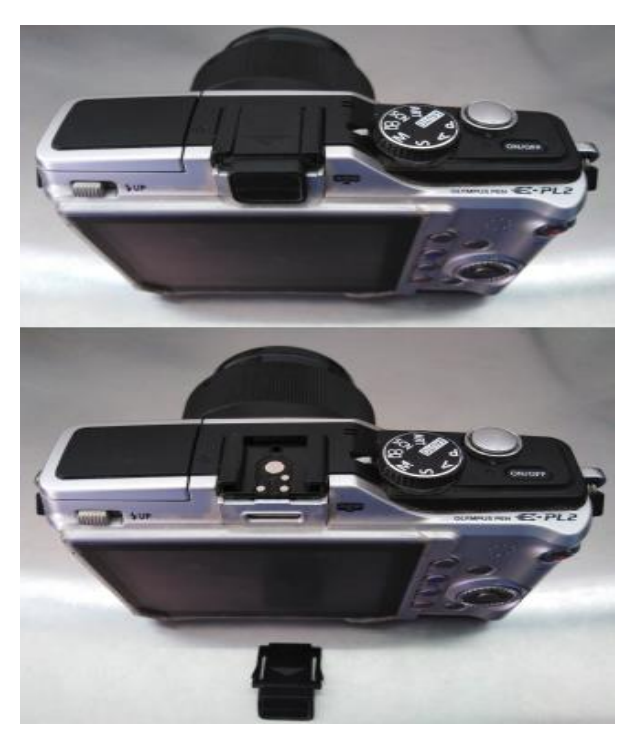

*Fig 3.13* Cámara E-PL2 y su zapata de contacto

Tomando las medidas necesarias y haciendo uso del diseño e impresión 3D se intentó replicar esa tapa y añadirle una plataforma para que pueda soportar un servomotor que servirá como el accionador. Ver Fig. 3.14.

El servomotor escogido debido a tiempo y disponibilidad en el mercado local fue el MG90S, aunque otra opción viable podría haber sido el SG90, ya que según la tabla 3.1, las diferencias que tienen son mínimas. Obviamente hay muchas otras opciones asumiendo que la gama de motores es variada.

# **Tabla 3.1**

 *Características diferenciales entre el servomotor MG90S y SG90*

# **Alternativas para servomotor**

Servomotor MG90S 2.5Kg

- Voltaje: 3.0 7.2V
- Peso: 13.4 gramos
- Dimensiones: 22\*11.5\*27 mm
- Longitud del conductor: 250mm

# Servomotor SG90 1.5Kg

- Voltaje: 3.0 7.2V
- Peso: 9 gramos
- Dimensiones: 22\*11.5\*27 mm
- Longitud del conductor: 250mm

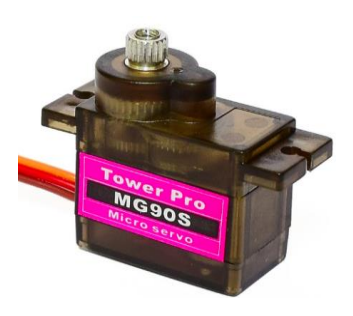

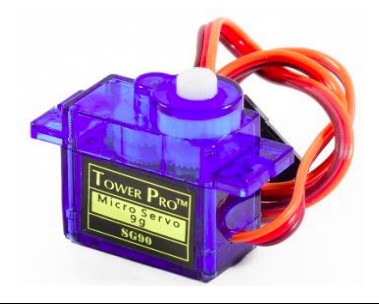

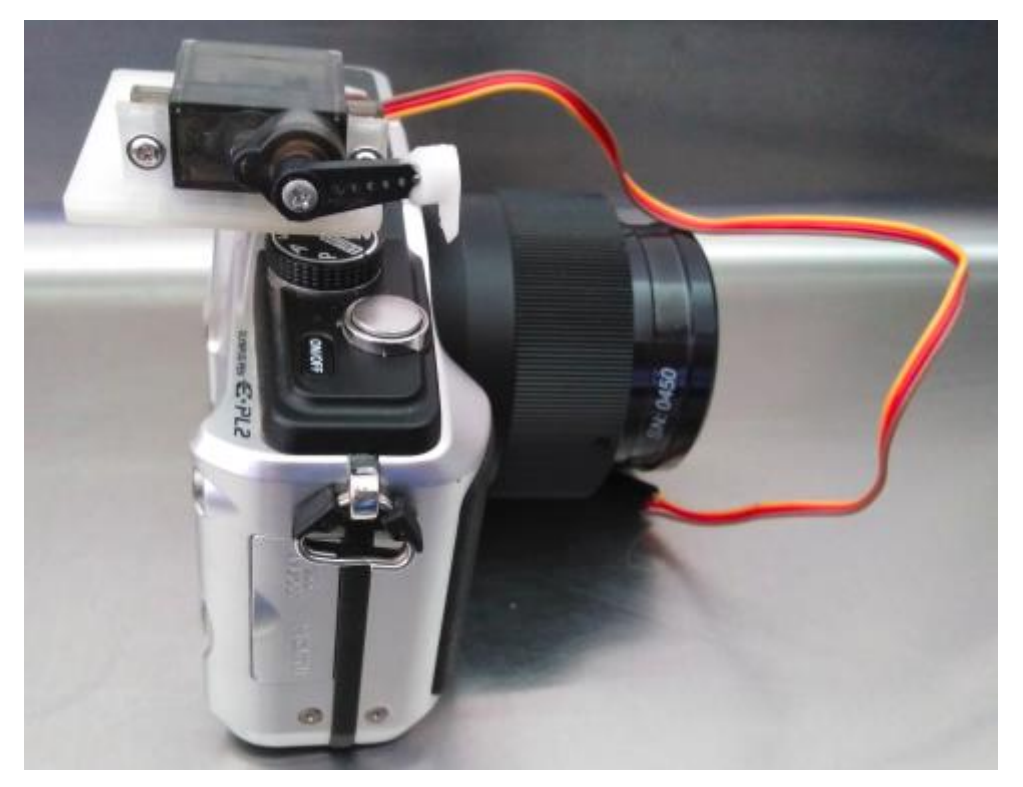

*Fig 3.14* Resultado final de cámara con el accionador

# **3.3. Subsistema electrónico**

## **3.3.1. Controlador**

Para la parte de control se decantó por una Raspberry Pi 3B + (Fig. 3.15) en lugar de Arduino u otros, por conceptos de escalabilidad y disposición. Algunas de las características que hicieron elegir una de otra se muestra en la tabla 3.2.

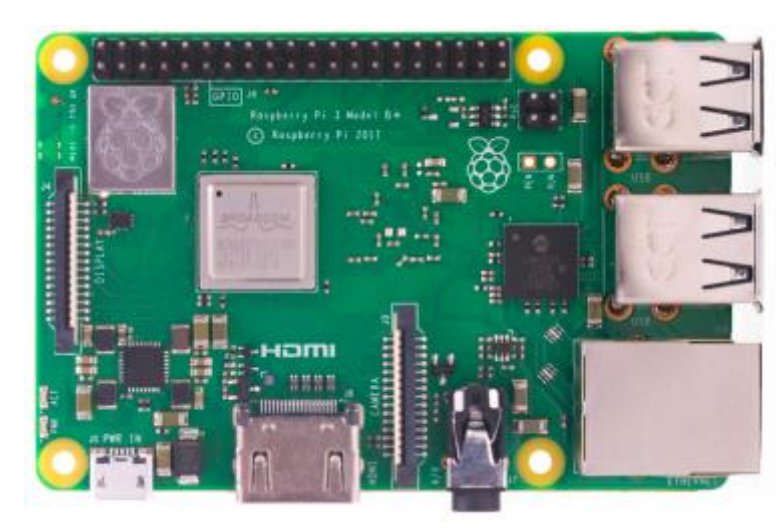

*Fig 3.15* Raspberry Pi 3B +

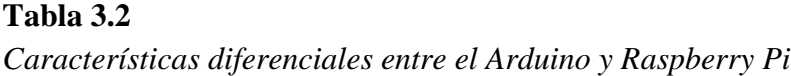

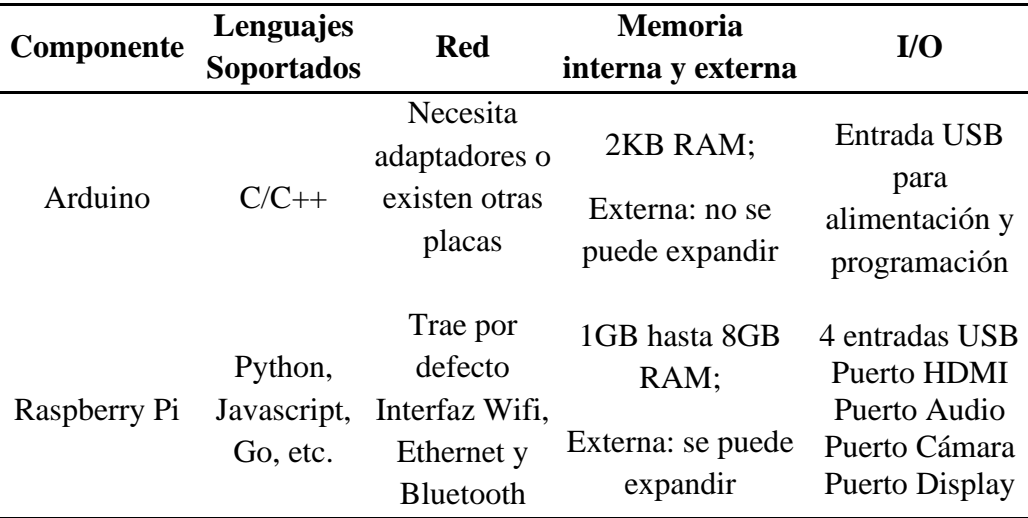

Cuando se hace referencia a la escalabilidad, significa que el prototipo puede incrementar sus capacidades a futuro. Un ejemplo sería el hecho de que la Raspberry Pi al traer por defecto tecnologías de red, se podría más adelante pensar en controlar remotamente. O al disponer de más lenguajes soportados y mayor almacenamiento, integrar un procesador de imágenes.

# **3.3.2. Drivers**

Un controlador por sí solo no es capaz de controlar motores, debido a que envía señales de control de muy baja corriente, por lo que es necesario un componente intermediario que pueda convertir esa señal en una de mayor corriente, y de eso es lo que se encarga un driver.

Para el caso de los motores PaP, según la tabla 3.3, se muestra las dos alternativas más comunes que existen en el mercado.

## **Tabla 3.3**

*Características diferenciales entre el driver DVR8825 y A4988*

# **Alternativas para driver** Driver DRV8825 Corriente: 1.5A por bobina (máx. 2.5A con ventilación) - Voltaje de alimentación: 12-24VDC - Voltaje de control: 3.3- 5VDC - 6 resoluciones de pasos Driver Pololu A4988 - Corriente: 1A por bobina (máx. 2A con ventilación) - Voltaje de alimentación: 12-24VDC

- Voltaje de control: 3.3- 5VDC
- 5 resoluciones de pasos

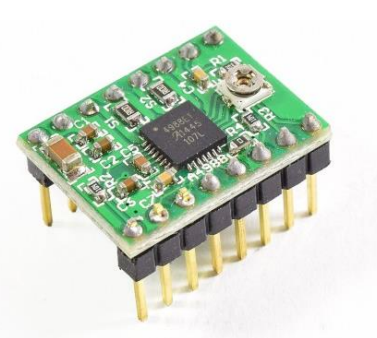

Para el caso del servomotor puede ser controlado mediante un pin GPIO de la Raspberry Pi, por lo que no fue necesario un driver para su control. Mientras que para los motores PaP se optó por el driver DRV8825 debido a que presentaba una mayor protección a picos altos de corriente, considerando que el Nema 17 y el Nema 14 poseen una corriente de 1.7A y 500mA por fase respectivamente.

Algo importante que hay que saber sobre estos drivers es que antes de usarlos con un motor PaP necesitan un pequeño ajuste para limitar la máxima cantidad de corriente que va a fluir por las bobinas y evitar de esta manera exceder la corriente nominal del motor.

Para ello el driver dispone de un pequeño potenciómetro tal como se ve en la Fig. 3.16.

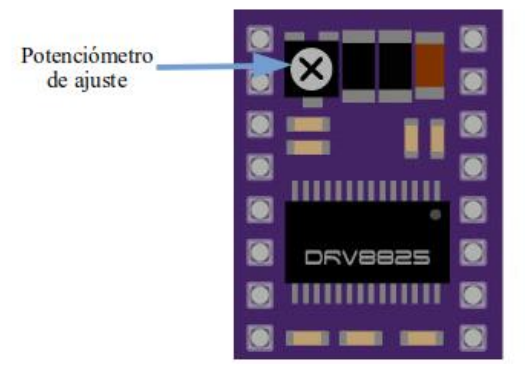

*Fig 3.16* Potenciómetro de ajuste del DRV8825

La manera correcta de hacer este ajuste es a través de la fórmula (Fig. 3.17) que entrega el fabricante del driver en su datasheet, donde  $R_{ISENSE}$ es la resistencia que posee el driver que por lo general tiene un valor de *0*.*1* e  $I_{CHOP}$ que es la corriente nominal del motor PaP.

$$
I_{CHOP} = \frac{V_{(xREF)}}{5 \times R_{ISENSE}}
$$

*Fig 3.17* Fórmula de ajuste de corriente (Pololu - DRV8825 Stepper Motor Driver Carrier, High Current, s. f.)

Por ejemplo, si el motor PaP tiene una corriente nominal de 500mA, se debe ajustar el voltaje de referencia a 0,250V mediante un perillero, poniendo a su vez una punta de un multitester en el potenciómetro y la otra en tierra, además de conectar fuentes de voltaje tanto en sus pines de alimentación, como de control. Ver Fig. 3.18.

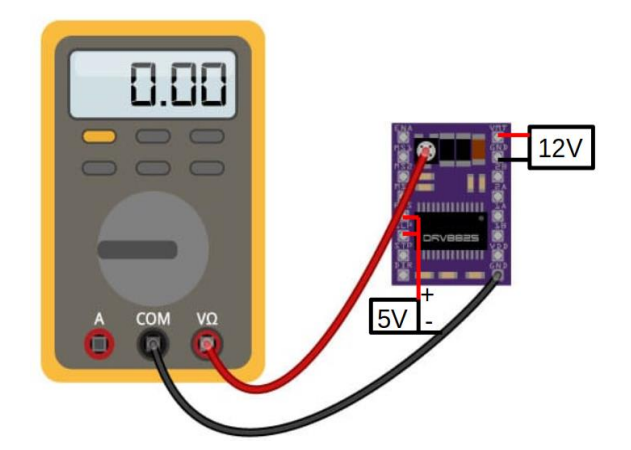

*Fig. 3.18* Método de ajuste de corriente del DRV8825

Con respecto a las resoluciones, un motor PaP recorre un ángulo por paso, lo cual normalmente se indica en el datasheet del fabricante. Por ejemplo, el Nema 14 recorre 0.9 grados por paso (Full step). Entonces la resolución indica hasta qué punto se puede reducir ese ángulo por paso y eso lo establece el driver (tabla 3.4). Por ejemplo, una resolución de 2 (Half step) haría que el motor recorra 0.45 grados por paso y así sucesivamente.

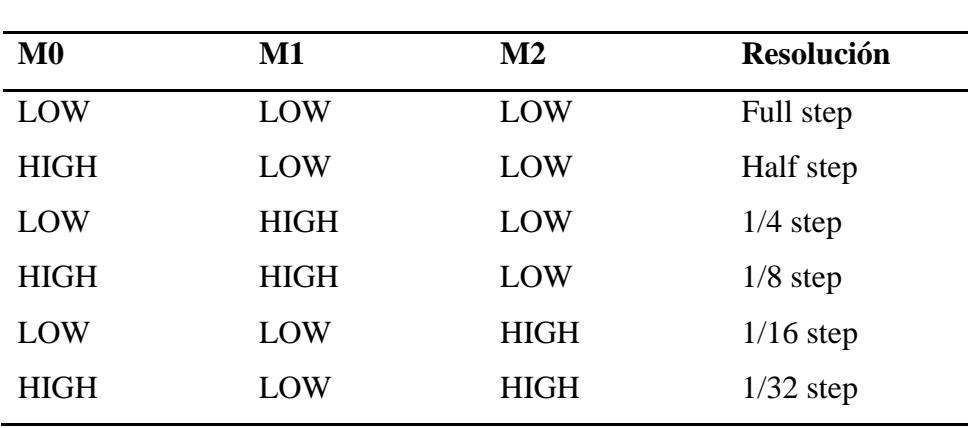

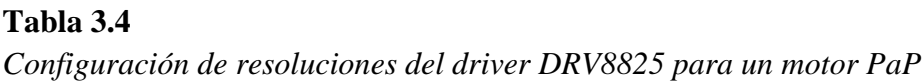

*Nota:* Tomada de (Pololu - DRV8825 Stepper Motor Driver Carrier, High Current, s. f.)

# **3.3.3. PCB**

A través del uso de un software como EAGLE se procedió con el diseño de la placa de circuito impreso (PCB). En la Fig. 3.19 se puede ver la distribución de componentes en el diagrama esquemático del circuito.

El driver colocado en el centro es el que funciona en conjunto con el Nema 17 para el movimiento vertical de la plataforma, mientras que los drivers colocados en los costados funcionan en conjunto con los Nema 14.

Se coloca un capacitor en la entrada de alimentación para suprimir picos que pueda introducir la fuente y puedan dañar a los motores PaP.

En la parte superior se ubicó una bornera de 40 pines header hembra para conectar por medio de cable puente con los pines GPIO del Raspberry Pi. Y los 3 pines en solitario sirven para los 3 cables que posee el servomotor.

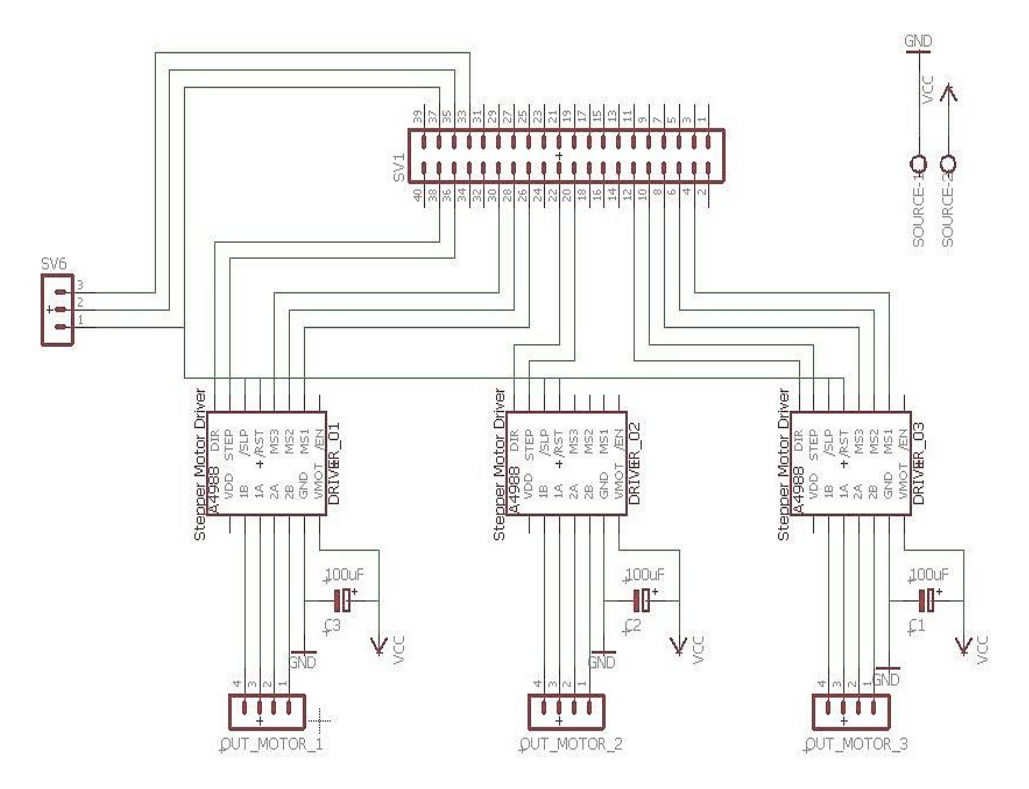

*Fig 3.19* Diagrama esquemático del circuito

La segunda parte del diseño consiste en el ruteo de pistas. Una vez finalizado la colocación de los componentes nos aseguramos de realizar un ruteo limpio y de la firma más optimizada posible. En la Fig. 3.20 se observa el layout del circuito que define las geometrías y trazados de cobre que aparecen en las máscaras de fabricación.

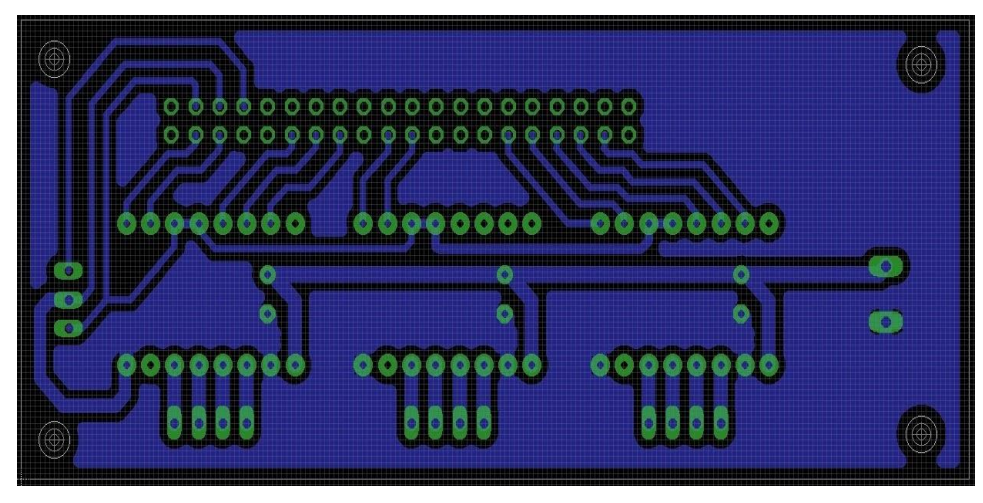

*Fig 3.20* Layout del circuito

En la Fig. 3.21 se observa la PCB lista para soldar los componentes, mientras que en la Fig. 3.22 se muestra el resultado final integrado ya para el funcionamiento del prototipo.

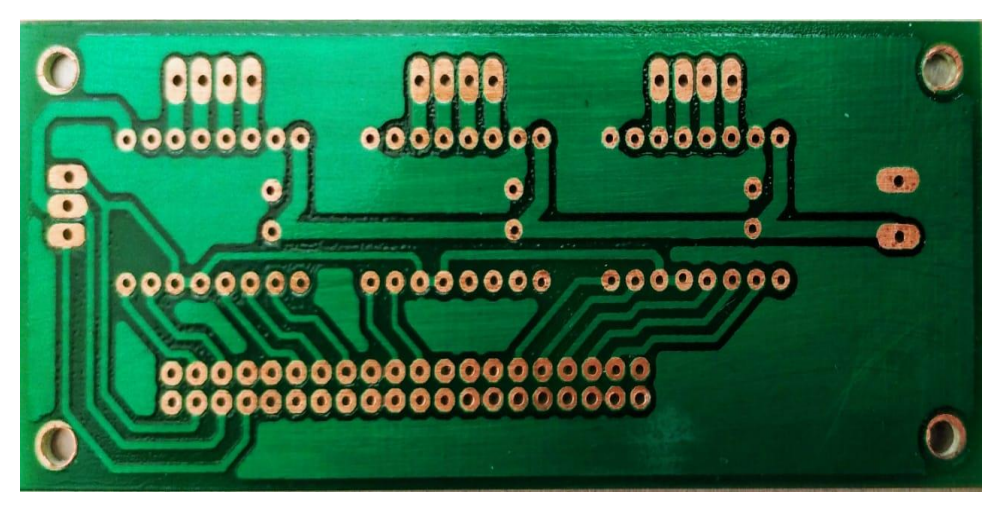

*Fig 3.21* Placa de circuito impreso o PCB

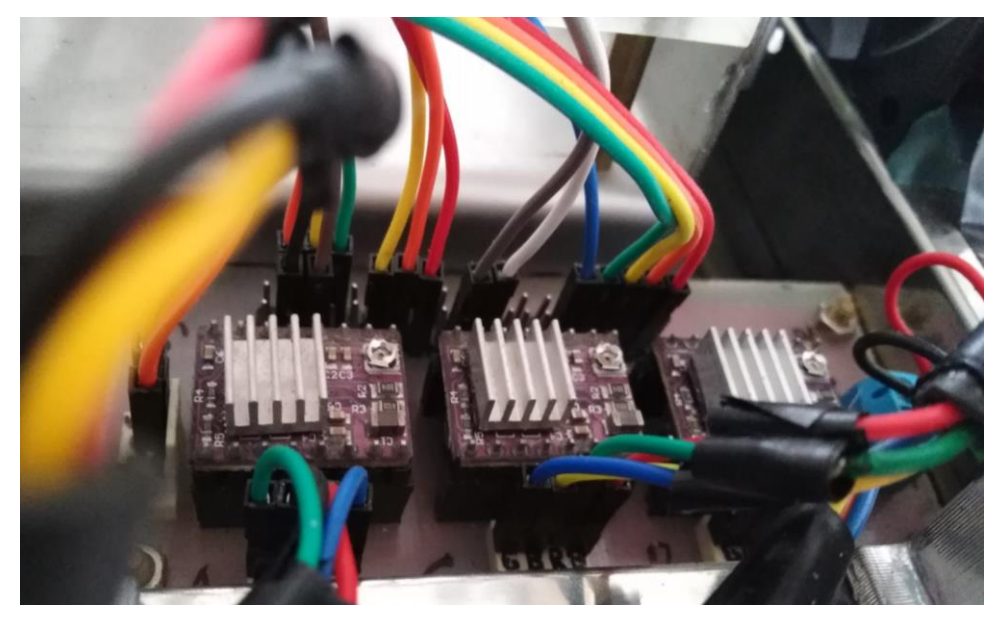

*Fig 3.22* Resultado final de la PCB

# **3.4. Alimentación y refrigeración**

# **3.4.1. Fuente de poder**

Una buena fuente de alimentación que sea capaz de entregar una potencia estable y libre no solo permite que nuestro sistema mantenga un equilibrio, sino que también garantiza el máximo rendimiento de los componentes que conforman el prototipo.

La Raspberry Pi necesita de una corriente adecuada (tabla 3.5) para funcionar correctamente o de lo contrario empezará a mostrar una alarma, por lo que se utilizó la fuente de 5V/2.5A que trae por defecto, mientras que para alimentar los drivers y ventiladores se usó una fuente de 12V/3A.

#### **Tabla 3.5**

| <b>Modelos</b>           | Corriente |
|--------------------------|-----------|
| Raspberry Pi 3 Modelo A+ | 2,5A      |
| Raspberry Pi 3 Modelo B+ | 2,5A      |
| Raspberry Pi 4 Modelo B  | 3A        |
| Raspberry Pi Zero        | 1,2A      |
| Raspberry Pi Zero W/WH   | 1,2A      |

*Modelos de Raspberry Pi y su corriente necesaria*

#### **3.4.2. Refrigeración**

Para una Raspberry Pi como cualquier computadora, en el caso que se decida usar durante tiempos prolongados, es importante mantener una temperatura promedio mediante sistemas de refrigeración. Para ello existen alternativas tales como un disipador instalado directamente en el procesador, pero para el prototipo genera una obstrucción para el movimiento de la pantalla táctil.

De igual manera ocurre con la pantalla misma, y con los motores PaP, en el que un uso constante de estos genera una temperatura a tomar en cuenta.

Debido a esto se planteó la idea de utilizar ventiladores e instalarlos en espacios libres del prototipo y que en principio no generen un obstáculo.

Se ubicó un ventilador en la cara superior de la estructura y de esta manera pueda refrigerar los componentes ubicados en la base o cara inferior de la estructura (Raspberry Pi 3B+ y PCB), y un segundo ventilador en una cara opuesta a la pantalla táctil, para refrigerar directamente en la parte trasera de ésta misma y así también los motores PaP.

En la Fig. 3.23 se aprecia la ubicación y el tipo de ventilador utilizado.

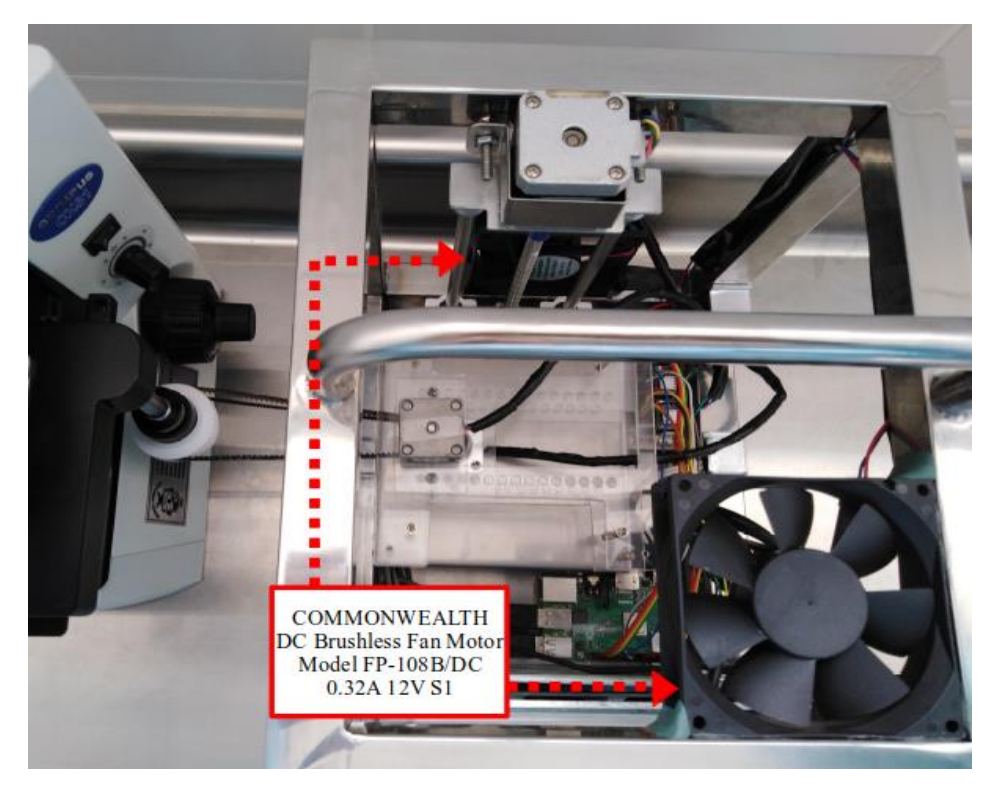

*Fig 3.23* Ubicación de ventiladores en el prototipo

## **3.4.3. Puertos**

Como detalles finales se extendieron las entradas USB y de alimentación que dispone la Raspberry Pi y la PCB, todo ello cubierto con piezas pequeñas diseñadas e impresas en 3D. En las Fig 3.24. y Fig. 3.25. se observa las ubicaciones de estos puertos, a su vez se brinda una mejor visualización del resultado final del prototipo. El microscopio que aparece en las imágenes es el CX31 que solo se usó como referencia en esas fotos.

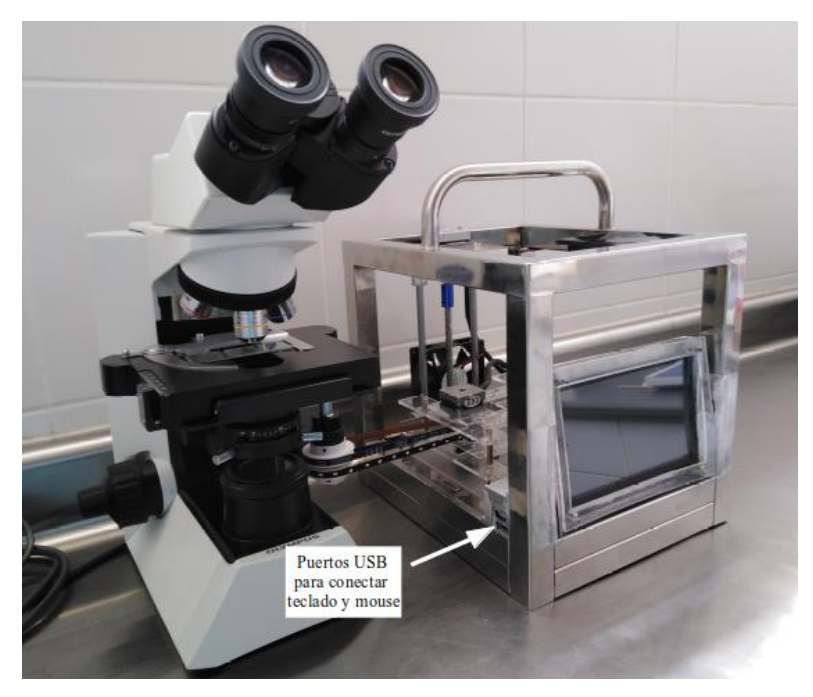

*Fig 3.24 Ubicación de puertos USB*

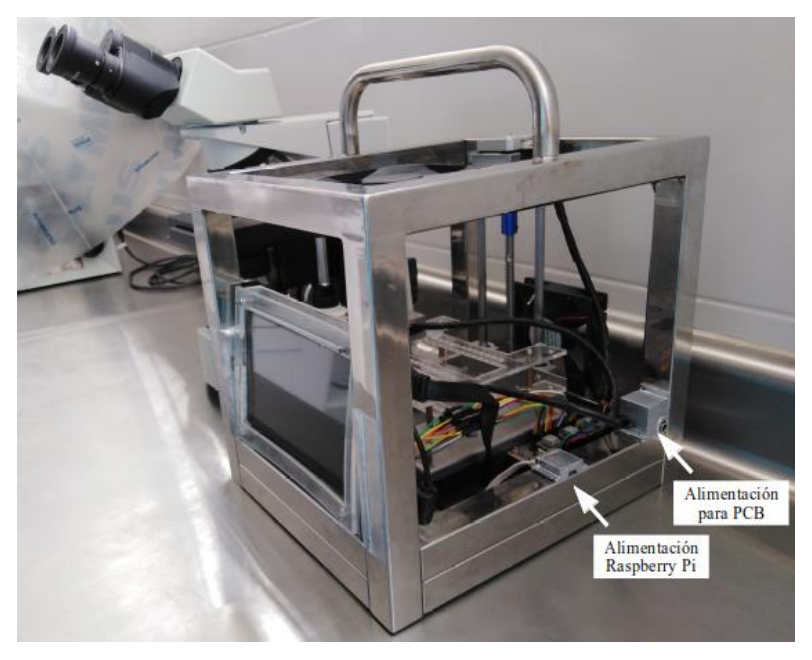

*Fig 3.25 Ubicación de puertos de alimentación*

#### **3.5. Diseño de algoritmo**

#### **3.5.1. Lógica de control de motores**

Para el recorrido de la platina en los ejes X e Y, y la captura de imágenes microscópicas se realizó un programa en Python que permitió capturar 144 campos, siguiendo una trayectoria como la que se aprecia en la Fig. 3.26. Ubicado en un punto de origen, se captura una imagen inicial en ese primer punto para posteriormente el motor PaP desplazar la platina en el eje X una distancia equivalente a un campo, disparar el accionador, y nuevamente empezar el recorrido, hasta concluir la longitud del cubreobjeto en el eje X. Después se desplaza un campo en el eje Y, se cambia dirección de desplazamiento en el eje X y se repite la lógica hasta cubrir toda el área del cubreobjeto.

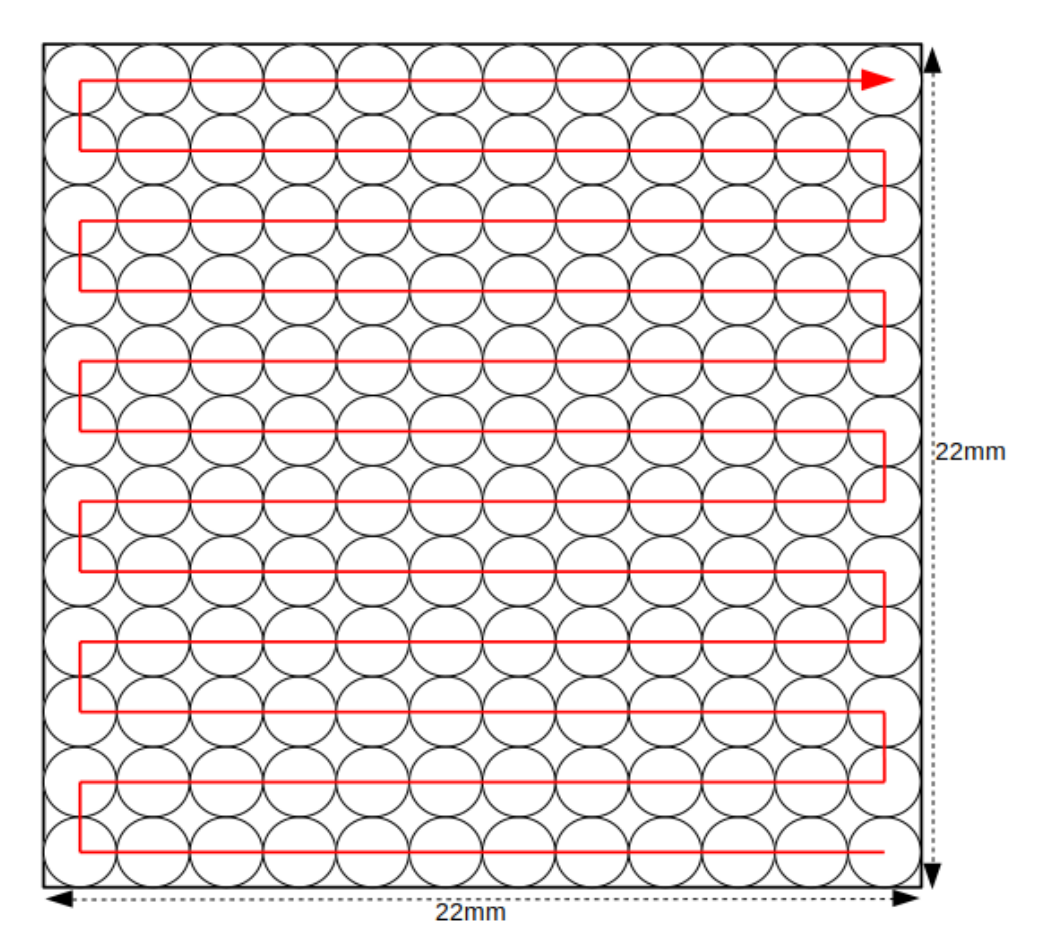

*Fig 3.26* Lógica de desplazamiento

#### **Código en lenguaje Python del control de motores**

El programa inicia importando la librería GPIO, para poder usar los pines de las Raspberry Pi desde Python, y la librería "time", para poder entregar como respuesta un aproximado del tiempo utilizado para los 144 campos.

import RPi.GPIO as GPIO import time from time import sleep

Luego se establece el número de pines GPIO de los que dispondrá los drivers para cada motor y se definen como salidas.

 $DIR_B = 5$  $STEP$ <sub>-B</sub> = 6 MODE  $B = (13, 19, 26)$ DIR  $A = 2$ STEP  $A = 3$  $MODE_A = (17, 27, 22)$ DIR  $C = 10$ STEP  $C = 9$  $SERV = 14$ 

GPIO.setmode(GPIO.BCM)

GPIO.setup(DIR\_A, GPIO.OUT)

GPIO.setup(STEP\_A, GPIO.OUT)

GPIO.setup(MODE\_A, GPIO.OUT)

GPIO.setup(DIR\_B, GPIO.OUT)

GPIO.setup(STEP\_B, GPIO.OUT)

GPIO.setup(MODE\_B, GPIO.OUT)

GPIO.setup(DIR\_C, GPIO.OUT)

GPIO.setup(STEP\_C, GPIO.OUT)

GPIO.setup(SERV, GPIO.OUT)

Se ingresan variables iniciales como contadores y de dirección y después se indica la resolución a la que va a trabajar cada motor PaP.

initial  $= 0$ numveces  $= 1$  $ejeX = numveces*12$  $ejeY = numveces * 12$  $timeX = 1$  $timeY = 1$ dir\_inputA =  $0 \#0$ izquierda 1 derecha dir\_inputB = 0 #0derecha 1izquierda  $dir\_inputC = 0 \# 0$ arriba 1abajo RESOLUTION =  ${1': (0, 0, 0)}$ , '2': (1, 0, 0), '4': (0, 1, 0), '8': (1, 1, 0), '16': (0, 0, 1), '32': (1, 0, 1)} resolution\_input $A = '2'$ resolution\_input $B = '2'$ GPIO.output(MODE\_A, RESOLUTION[resolution\_inputA])

GPIO.output(MODE\_B, RESOLUTION[resolution\_inputB])

Posteriormente se ingresa fórmulas de conversión de acuerdo a la distancia de un campo y la cantidad de pasos que debe recorrer un motor, y se introduce el algoritmo que hará posible la lógica del prototipo.

stepcount $A = 315/(0.9/int(resolution_inputA))$  $step\_countA = int(stepcountA/numveces)$  $delayA = float((timeY/int (stepcount A))/2)$  $stepcountB = 585/(0.9/int(resolution_inputB))$  $step\_countB = int(stepcountB/numveces)$  $delayB = float((timeX/int (stepcountB))/2)$ step  $countC = 200$  $delayC = float(1/step\_countC)$ 

```
def capturarfotos():
 p = GPIO.PWM(14,50)p.start(7.5) p.ChangeDutyCycle(9) 
 time.sleep(0.4) p.ChangeDutyCycle(12.5) 
 time.sleep(0.3) p.stop()
```

```
def startP():
  global initial
 initial = time.time()dir\_inputA = 0 GPIO.output(DIR_A, dir_inputA)
  for x in range(ejeY):
    if x%2==0:
      dir\_inputB = 1 GPIO.output(DIR_B, dir_inputB)
    else:
      dir\_inputB = 0 GPIO.output(DIR_B, dir_inputB)
    for y in range(ejeX):
      sleep(0.3) capturarfotos()
      if(y<11): for z in range(step_countB):
            GPIO.output(STEP_B, GPIO.HIGH)
            sleep(delayB)
            GPIO.output(STEP_B, GPIO.LOW)
            sleep(delayB)
```

```
if x = (ejeY-1):
  return stopP()
else:
```
 for y in range(step\_countA): GPIO.output(STEP\_A, GPIO.HIGH) sleep(delayA) GPIO.output(STEP\_A, GPIO.LOW) sleep(delayA)

def stopP(): global initial  $final = time.time()$  result=str(round((final - initial),2))+" segundos" resultlabel.config(text=result)

# **3.5.2. Interfaz gráfica**

Para diseñar una interfaz haciendo uso del lenguaje Python, existen diversas opciones tales como PyQt, Kivy, WxPython, Tkinter, etc.

En nuestro caso hicimos uso de Tkinter por ser multiplataforma, ligero, de fácil aprendizaje y porque está integrado en la biblioteca estándar de Python. Aunque como desventajas es que se tiene una interfaz de aspecto obsoleto y además no es apropiado para algo más complejo.

Un elemento fundamental de una GUI de Tkinter es la ventana. Éstas contienen todos los otros elementos, como cuadros de texto, etiquetas, botones, que también se conocen como widgets.

Para el prototipo se definieron 3 ventanas en total: la principal (Fig. 3.27) o carátula que es la presentación del proyecto y donde se despliega el menú con las opciones que el usuario quisiera realizar; la ventana de testeo (Fig. 3.28) para verificar el correcto funcionamiento de los motores PaP, servomotor y plataforma; y la ventana del funcionamiento (Fig. 3.29).

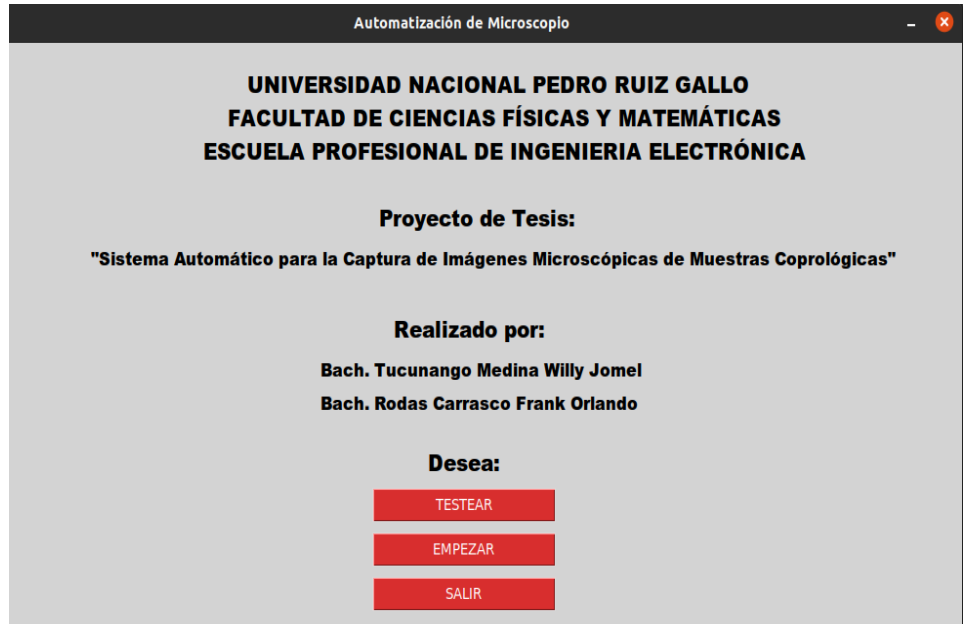

*Fig 3.27* Ventana de presentación

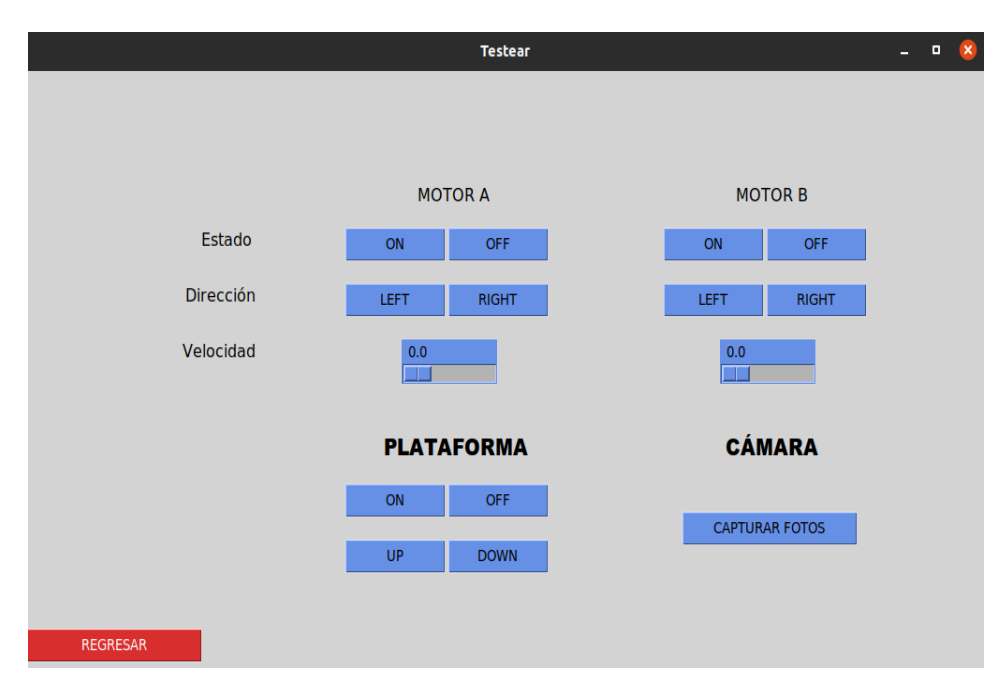

*Fig 3.28* Ventana de testeo

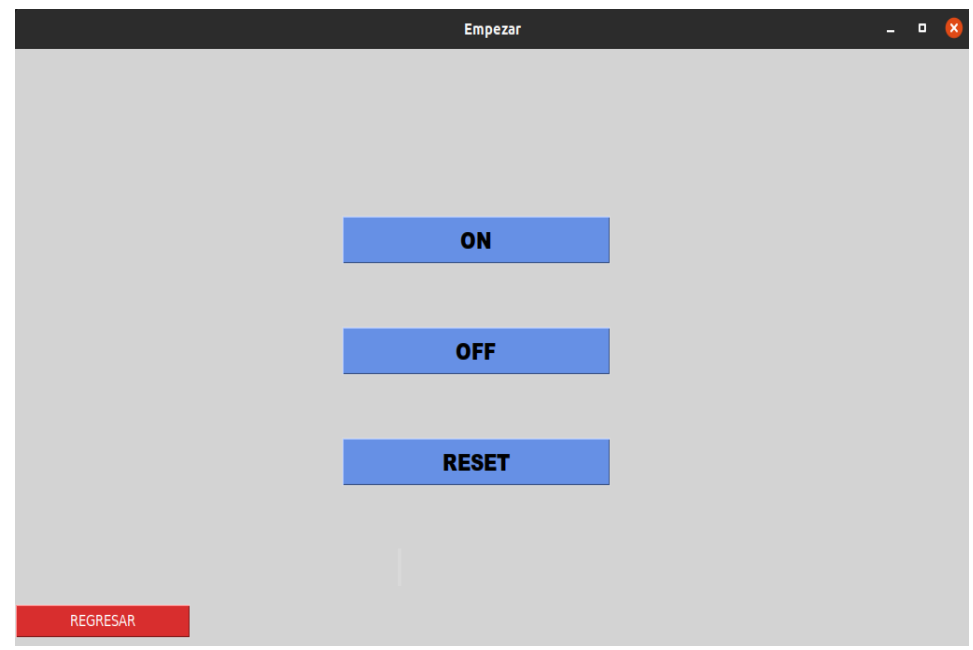

*Fig 3.29* Ventana de funcionamiento

En la Fig. 3.30. se muestra un diagrama de flujo del funcionamiento del menú propuesto en la interfaz gráfica.

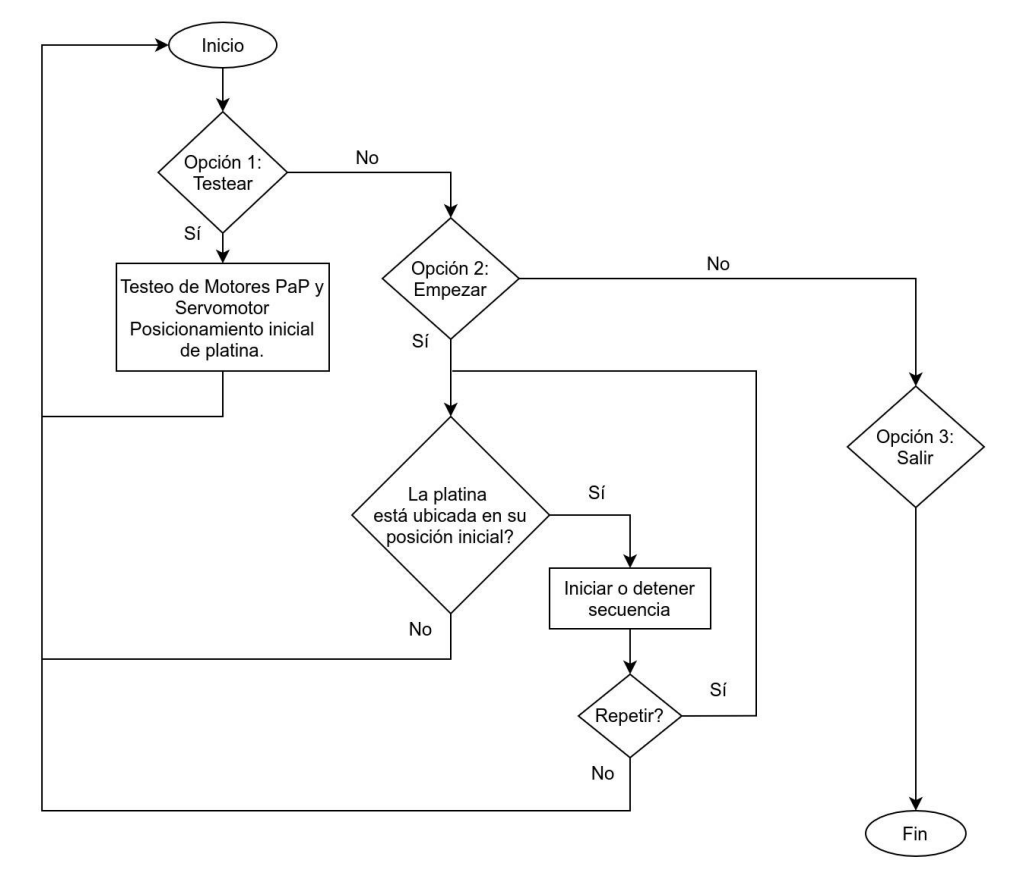

*Fig 3.30* Diagrama de flujo del menú

# **3.6. Captura de imágenes microscópicas**

#### **3.6.1. Configuración de parámetros de cámara Olympus E-PL2**

Para poder obtener imágenes adecuadas que sirvan en el estudio y análisis, se tuvo que lograr un equilibrio entre la configuración de parámetros de la cámara; la distancia del diafragma y condensador a la platina; la cantidad de luz del foco y el aumento al cual se trabajó.

# **Selección de modo de fotografiado**

La consigna en este apartado fue configurar la cámara para obtener una imagen que no sufra distorsiones por el movimiento propio del barrido y captura de imagen, además debería tener la suficiente nitidez a lo largo de toda el área de la imagen que permita reconocer parásitos intestinales sin mayor inconveniente. La tabla 3.6 muestra los parámetros usados para configuración de la cámara, con la cual se lograron los mejores resultados.

#### **Tabla 3.6**

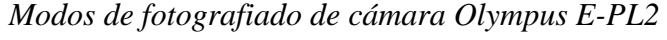

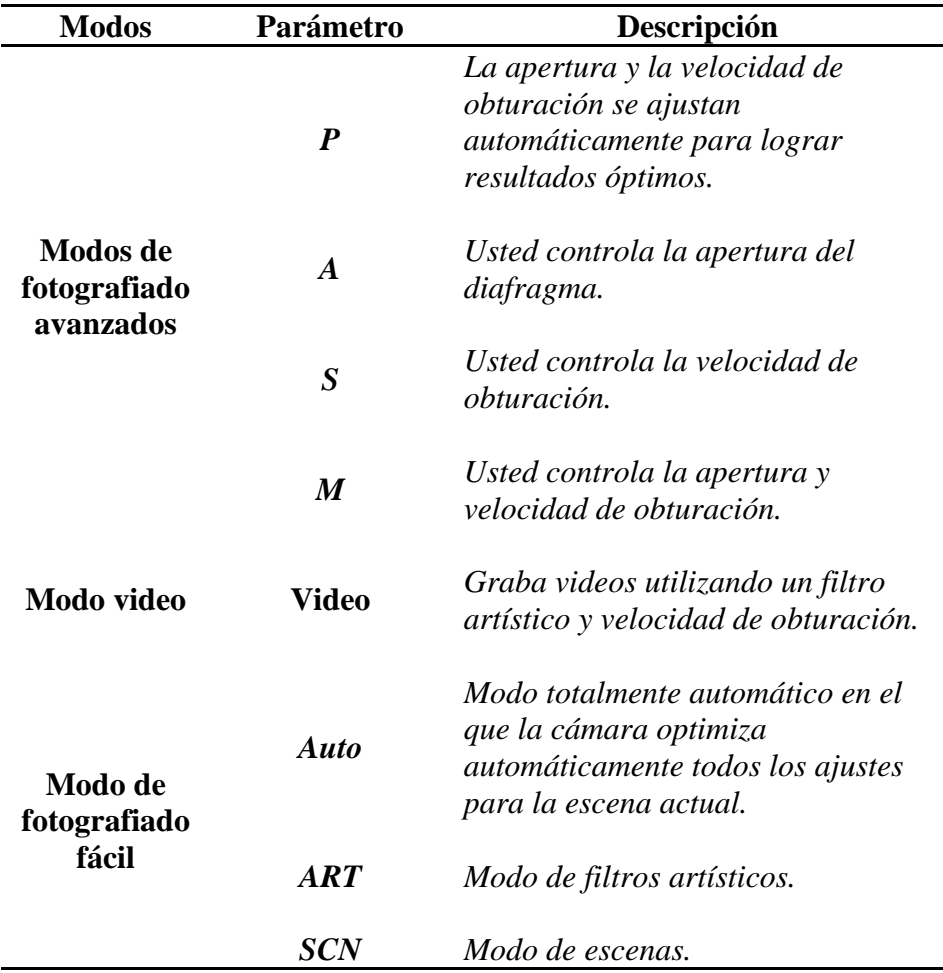

Se hizo uso del Disco de Modo de la cámara para seleccionar el modo de fotografiado adecuado. La cámara digital Olympus E-PL2 cuenta con ocho modos de fotografiado (Fig. 3.31) de los cuales elegimos el modo M con el cual controlamos la apertura del diafragma y la velocidad de obturación.

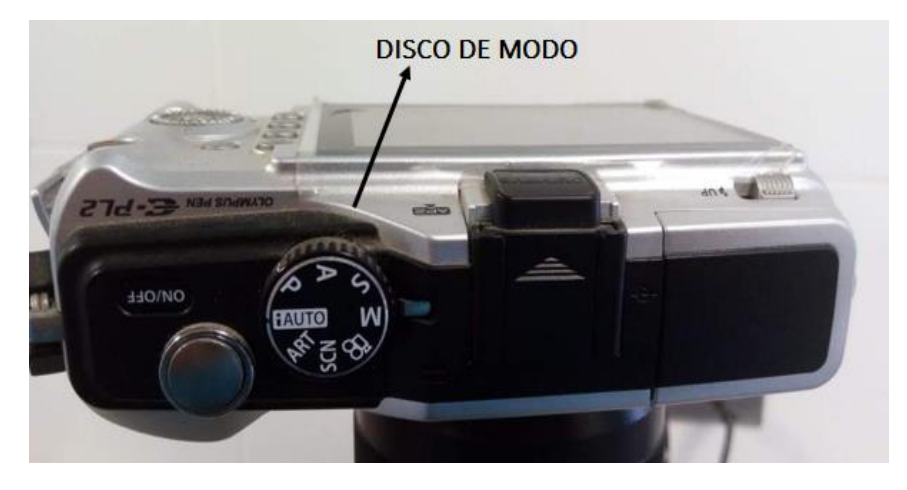

*Fig 3.31* Disco de modo de cámara Olympus E-PL2

En la Fig. 3.32 se observa gráficamente cómo afectan los diferentes valores escogidos en la imagen capturada.

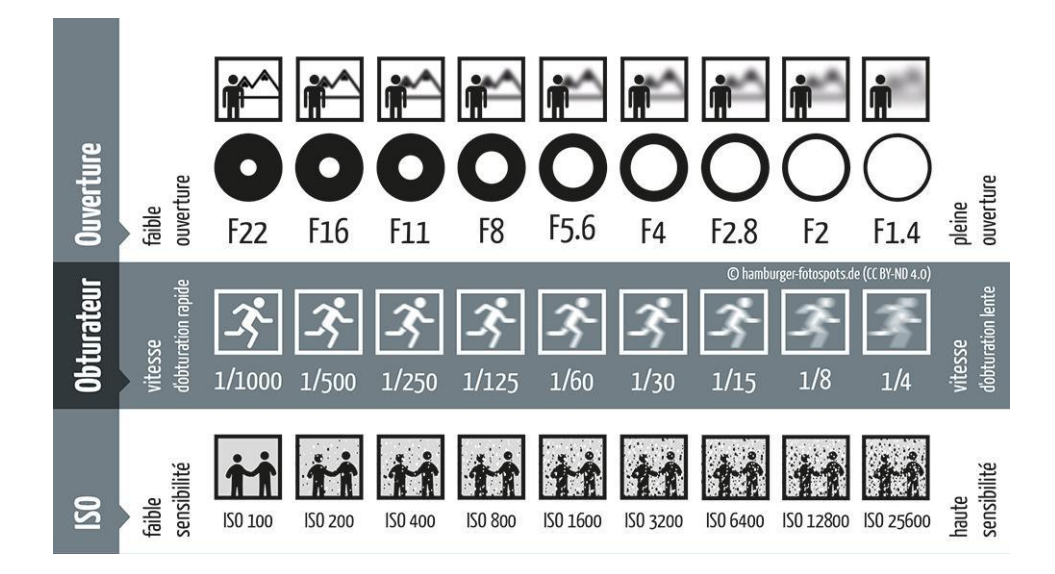

*Fig 3.32 Calidad de la imagen con diferentes configuraciones (Hamburg Fotospots, 2014)*

Es apropiado hacer conocimiento que el [diafragma](https://www.xatakafoto.com/tutoriales/los-secretos-del-diafragma-fotografico) es el dispositivo que regula la cantidad de luz que llega al sensor. Es un conjunto de palas que se abren o cierran para dejar pasar más o menos luz. Si la abertura es grande dejará pasar más luz a cambio de reducir la profundidad de campo y viceversa: una abertura pequeña dejará pasar menos luz, pero a cambio aumenta la profundidad de campo.

Diafragmas abiertos (1, 4-1, 8-2-2, 8-4) para lograr destacar al sujeto enfocado por la pérdida de nitidez en todo lo que le rodea. Y diafragmas cerrados (5, 6-8-11-16-22) para aumentar la profundidad de campo a partir del objeto que hayamos enfocado.

Por otro lado, la [velocidad de obturación](https://www.xatakafoto.com/tutoriales/los-secretos-de-la-velocidad-de-obturacion) se refiere al tiempo que está abierto el obturador para dejar pasar la luz hasta el sensor. Velocidades muy rápidas congelarán el movimiento, velocidades lentas lo difuminarán.

También se tuvo que distinguir entre el sujeto movido o la trepidación. Y una de las reglas básicas para evitar la trepidación es que la velocidad mínima es la inversa de la focal.

Esto es algo que se olvida constantemente. Si disparas con un objetivo de 50mm, la velocidad mínima será 1/50.

En cuanto a la sensibilidad ISO, al aumentar, ésta incrementa el nivel de ruido (granulado), pero permite tomar fotografías en condiciones de baja iluminación. En este caso se eligió el valor ISO 200 por ser un valor equilibrado entre el ruido y el rango dinámico. Ver tabla 3.7.

| Tabla de Valores de sensibilidad ISO |                                                 |  |  |
|--------------------------------------|-------------------------------------------------|--|--|
| ISO                                  | <b>Sensibilidad</b>                             |  |  |
| <b>AUTO</b>                          | La sensibilidad se ajusta automáticamente.      |  |  |
| ISO 200 - ISO 6400                   | La sensibilidad se ajusta al valor determinado. |  |  |

**Tabla 3.7** *Tabla de valores de sensibilidad ISO*

#### **Selección de un modo de enfoque (AF)**

La cámara Olympus E-PL2 nos presenta cinco modos (S-AF, C-AF, MF, S-AF+MF y C-AF+TR), pero se eligió el "Bloqueo de enfoque", ya que todos

los modos disponibles (Fig. 3.33) centraban su objetivo en una parte pequeña de la imagen y atenuaba el resto de la misma.

| S-AF<br>(AF simple)                                            | La cámara enfoca tan pronto como el botón disparador se pulsa hasta la<br>mitad. Cuando el enfoque está listo y bloqueado se escucha un sonido<br>de aviso y la marca de confirmación AF y el objetivo AF enfocado se<br>iluminan. Este modo es idóneo para hacer fotografías de objetos fijos o<br>con movimientos limitados                                                                                                    |  |  |
|----------------------------------------------------------------|----------------------------------------------------------------------------------------------------|--|--|
| $C-AF$<br>(AF continuo)                                        | La cámara repite el enfoque mientras el botón disparador permanece<br>pulsado a medias. Cuando el sujeto está enfocado, la marca de<br>confirmación AF en el monitor LCD se ilumina y cuando el enfoque se<br>bloquea por primera o segunda vez suena el sonido del aviso. Incluso<br>cuando el objeto se mueve o cuando usted cambia la composición de su<br>fotografía, la cámara continúa intentando el enfoque.<br>. Los objetivos del sistema Four Thirds enfocan mediante [S-AF].                                                                                                    |  |  |
| <b>MF</b><br>(enfoque manual)                                  | Esta función le permite enfocar<br>$\infty$<br>Cerca<br>manualmente cualquier sujeto.<br>Anillo de -<br>enfoque $\preccurlyeq$                                                                                                    |  |  |
| $S-AF+MF$<br>(Uso simultáneo<br>del modo S-AF y<br>el modo MF) | Después de pulsar el botón disparador hasta la mitad para enfocar en el<br>modo [S-AF], puede girar el anillo de enfoque para realizar manualmente<br>ajustes finos de enfoque.                                                                                                    |  |  |
| $C-AF+TR$<br>(Rastreo AF)                                      | Pulse el botón disparador hasta la mitad para enfocar, a continuación,<br>la cámara rastrea y mantiene el enfoque en el sujeto actual mientras se<br>mantiene el botón en esa posición.<br>El objetivo AF se visualiza en rojo si la cámara ya no puede<br>۰<br>rastrear al sujeto más. Suelte el botón disparador y encuadre de<br>nuevo al sujeto pulsando el botón disparador hasta la mitad.<br>· Abajo se enumeran las situaciones en que no está disponible el<br>enfoque con rastreado. En su lugar se usa S-AF.<br>Objetivos del sistema Four Thirds<br>. Los objetivos del sistema Four Thirds enfocan con [S-AF]. |  |  |

*Fig.3.33* Modos de enfoque (Olympus Imaging Corp, 2010)

# **Control de Exposición**

Valores positivos hacen las fotografías más claras y negativos hacen las fotografías más oscuras (Fig. 3.34). La exposición se puede ajustar hasta ± 3. En este caso se eligió el valor 0 ya que este parámetro se bloquea para valores positivos o negativos después de elegir el Modo de imagen M.

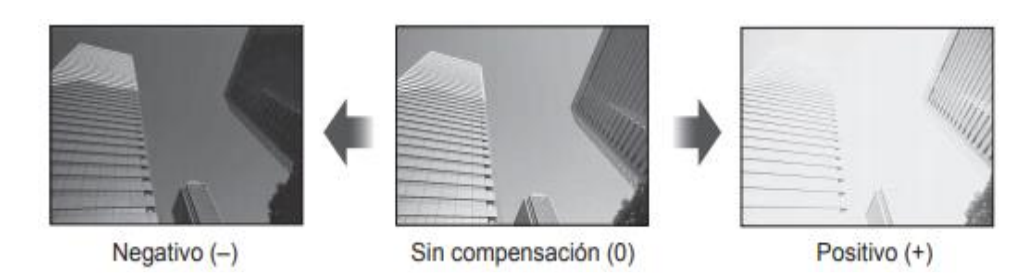

*Fig 3.34* Valores de control de exposición. (Olympus Imaging Corp, 2010)

#### **3.6.2. Análisis de la captura de imágenes**

#### **Cantidad de imágenes capturadas**

Se realizaron diez pruebas con distintas configuraciones para llegar a obtener el mejor resultado. En la tabla 3.8 se aprecia la variación del número de imágenes capturadas por cada prueba realizada.

A medida que se iban realizando las pruebas, se corregían errores como, por ejemplo: ajustar el ángulo de contacto del brazo del servomotor con el botón disparador y se tuvo que rediseñar el soporte de servomotor ya que el movimiento del mismo causaba un balanceo en la tapa de la zapata al accionar el botón de disparo. Esto se tradujo en pérdida de contacto y por ende menos imágenes capturadas. Solucionarlo permitió tener como resultado un 100% de imágenes capturadas en las últimas dos pruebas.

| Prueba                  | <b>Cantidad de</b><br>imágenes<br>programadas | <b>Cantidad de</b><br>imágenes<br>realizadas | Porcentaje<br>de eficacia<br>(%) |
|-------------------------|-----------------------------------------------|----------------------------------------------|----------------------------------|
| $\mathbf{1}$            | 144                                           | 125                                          | 86.80                            |
| $\overline{2}$          | 144                                           | 134                                          | 93.05                            |
| 3                       | 144                                           | 138                                          | 95.83                            |
| $\overline{\mathbf{4}}$ | 144                                           | 141                                          | 97.91                            |
| 5                       | 144                                           | 140                                          | 97.22                            |
| 6                       | 144                                           | 142                                          | 98.61                            |
| 7                       | 144                                           | 143                                          | 99.30                            |
| 8                       | 144                                           | 144                                          | 100                              |
| 9                       | 144                                           | 144                                          | 100                              |
| 10                      | 144                                           | 144                                          | 100                              |

**Tabla 3.8**

*Cantidad de imágenes capturadas por prueba realizada* 

# **Calidad de imagen en cada prueba**

Con ayuda de un asesor especialista en Microbiología proporcionado por el Hospital Regional de Lambayeque, se realizó el estudio de cada imagen para poder identificar cuáles y cuántas imágenes de todas las capturadas en cada prueba servirían para poder determinar la presencia de parásitos intestinales.

La Fig 3.35 fue elegida al azar del total de imágenes nítidas de la prueba de captura N°1, en la cual se puede apreciar una cantidad considerable de aberraciones cromáticas de tamaño regular (círculos señalados en la imagen) lo cual afecta la calidad de la imagen.

La Fig 3.36 corresponde a la prueba de captura N°5. Se puede apreciar una mejor definición de los colores, además el número de aberraciones cromáticas se redujo en 50%. Durante las pruebas siguientes se fueron modificando algunos parámetros para alcanzar la máxima calidad posible. Se cambió por ejemplo el modo de fotografiado, pasando de Modo manual (M) a modo DIS que es un modo específico de escena (SCN), que se caracteriza porque permite reducir la borrosidad causada por el movimiento de la cámara y del objeto. También se hizo uso del estabilizador de imagen I.S.3 que reduce las vibraciones horizontales de la cámara, indicado para cuando se haga barridos horizontales en posición de retrato. Estas configuraciones, entre muchas otras, dieron como resultado imágenes mucho más nítidas, sin aberraciones cromáticas y con mayor definición de colores (Ver Fig 3.37).

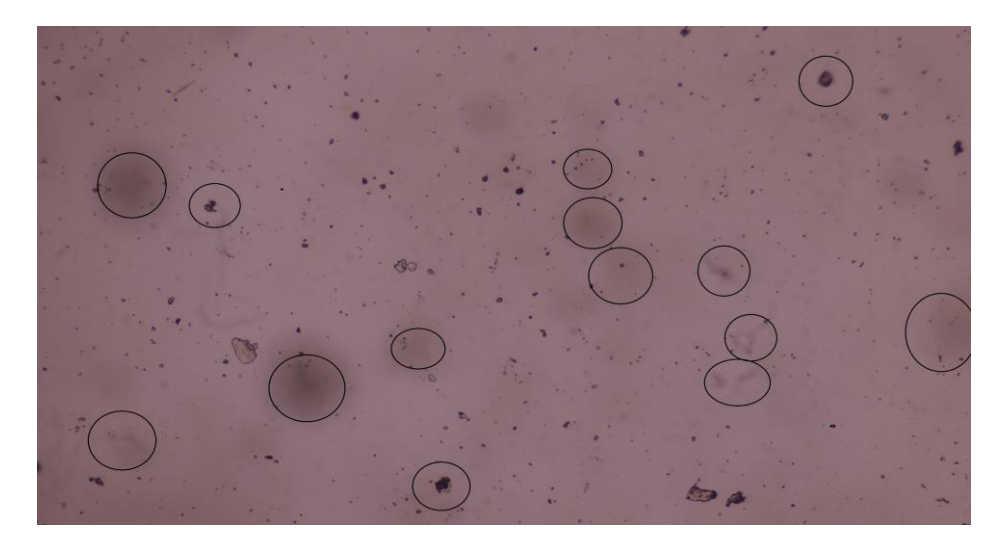

*Fig 3.35* Prueba N° 1 de captura de imágenes

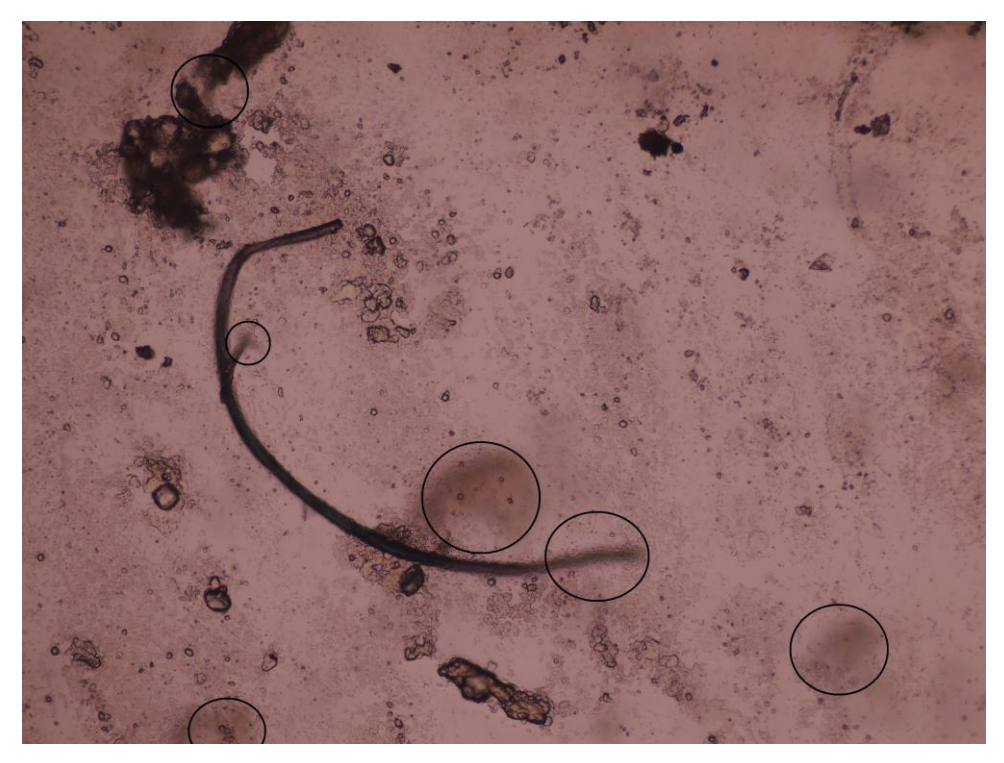

*Fig 3.36* Prueba N° 5 de captura de imágenes

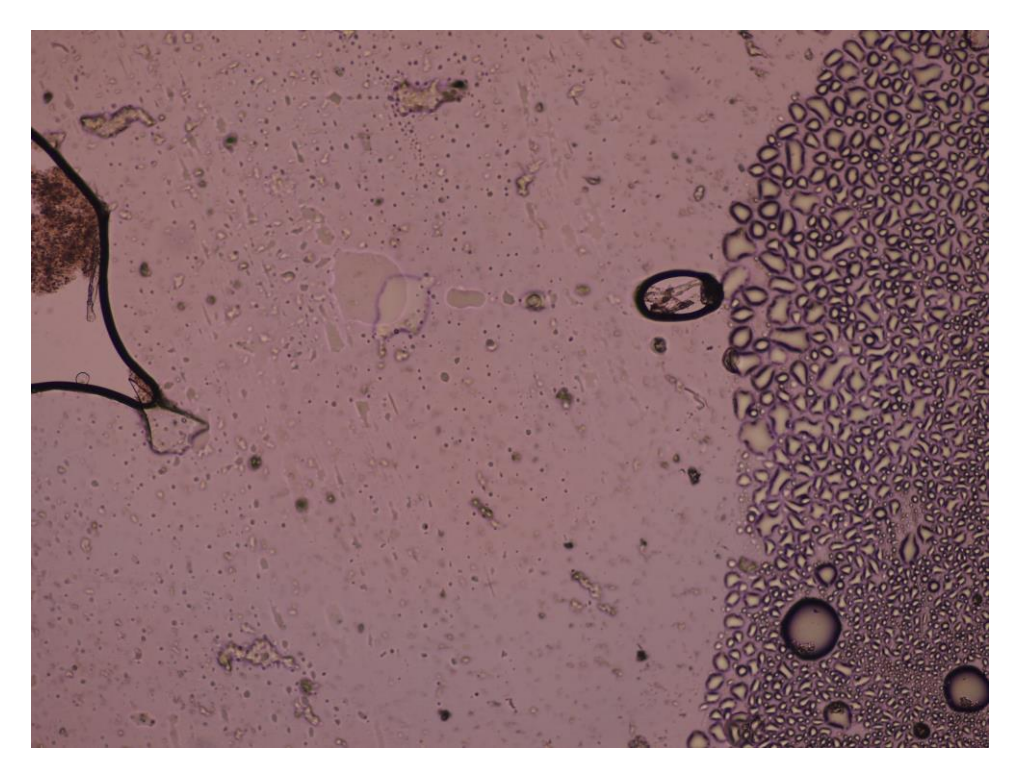

*Fig 3.37* Prueba N° 10 de captura de imágenes

La tabla 3.9 muestra a detalle todos los parámetros de configuración establecidos en la cámara Olympus E-PL2 para las pruebas de captura 1, 5 y 10 respectivamente.

# **Tabla 3.9**

**Profundidad en** 

**bits**

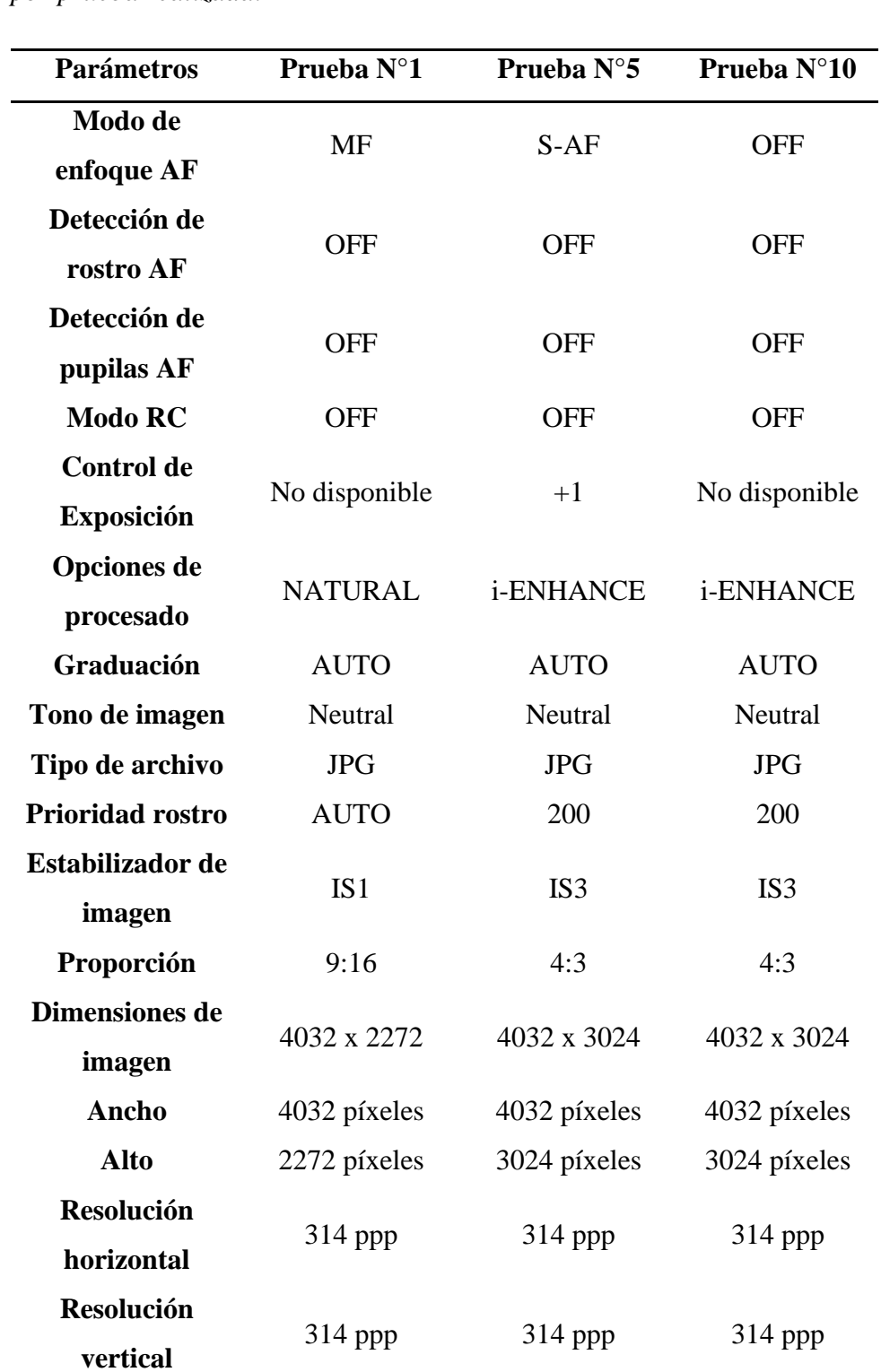

24 24 24

**Punto F** f/0 f/0 f/0 f/0

*Parámetros de configuración establecidos en la cámara Olympus E-Pl2 por prueba realizada.*

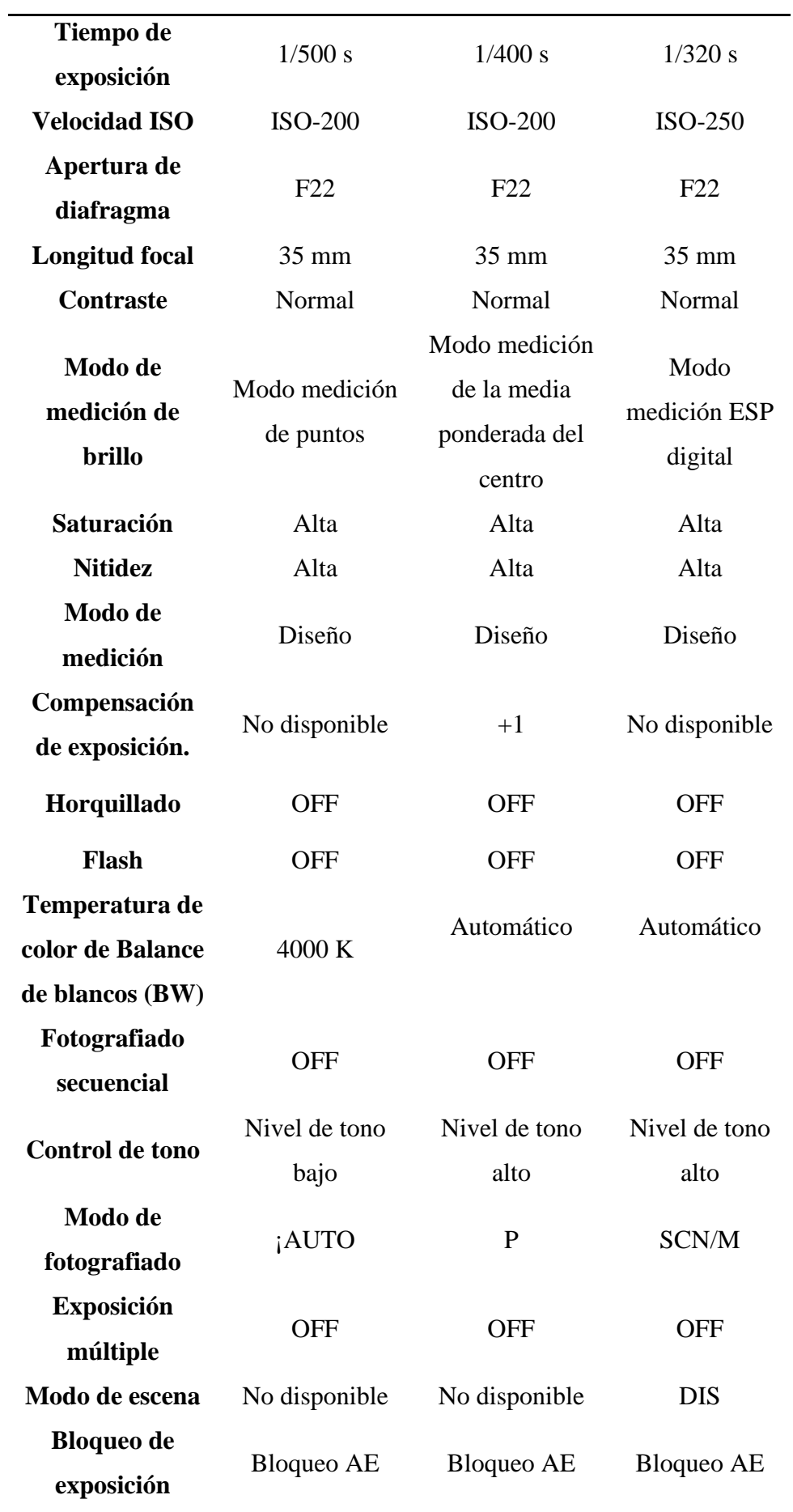

Se revisaron una a una las imágenes obtenidas, separando aquellas en las que se podía identificar el parásito intestinal a simple vista y descartando las imágenes borrosas en las que era imposible identificarlos. En la tabla 3.10 se puede apreciar el resultado de dicho estudio. Cabe mencionar que las pruebas se realizaron con muestras coprológicas de resultado positivo para Trichuris.

| Prueba                  | Número de                          | Número de | Porcentaje de    |
|-------------------------|------------------------------------|-----------|------------------|
|                         | imágenes borrosas imágenes nítidas |           | eficacia $(\% )$ |
| $\mathbf{1}$            | 69                                 | 56        | 44.80            |
| $\boldsymbol{2}$        | 64                                 | 70        | 52.23            |
| 3                       | 44                                 | 94        | 68.11            |
| $\overline{\mathbf{4}}$ | 26                                 | 115       | 81.56            |
| 5                       | 22                                 | 118       | 84.28            |
| 6                       | 22                                 | 120       | 84.50            |
| 7                       | 15                                 | 128       | 89.51            |
| 8                       | 17                                 | 127       | 88.19            |
| 9                       | 8                                  | 136       | 94.44            |
| 10                      | 3                                  | 141       | 97.91            |

**Tabla 3.10** *Cantidad de imágenes nítidas por prueba realizada*

#### **Tiempo de barrido y captura de imágenes**

El algoritmo fue diseñado de tal forma que se puedan modificar ciertos parámetros para controlar tiempos tanto de barrido como de accionamiento de cámara. Por lo que las pruebas ejecutadas sirvieron también para ir configurando esos valores hasta obtener los más adecuados sin perjudicar en la calidad de las imágenes obtenidas. Además de esto se realizaron pruebas con dos de los tres tiempos de enfoque con lo que cuenta la cámara Olympus E-PL2.

En la Tabla 3.11 se puede apreciar algunos parámetros controlados y sus respectivos valores. Desde la prueba 1 hasta la 6 se lograron obtener tiempos aproximados de 475 segundos, luego hasta la prueba 9 el tiempo se redujo

alrededor de 320 segundos y finalmente en la prueba 10 con un cambio de lógica en el algoritmo se logró obtener un tiempo total aproximado de 288 segundos.

# **Tabla 3.11**

*Tiempos establecidos en cada parámetro de programación para la captura de imágenes.* 

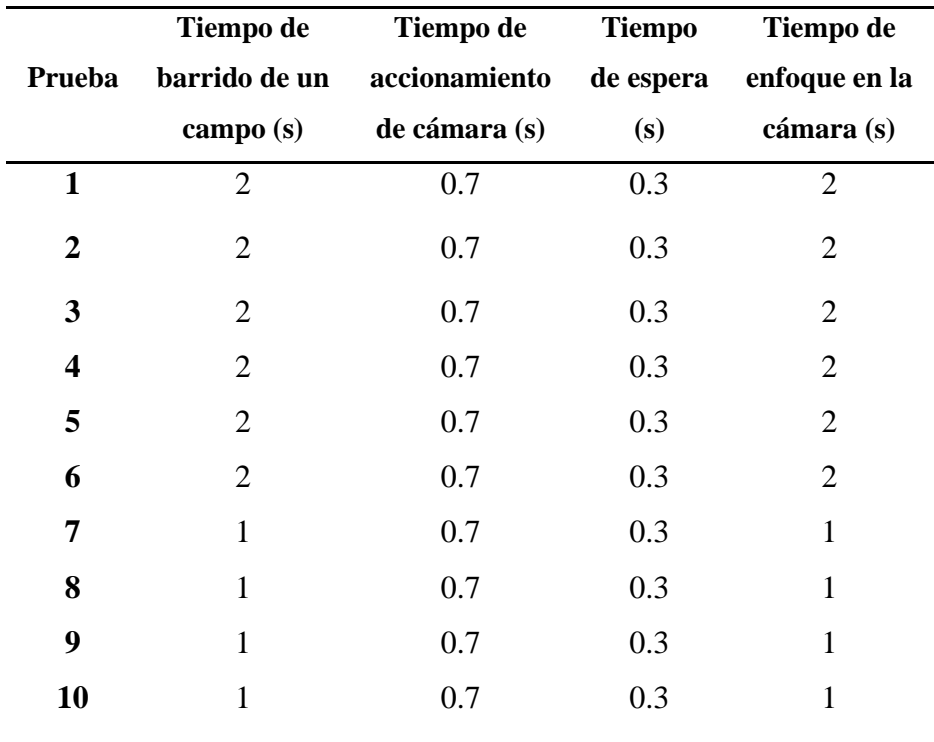

Usualmente los microscopistas debido a la experiencia que poseen no analizan todos los campos en su totalidad. Ellos suelen tomar campos aleatorios, por lo que si tomamos eso a consideración el tiempo logrado que se mencionó anteriormente disminuiría. En la tabla 3.12 se aprecia un aproximado de la cantidad de campos y el tiempo que tardan en analizar.

# **Tabla 3.12**

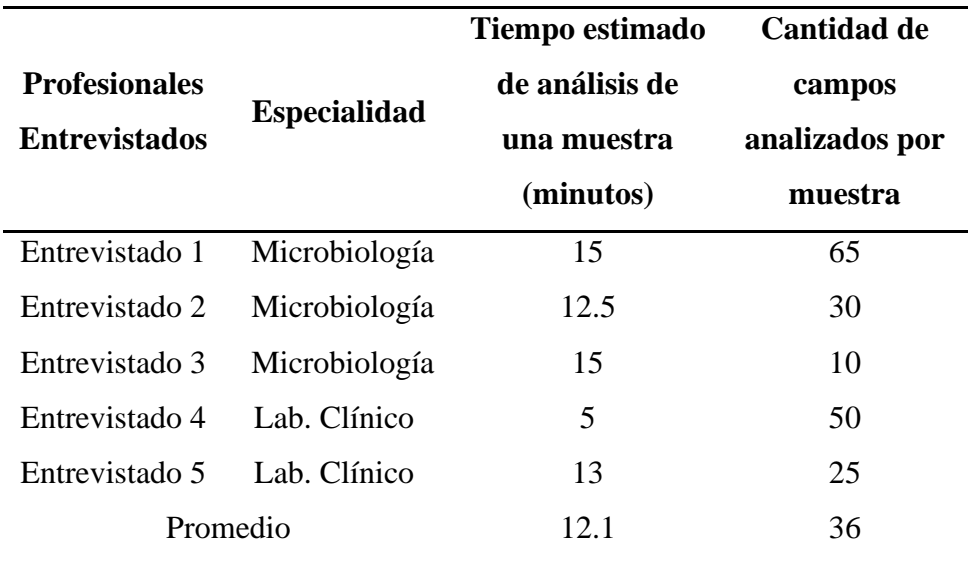

*Resultados de entrevista realizada a profesionales de Laboratorio Clínico y Microbiología*

# **Diferencias entre el área de la imagen captada por el lente de la cámara y el ocular del microscopio**

Durante las pruebas iniciales se logró observar una diferencia significativa entre el área de la imagen captada por el lente de la cámara y el área observada por el ocular del microscopio Olympus E-PL2 CX41.

Como se aprecia en la Fig 3.38, el área captada por el lente de la cámara (rectángulo de color negro) representa el 44.57% respecto al área circular captada por el ocular del microscopio.

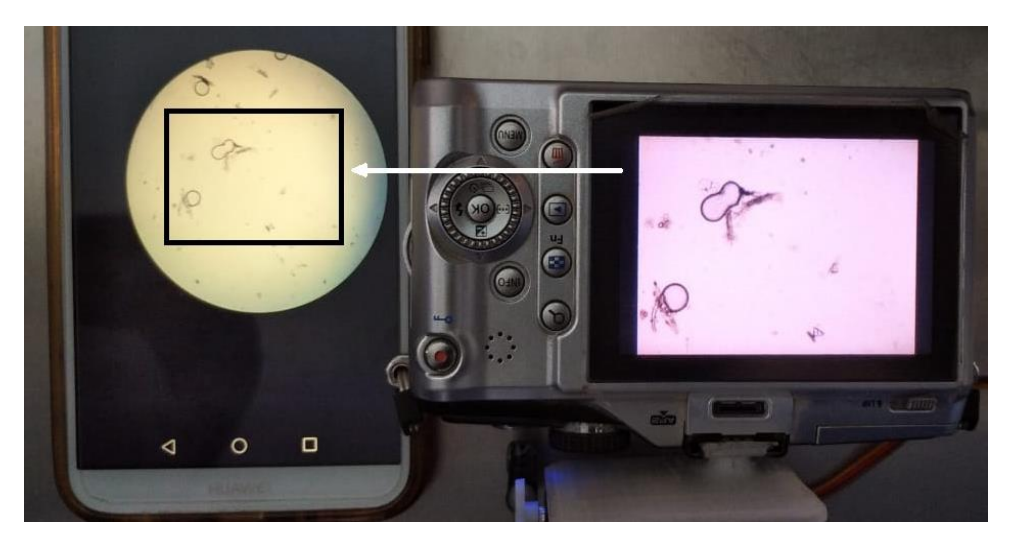

*Fig 3.38* Diferencias entre áreas captadas

Si se quisiera calcular entonces un aproximado del porcentaje de área del cubreobjeto de 22x22 mm que el prototipo puede capturar se podría usar una representación tal como la Fig 3.26 y la Fig 3.39.

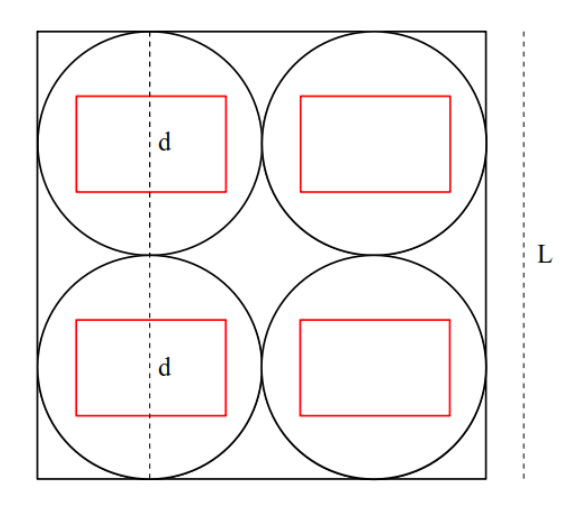

*Fig 3.39* Representación de las áreas captadas

Entonces se tendría que un lado horizontal o vertical del cuadrado sería igual a la suma de los diámetros de los círculos que se encuentran en su interior de manera horizontal o vertical.

$$
L = d * n = 2 * r * n
$$
  
diámetro (d) = 2 \* radio (r)   
  $n = n$ úmero de círculos

Como observación cabe recalcar que además de los círculos existen otras áreas en formas triangulares que no se están tomando en cuenta.

Entonces si se conoce que el cubreobjeto posee lados de 22 mm, se podría calcular el radio de esos círculos y por ende hallar el área circular.

$$
r = \frac{L}{2*n} = \frac{22 \, mm}{2*12} = 0.92 \, mm
$$
  
Area<sub>circular</sub> =  $\pi * r^2 = 2.64 \, mm^2$ 

Según la tabla 3.6.7 se tenía que en promedio un microscopista analizaba 36 campos o 36 áreas circulares y el área del cubreobjeto es 484 mm<sup>2</sup>.

$$
36 * Area_{Circular} = 36 * 2.64 \text{ mm}^2 = 95.04 \text{ mm}^2
$$
Entonces un aproximado del porcentaje de área que ellos analizan:

$$
Por centaje_{\text{Area}} = \frac{95.04}{484} * 100 = 19.6\%
$$

Para el caso del prototipo se captura 144 campos o áreas circulares, pero solo el 44.57% del área circular es captada por la cámara.

$$
144 * \text{Area}_{\text{Circular}} = 144 * 2.64 \text{ mm}^2 = 380.16 \text{ mm}^2
$$
\n
$$
\text{Area}_{\text{Real}} = 44.57\% * 380.16 \text{ mm}^2 = 169.44 \text{ mm}^2
$$

Entonces un aproximado del porcentaje de área que el prototipo captura:

$$
Por centaje_{\text{Area}} = \frac{169.44}{484} * 100 = 35\%
$$

Lo cual sigue siendo factible considerando la diferencia de tiempos que le toma tanto al microscopista como al prototipo.

## **CAPÍTULO IV**

#### **CONCLUSIONES Y RECOMENDACIONES**

#### **4.1. Conclusiones**

- 1. El sistema automático para la captura de imágenes microscópicas de muestras coprológicas contiene las siguientes fases: Testeo y arranque - barrido del cubreobjeto - captura de imágenes - almacenamiento.
- 2. Se construyó una estructura con dimensiones 300x250x275 mm de largo, ancho y alto respectivamente, ideal para un fácil transporte. Además, se implementó el arranque del sistema electromecánico mediante una interfaz HMI.
- 3. En la etapa de potencia, se utilizaron drivers DRV8825 para el control de giro de los motores PaP que permitieron el desplazamiento de la platina en los ejes X e Y.
- 4. El desarrollo de la GUI (Interfaz gráfica de usuario) constó de un algoritmo en Python utilizando la librería Tkinter.
- 5. Se configuró 38 parámetros principales en la cámara Olympus PL-2, además se acopló un servomotor para el accionamiento y la captura de imágenes, obteniendo imágenes de 4032x3024 píxeles.
- 6. Con los parámetros establecidos en la tabla 3.9 se obtuvo 97.91% de efectividad en la cantidad de imágenes nítidas obtenidas. Por otro lado, el sistema electromecánico de accionamiento de la cámara arrojó 100% de efectividad en la captura de imágenes.
- 7. Se obtuvo un tiempo de captura de 288 segundos (4 minutos y 48 segundos).
- 8. El área del portaobjeto fotografiada por el prototipo fue en promedio 15.4% más que el área que visualiza un profesional de laboratorio.

#### **4.2. Recomendaciones**

- Para visualizar las imágenes en una computadora, se recomienda usar Olympus Viewer 2.
- La captura de imágenes debe hacerse con la misma iluminación para evitar que éstas puedan alterarse.
- Las velocidades de captura deben ser no menores a:
	- Tiempo de barrido de un campo: 1 s
	- Tiempo de accionamiento de cámara: 0.5 s
	- Tiempo de espera: 0.015 s
	- Tiempo de enfoque en la cámara: 0.5 s
- Usar un acero de calidad C316 que es el adecuado para uso clínico.
- Utilizar siempre el lente Olympus con Sistema micro four thirds para mantener la calidad e imagen.
- Instalar sensores finales de carrera para un posicionamiento inicial automático.
- Acoplar una cámara directamente al ocular del microscopio para aumentar el porcentaje de área capturada sin incrementar el tiempo de captura.

### **BIBLIOGRAFÍA REFERENCIADA**

- Advierten que el 30% de peruanos tienen parásitos. (06 de Julio del 2017). *El Peruano.*  https://elperuano.pe/noticia/57348-advierten-que-el-30-de-peruanos-tienenparasitos
- Barrett, S. F. (2009). *Embedded Systems Design with the Atmel AVR Microcontroller: Part II. Synthesis Lectures on Digital Circuits and Systems*. Morgan & Claypool Publishers, p. 222.
- Beazley, D. M. (2009). *Python essential reference*. Addison-Wesley Professional.
- Blum, J. (2019). *Exploring Arduino: tools and techniques for engineering wizardry*. John Wiley & Sons, p. 89-90.
- Blum, R., & Bresnahan, C. (2013). *Python Programming for Raspberry Pi*. Pearson Education.
- Cabrera, R. (2003). *Helmintos intestinales en el Perú: análisis de la prevalencia (1981- 2001)*. Lima: Ministerio de Salud. Oficina General de Epidemiología
- Castro, A., & Guerrero, O. (2006). *Técnicas de Diagnóstico Parasitológico*, p. 3.
- CDC DPDx Ascariasis. (s. f.). Centers for Disease Control and Prevention. https://www.cdc.gov/dpdx/ascariasis/index.html
- CDC DPDx Enterobiasis. (s. f.). Centers for Disease Control and Prevention. https://www.cdc.gov/dpdx/enterobiasis/index.html
- Coloma Andrade, B. A. (2015). *Diseño y construcción de un sistema de enfoque y adquisición de imágenes para un Microscopio Óptico*.
- Flores Cueto, J. (2014). *Método de las 6'D - Modelamiento, Algoritmo, Programación*. Macro, p. 457.
- García, V. (2004). *Introducción a la microbiología*. Universidad Estatal a Distancia, p. 24-27.
- Galitz, W. O. (2007). *The essential guide to user interface design: an introduction to GUI design principles and techniques*. John Wiley & Sons, p. 4.
- Klosowski, T. (2015). *Raspberry Pi*. Penguin.
- Koneman, E. W., & Allen, S. (2008). Koneman. *Diagnostico Microbiologico/Microbiological diagnosis: Texto Y Atlas En Color/Text and Color Atlas*. Médica panamericana.

Martínez, R. (2017). *Salud y enfermedad del niño y del adolescente*. El Manual Moderno.

- Monzó, R. S. (2013). *Automatismos Industriales*. Conceptos y procedimientos. Nau Llibres, p. 80.
- Moore, A. D. (2018). *Python GUI Programming with Tkinter: Develop responsive and powerful GUI applications with Tkinter*. Packt Publishing Ltd.
- Pajankar, A. (2015). *Raspberry Pi computer vision programming*. Packt Publishing Ltd, p. 5.
- Peckol, J. K. (2019). *Embedded systems: a contemporary design tool*. John Wiley & Sons, p. 814
- Pérez, R. G. (2013). *Montaje de instalaciones automatizadas. ELEE0109-Montaje y mantenimiento de instalaciones eléctricas de baja tensión*. IC Editorial.
- Pololu DRV8825 Stepper Motor Driver Carrier, High Current. (s. f.). Pololu.com. https://www.pololu.com/product/2133
- Ruiz-Santaquiteria Alegre, J. (2016). *Sistema de bajo coste para la digitalización automática de muestras microscópicas*.
- Ruiz Navarro, L. A. (2011). *Control automático de adquisición de imágenes en un microscopio óptico binocular. Hardware del prototipo*. Pontificia Universidad Católica del Perú.
- Sapsis, B. (Ed.). (2014). *Entertainment Rigging for the 21st Century: Compilation of Work on Rigging Practices, Safety, and Related Topics*. CRC Press, p. 185.
- Shah, S., & Shah, U. (2016). *Arduino BLINK Blueprints*. Packt Publishing Ltd, p. 95.
- Tortora, G. J., Funke, B. R.,Case, C. L. (2007). *Introducción a la microbiología*. Editorial Médica Panamericana, p. 56.
- Vives Corrons, J. L., Aguilar Bascompte, J. L., & Masplá, B. (2006). *Manual de técnicas de laboratorio en hematología*, p. 72.
- Vizcaíno, J. R. L., & Sebastiá, J. P. (2011). *LabVIEW: entorno gráfico de programación*. Marcombo, p. 210.
- Zeibig, E. (2014). *Clinical Parasitology-E-Book: A Practical Approach*. Elsevier Health Sciences.

# **ANEXOS**

## **Tabla A.1**

*Inventario de microscopios en Hospital Regional de Lambayeque* 

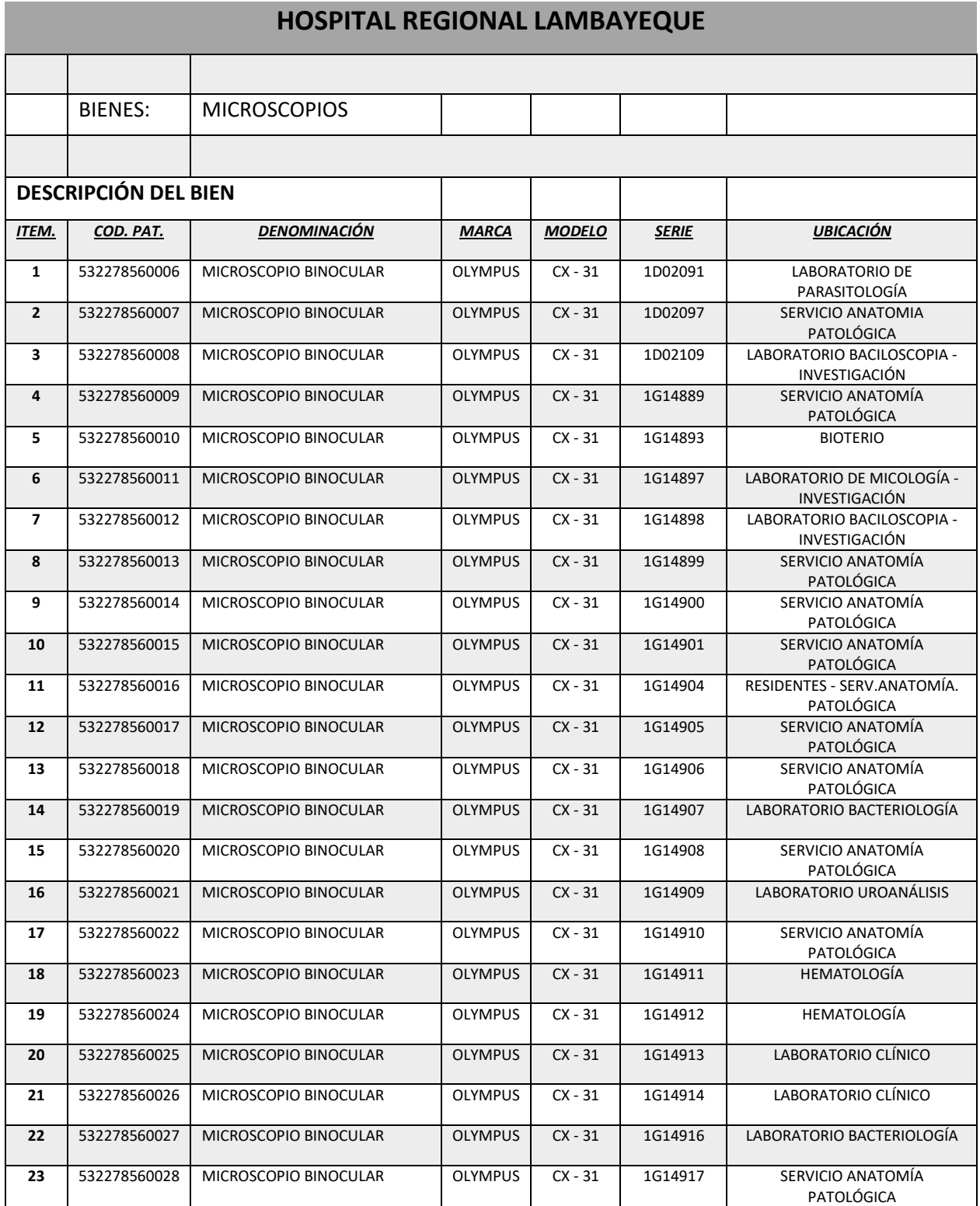

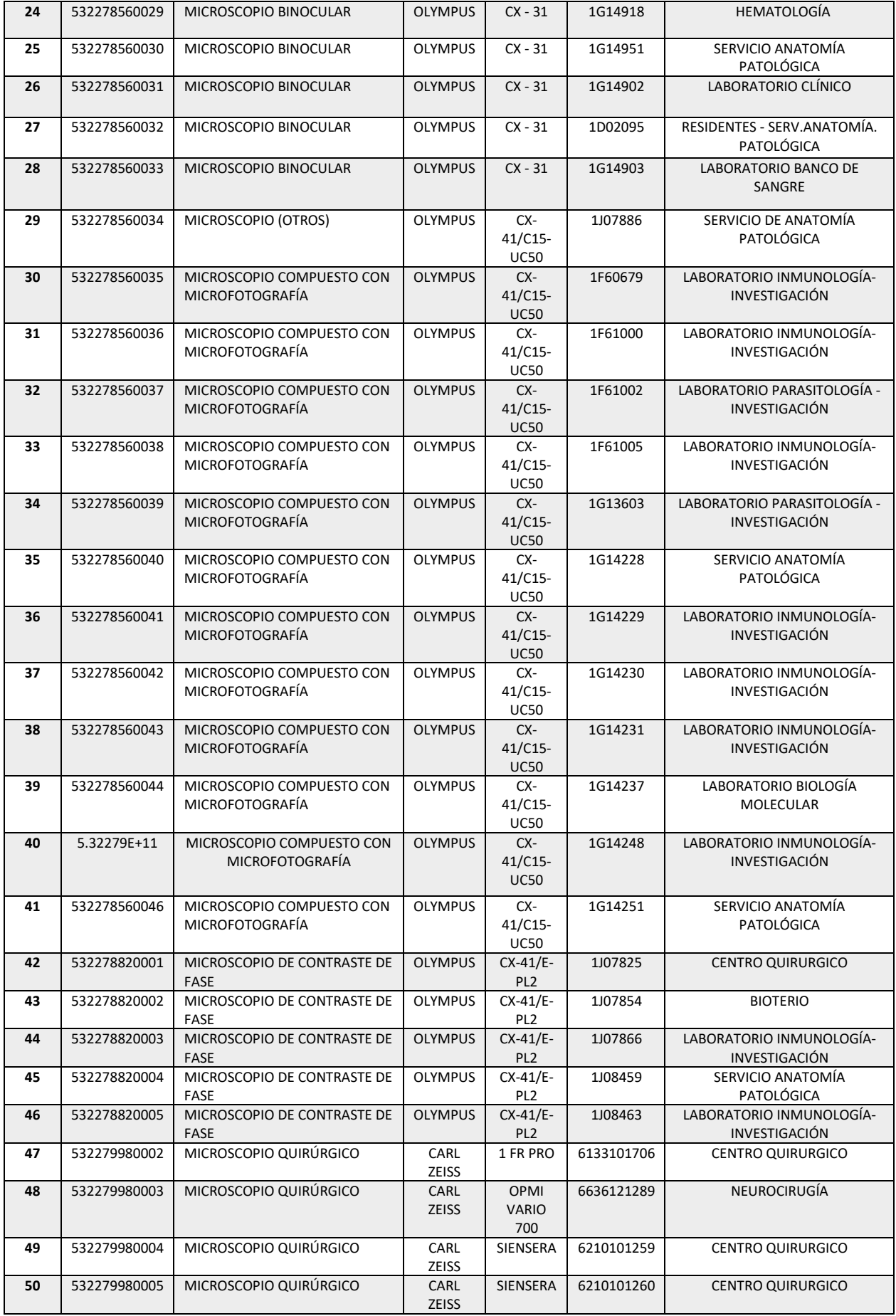

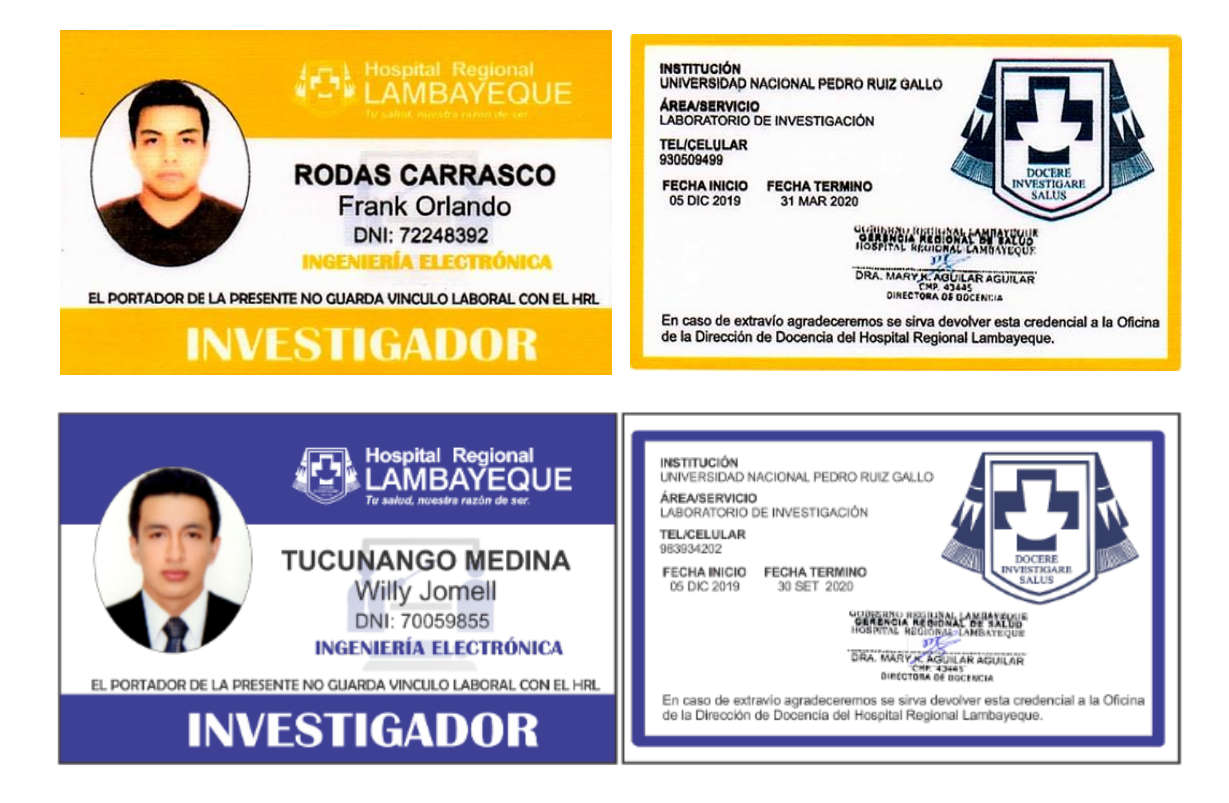

*Fig A.1* Carnet de Investigador del Hospital Regional de Lambayeque

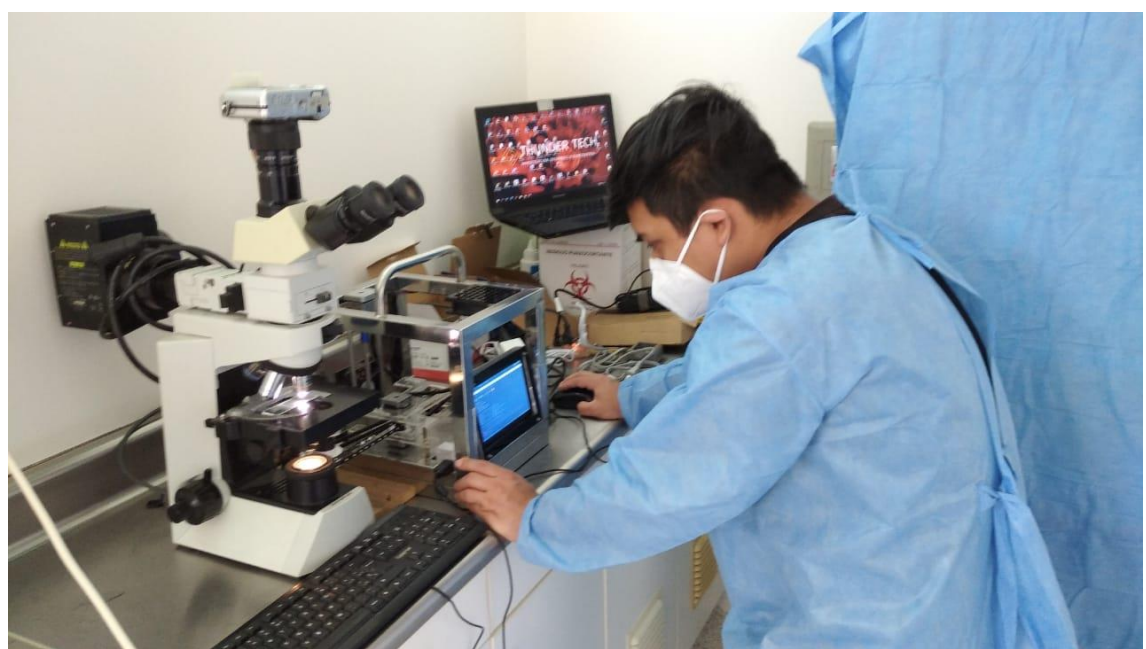

*Fig A.2* Programación del prototipo

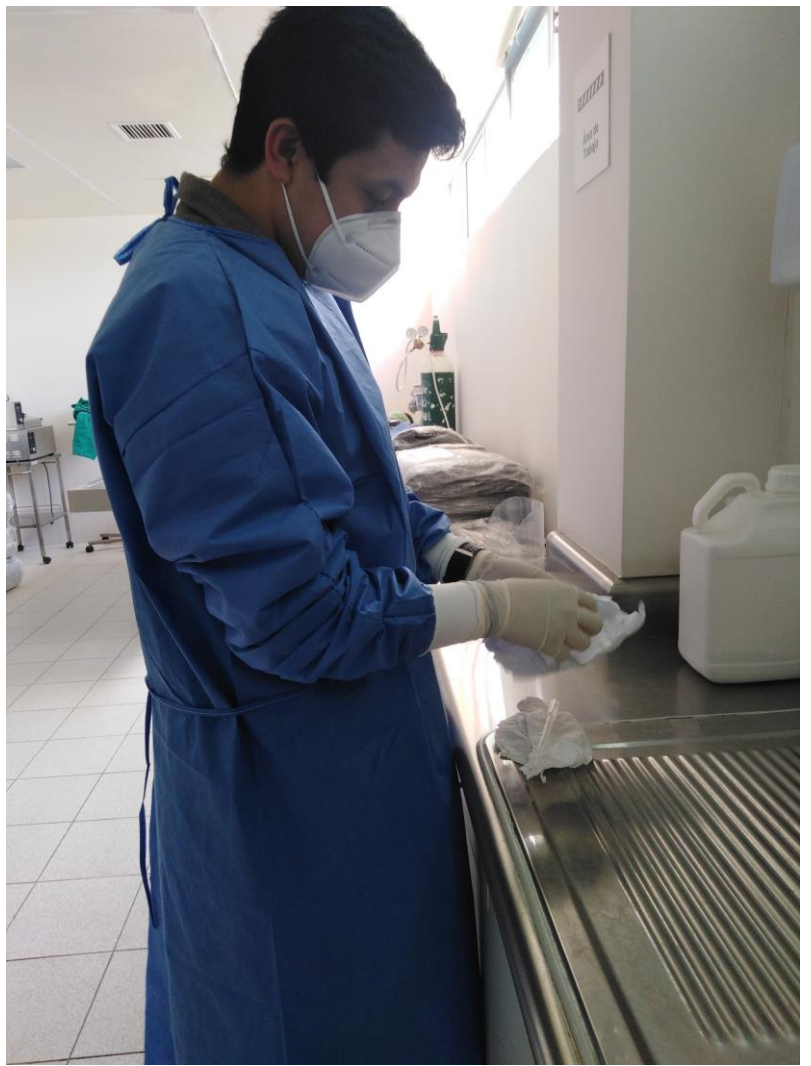

*Fig A.3* Preparación de la muestra

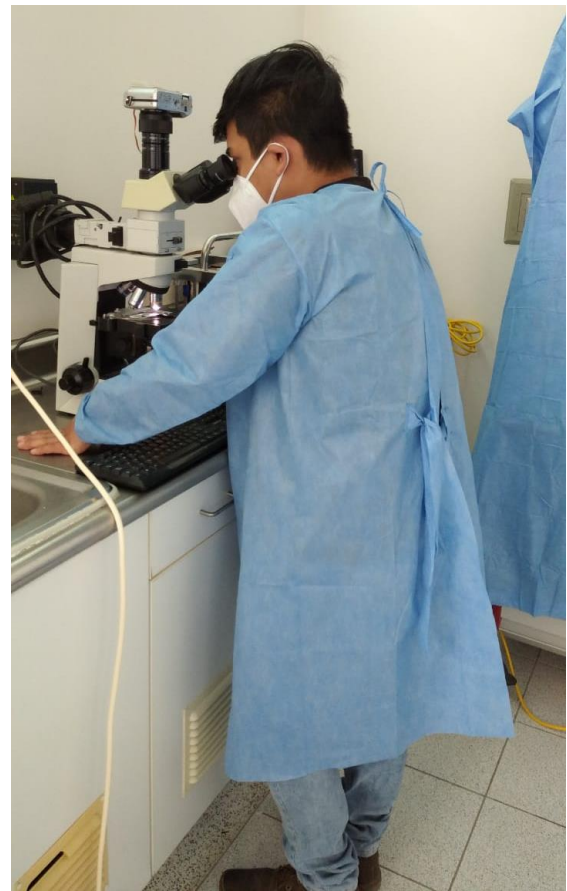

*Fig A.4* Observación de la muestra a través del microscopio

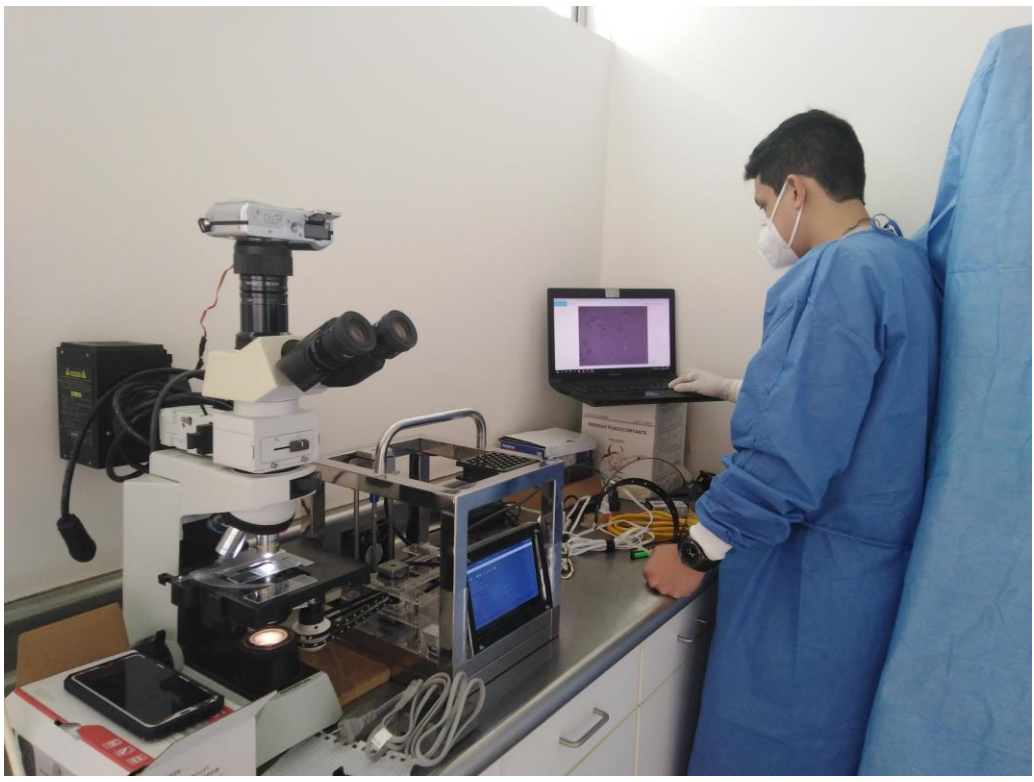

*Fig A.5* Visualización de imágenes microscópicas capturadas

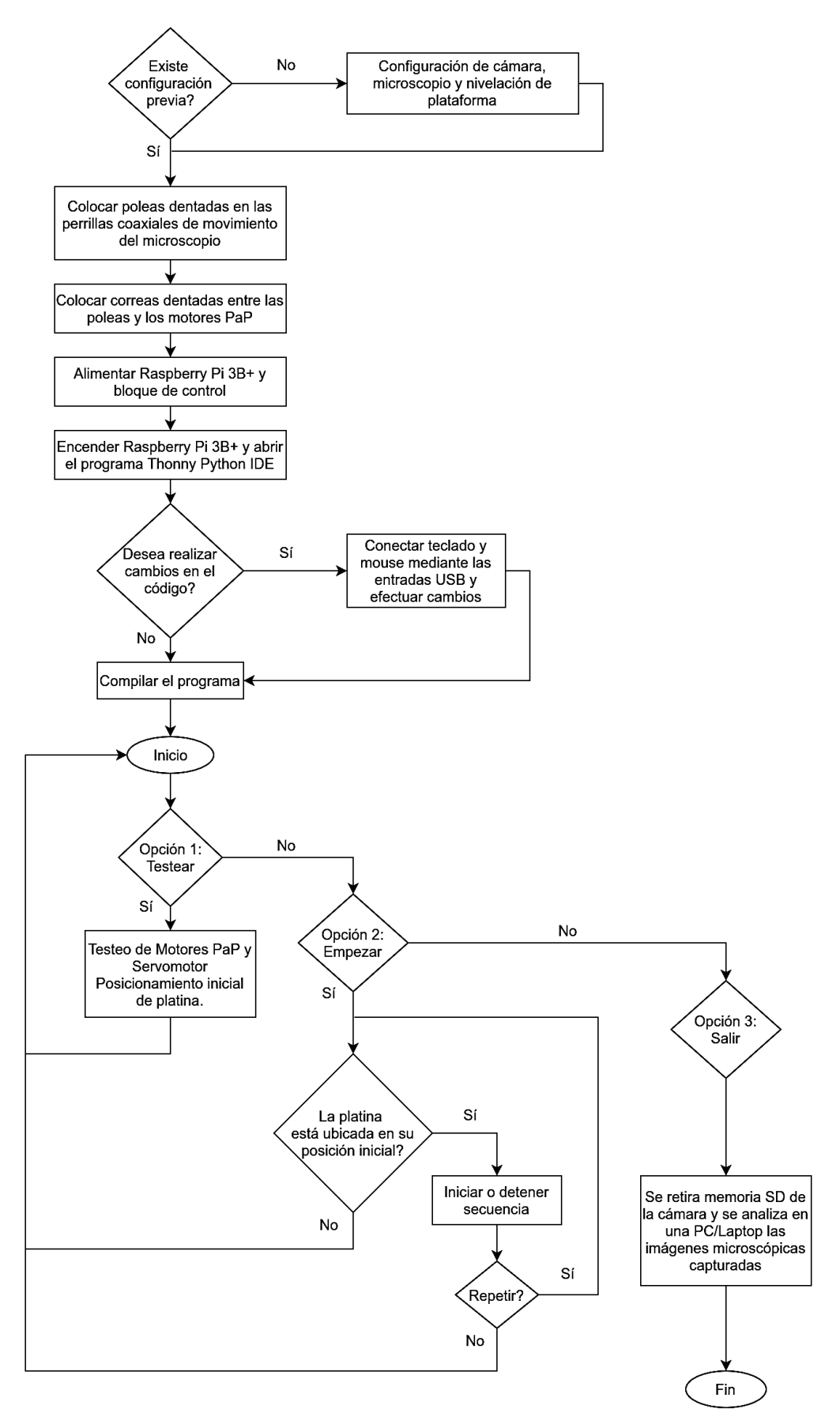

*Fig A.6* Diagrama de flujo general

**GOBIERNO REGIONAL LAMBAYEQUE** DIRECCIÓN REGIONAL DE SALUD HOSPITAL REGIONAL LAMBAYEQUE - CHICLAYO

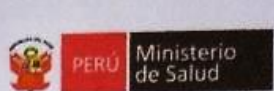

 $3451215 - 0$ 

"AÑO DE LA LUCHA CONTRA LA CORRUPCIÓN Y LA IMPUNIDAD"

# **CONSTANCIA DE APROBACIÓN** DE PROYECTOS DE INVESTIGACIÓN

El Comité de Ética en Investigación, luego de haber revisado de manera expedita el proyecto de investigación, "SISTEMA AUTOMÁTICO PARA LA CAPTURA DE IMÁGENES MICROSCÓPICAS DE MUESTRAS COPROLÓGICAS", otorga la presente constancia al autor:

> TUCUNANGO MEDINA WILLY JOMELL (Investigador Externo - Corresponsal)

RODAS CARRASCO FRANK ORLANDO (Investigador Externo)

Y se resuelve:

- 1. Aprobar la ejecución del mencionado proyecto.
- 2. Se extiende esta constancia para que el proyecto pueda ser ejecutado en Laboratorio de Investigación de Dirección de Investigación.
- 3. El investigador deberá presentar el informe de la investigación.
- 4. La presente constancia es válida hasta el mes hasta Marzo 2020.

Chiclayo, 10 de diciembre del 2019

Código\_Inv: 0111-071-19CIEI

Prolg.Augusto B.Leguía Nº100 -Esquina Av.Progreso Nº110-120 - Lambayeque-Chiclayo Teléfono: 074-480420 Anexo: 1060

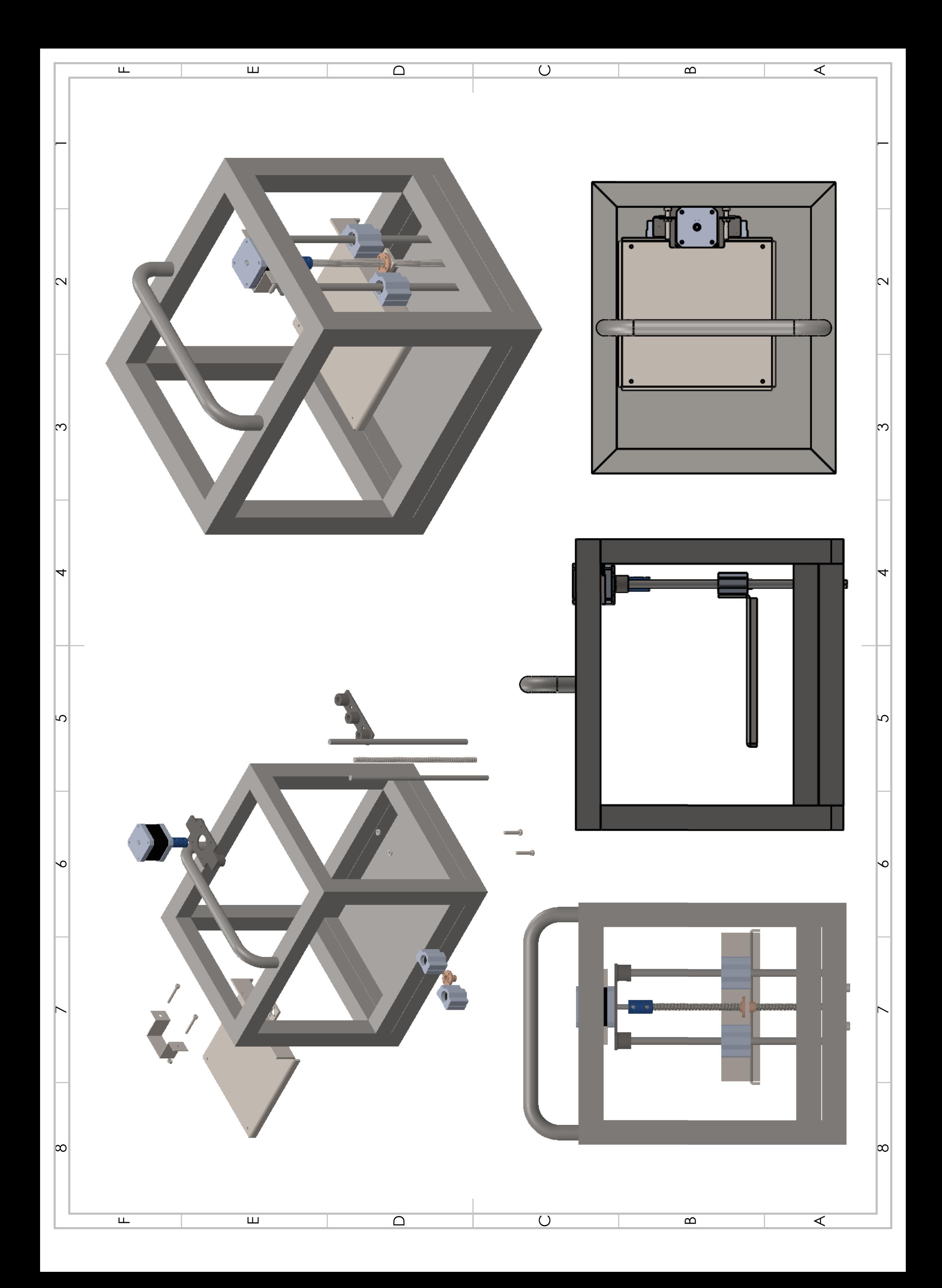

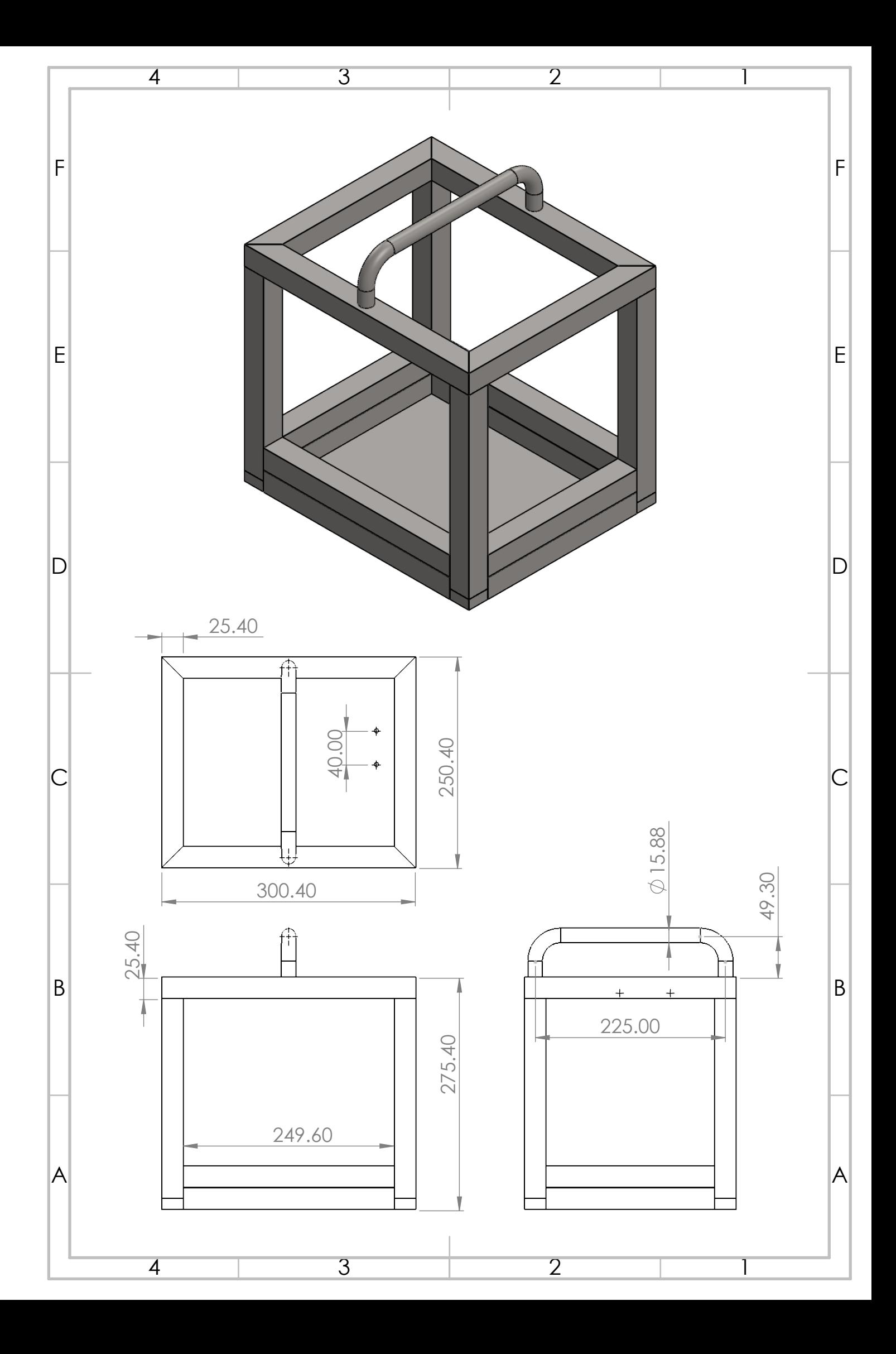

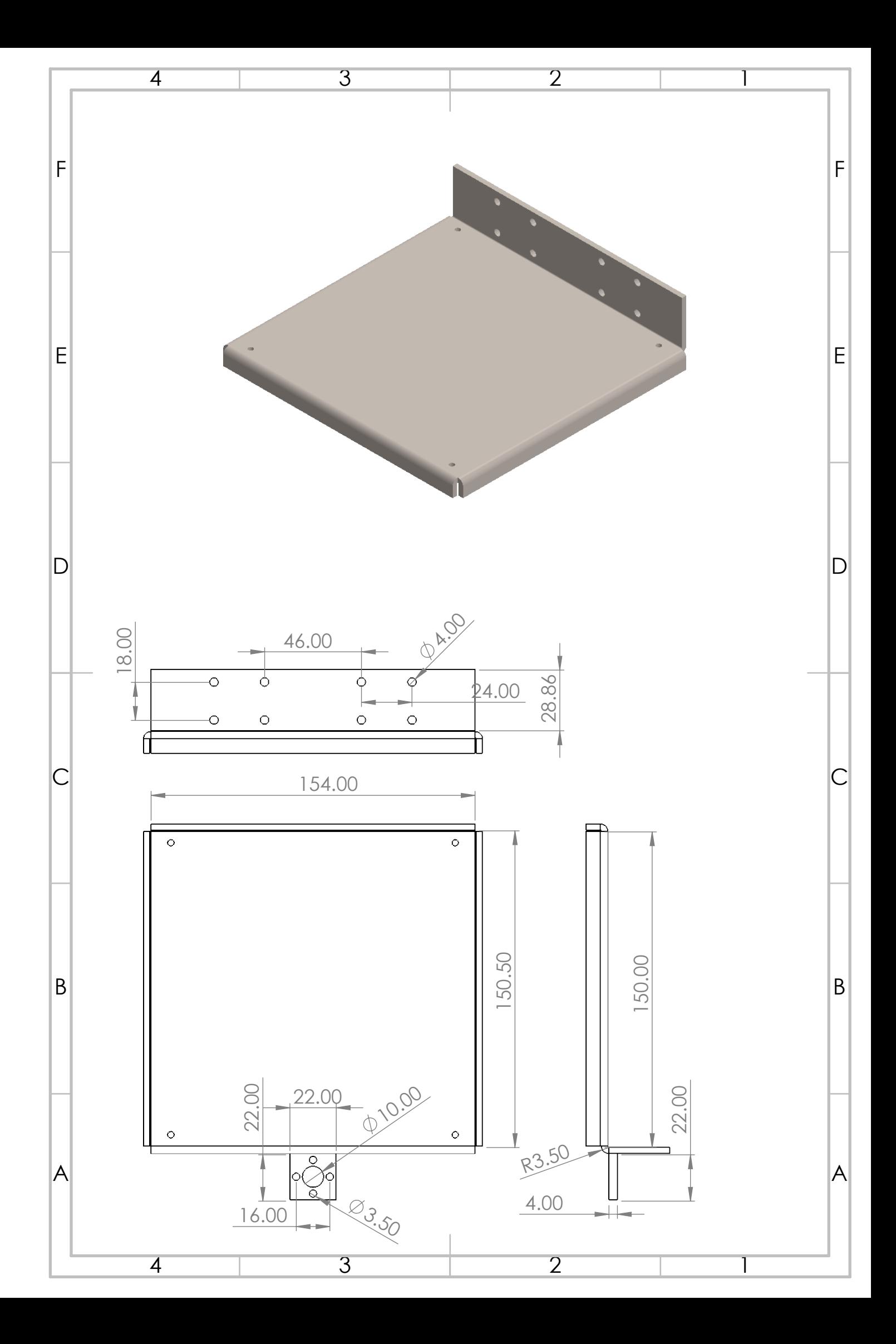

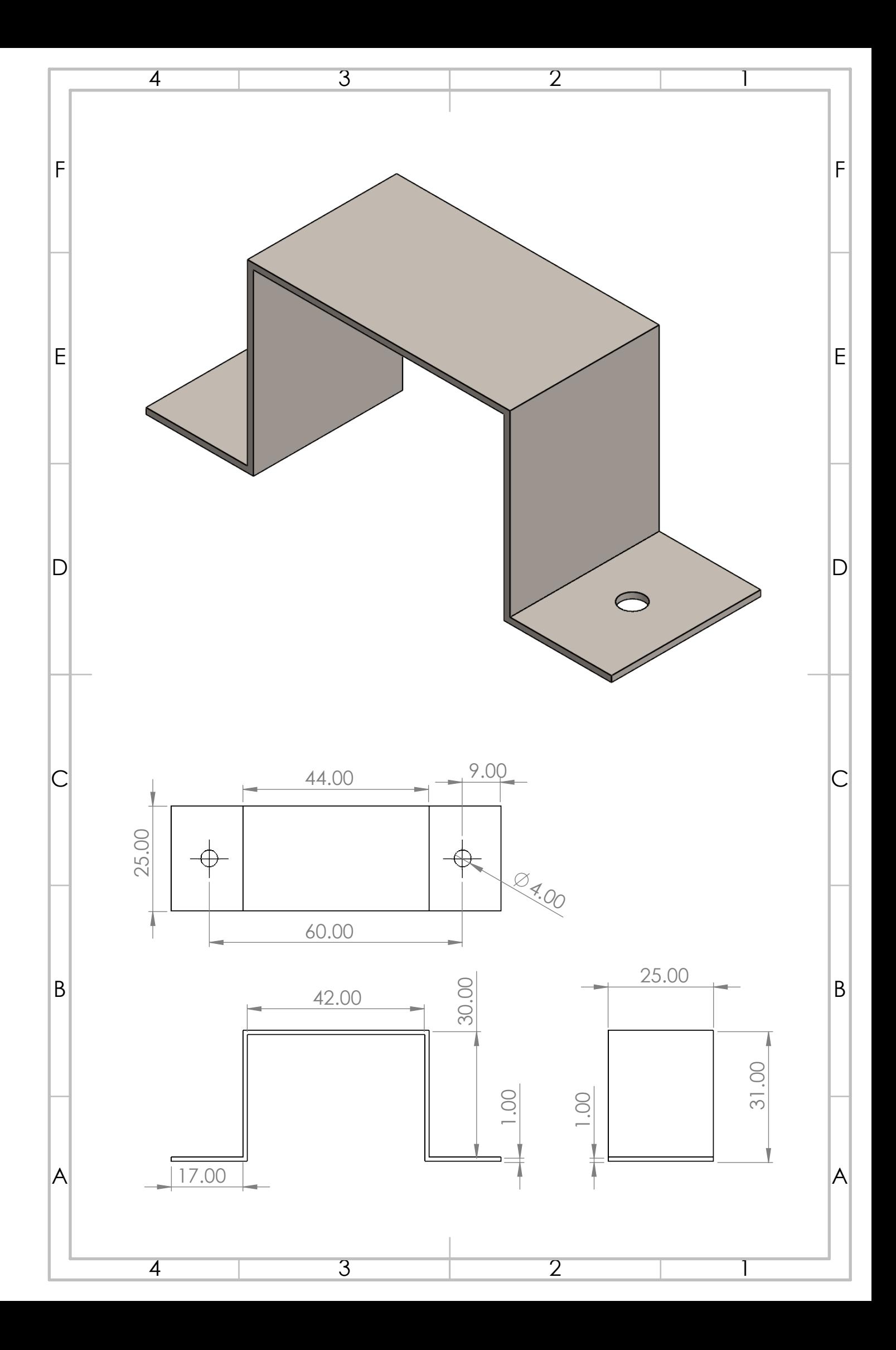

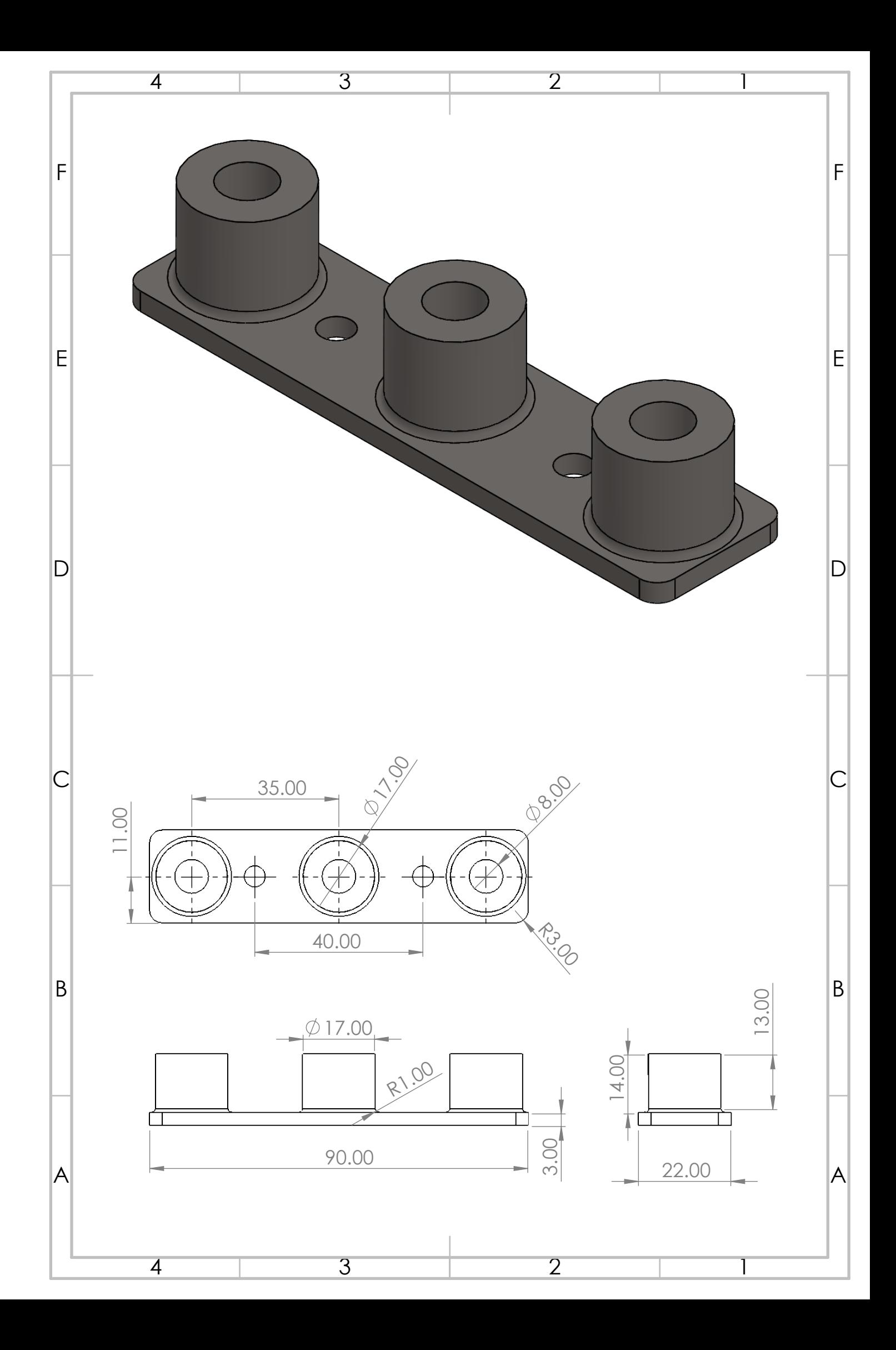

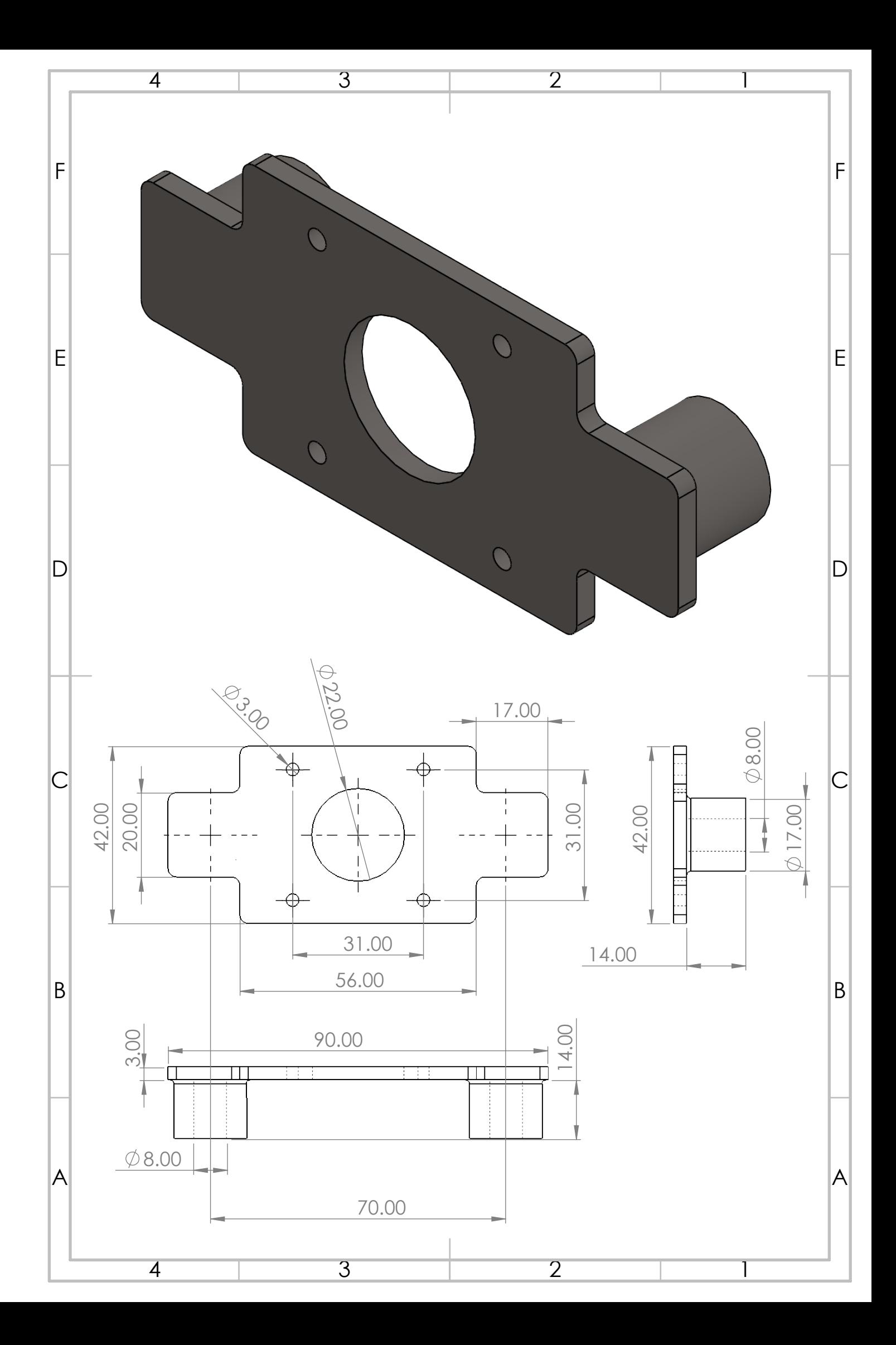

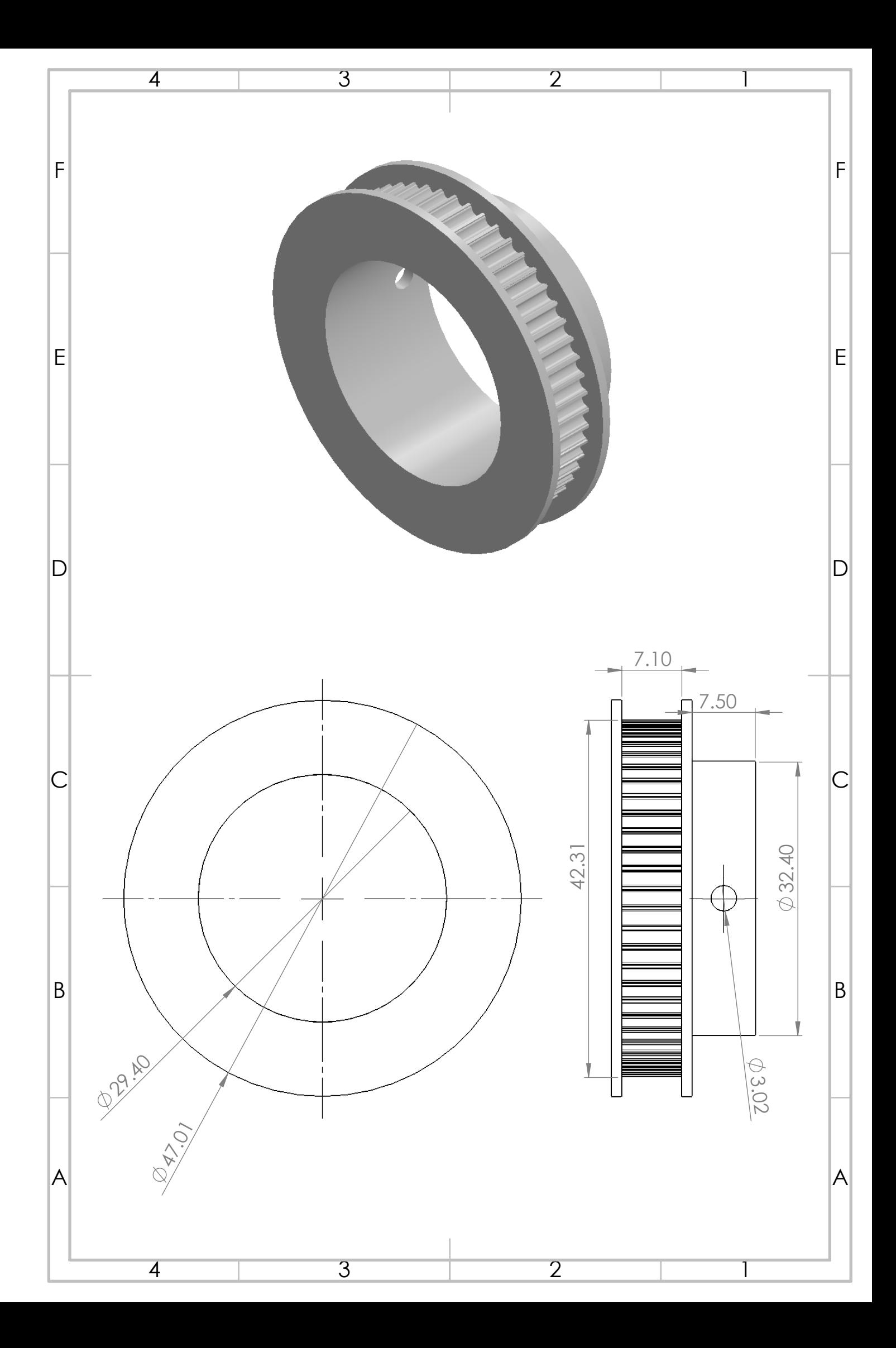

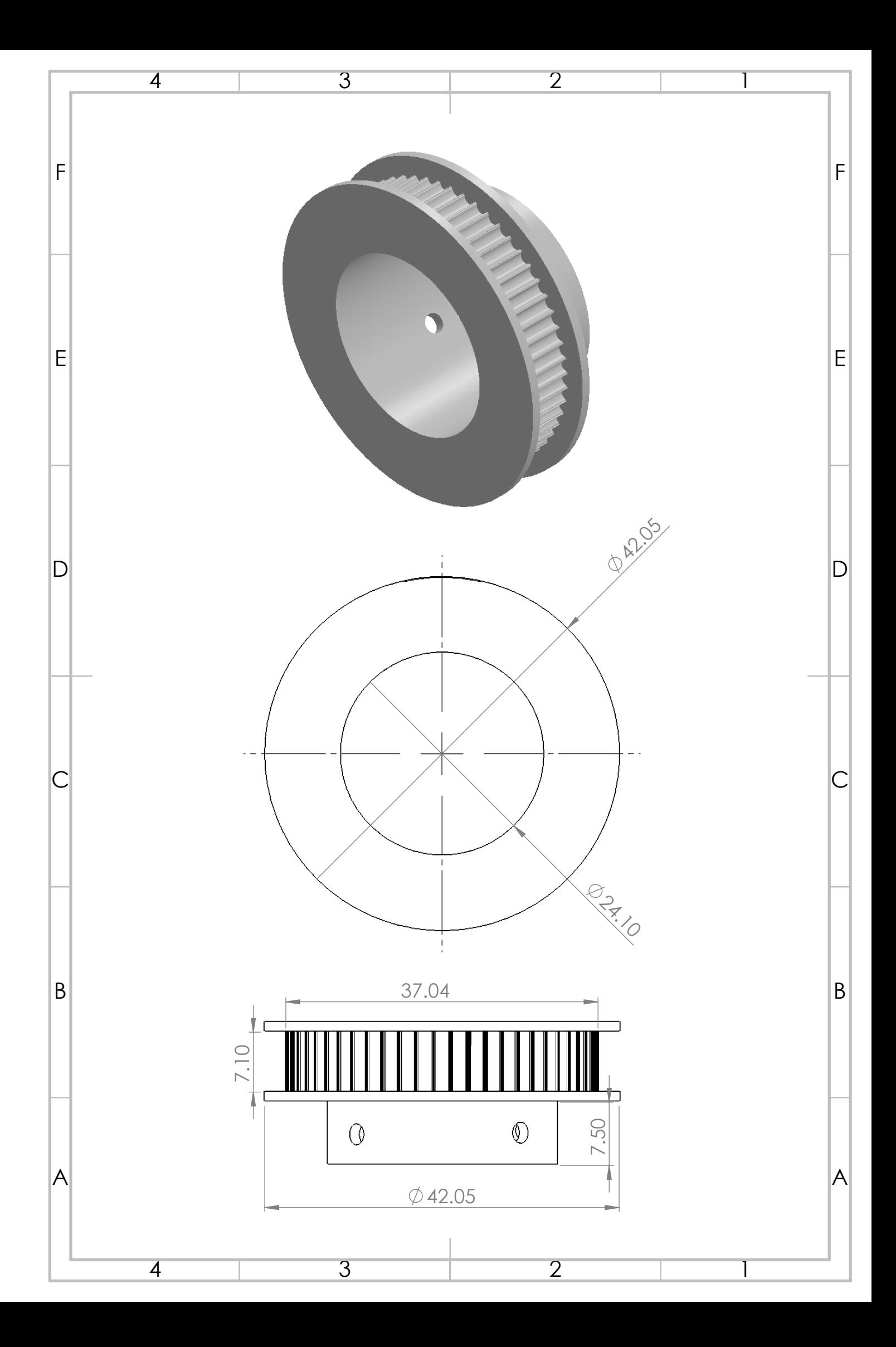

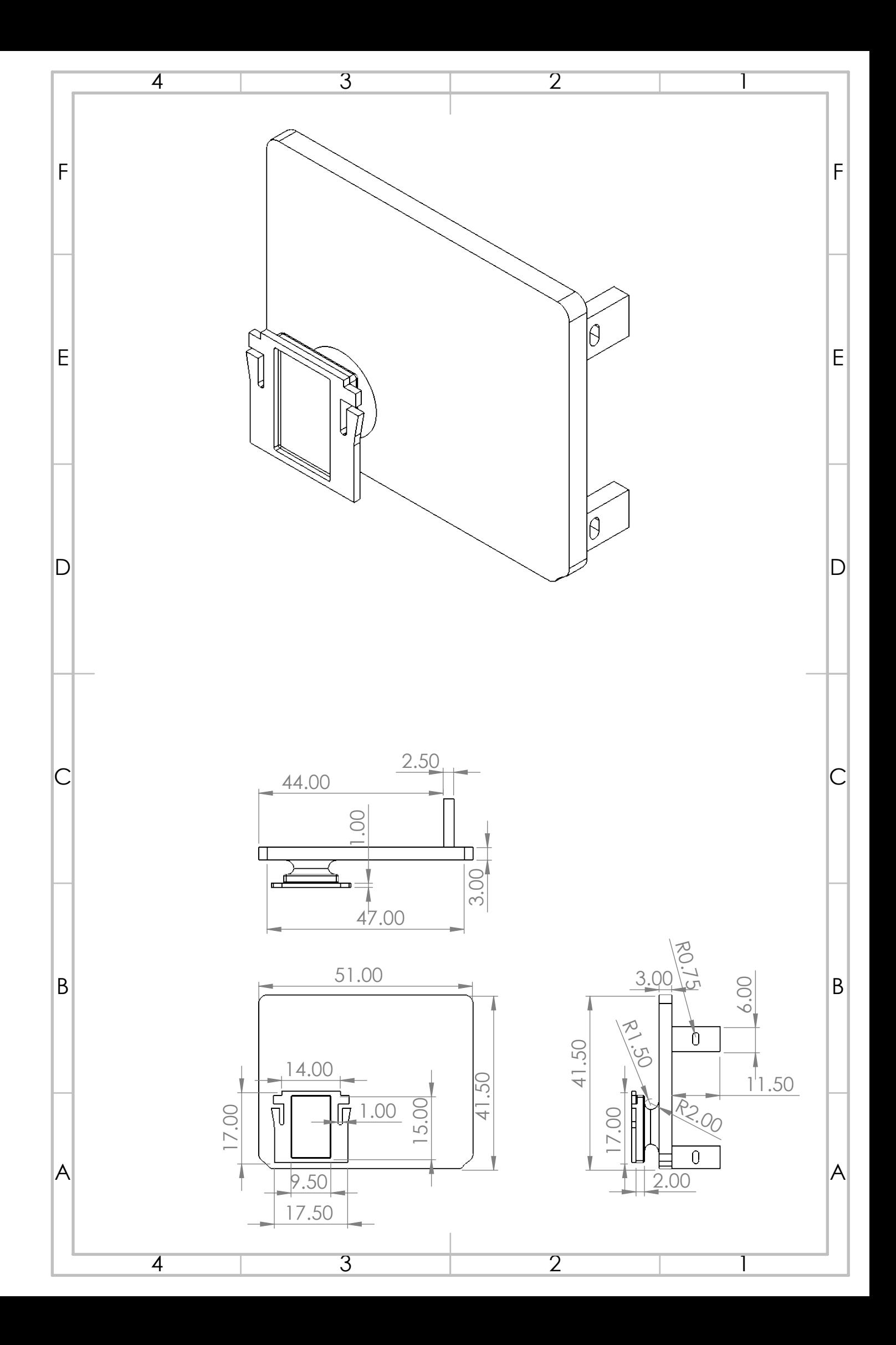

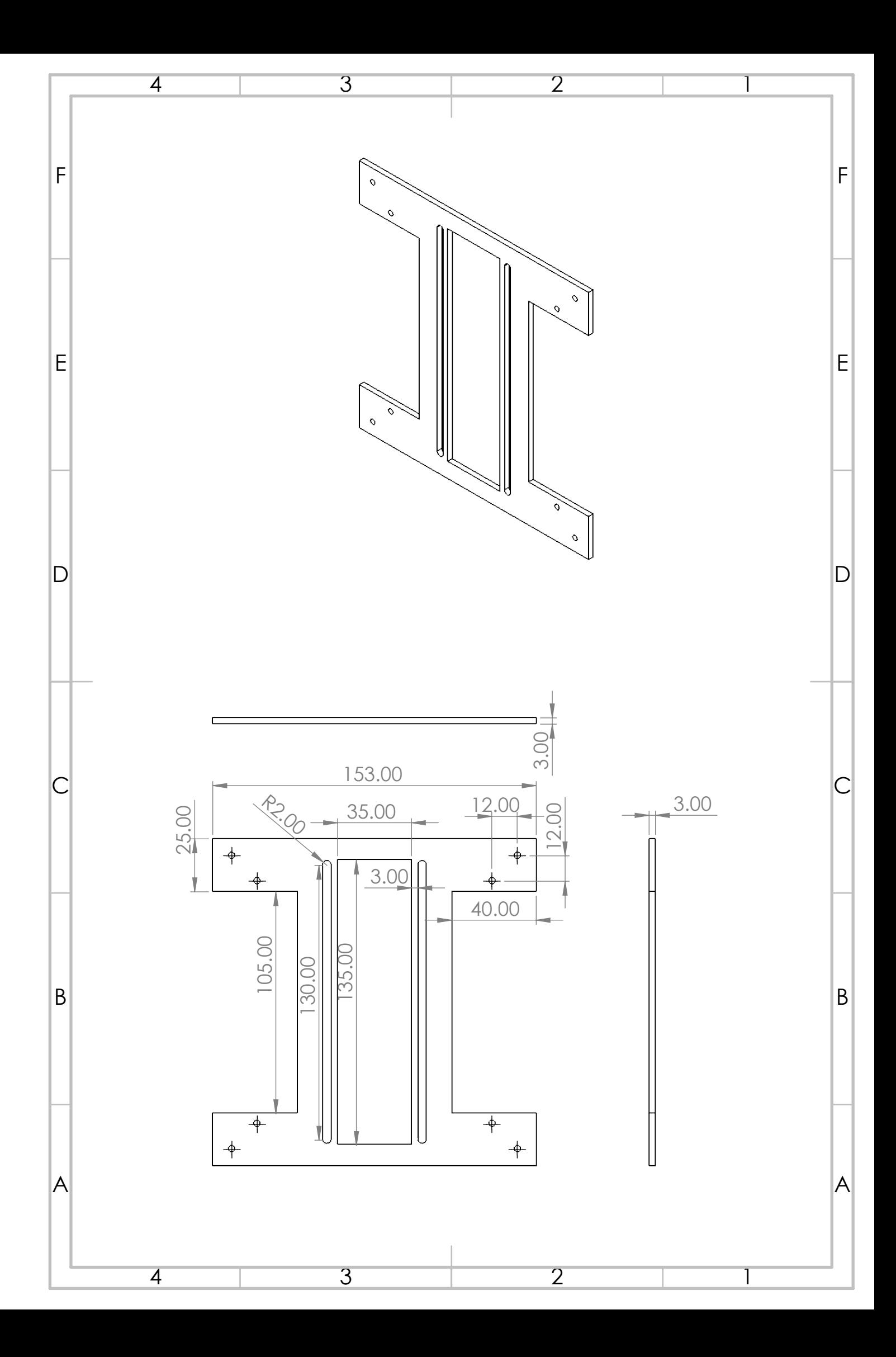

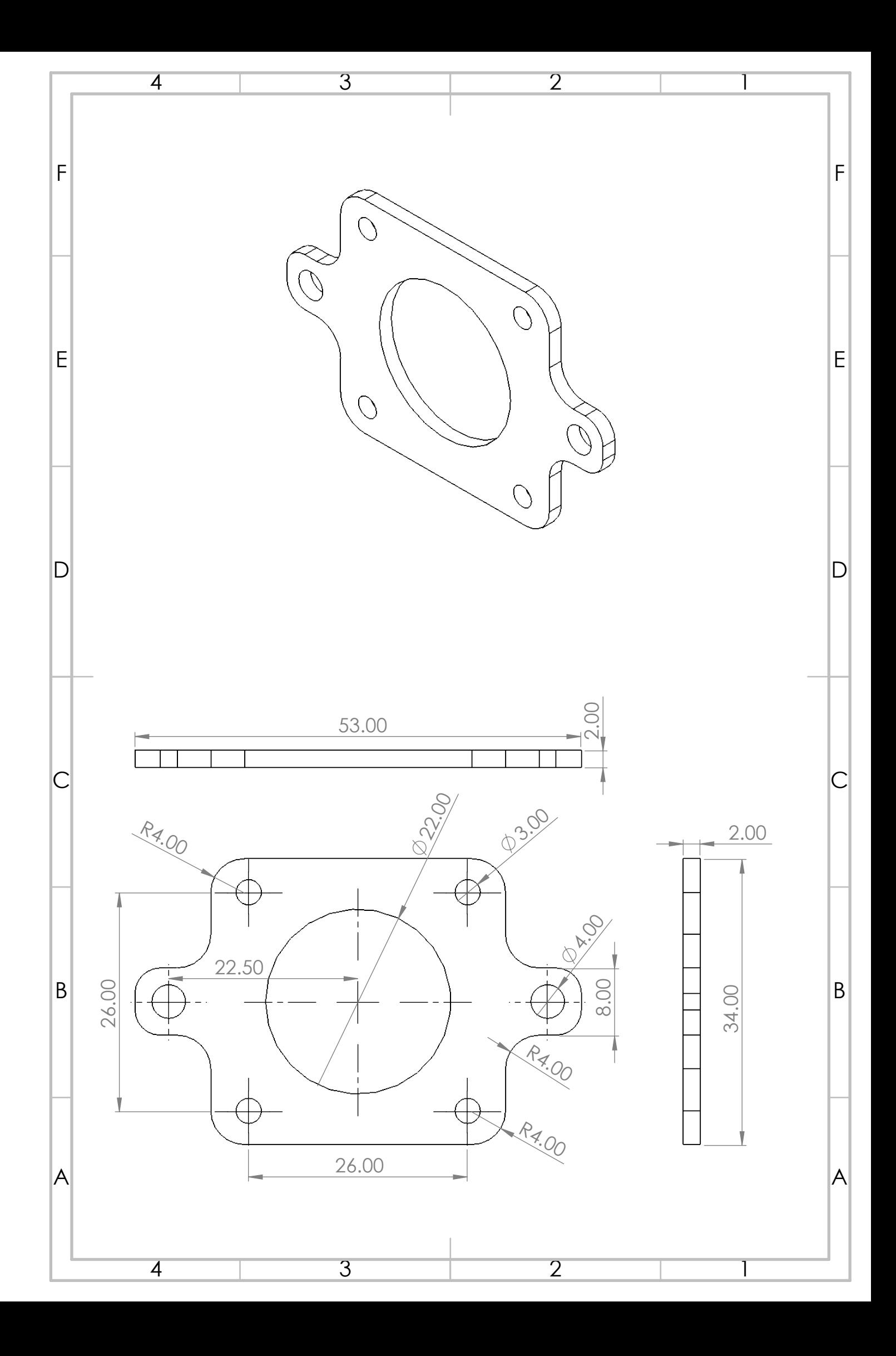

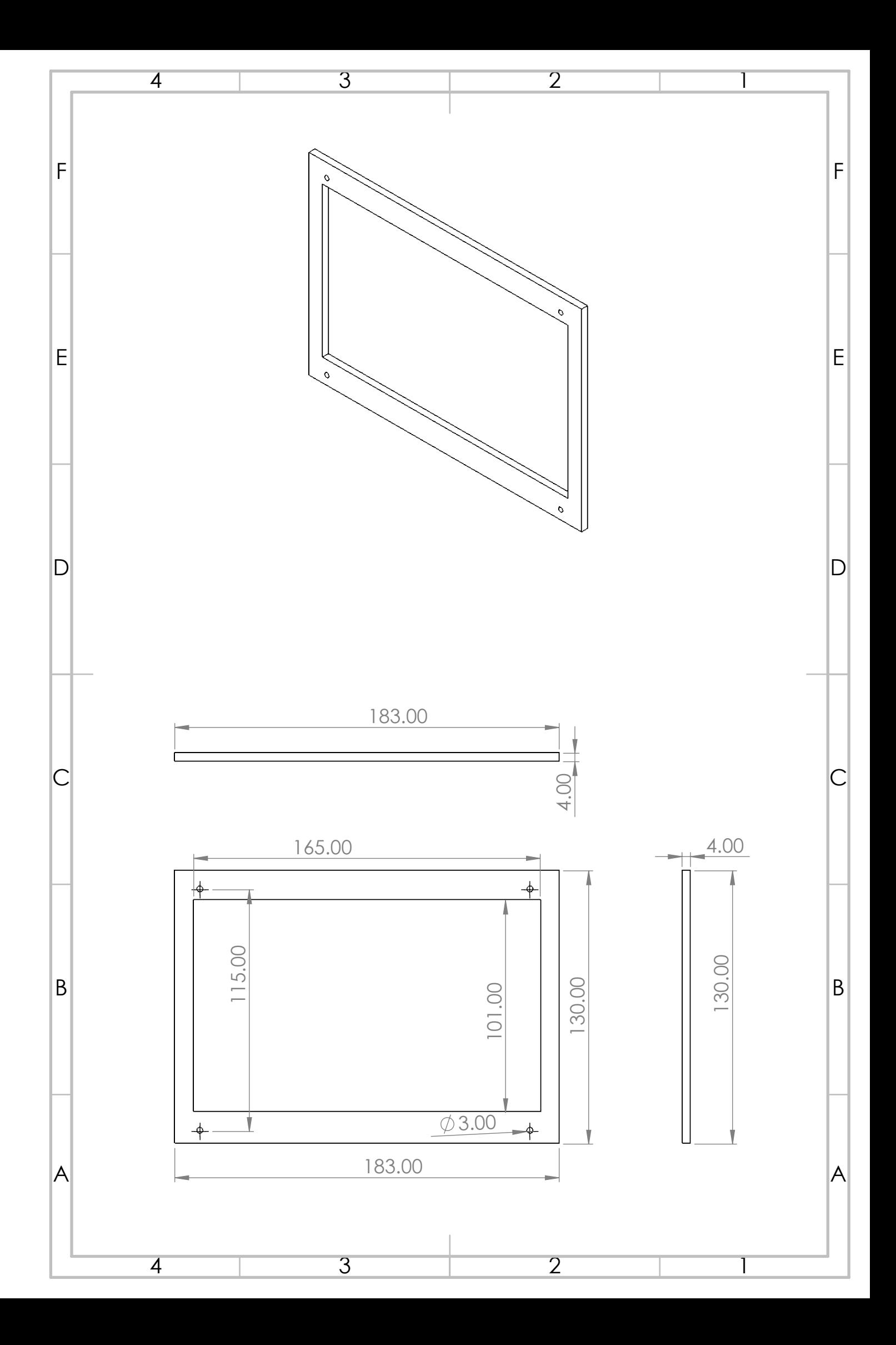

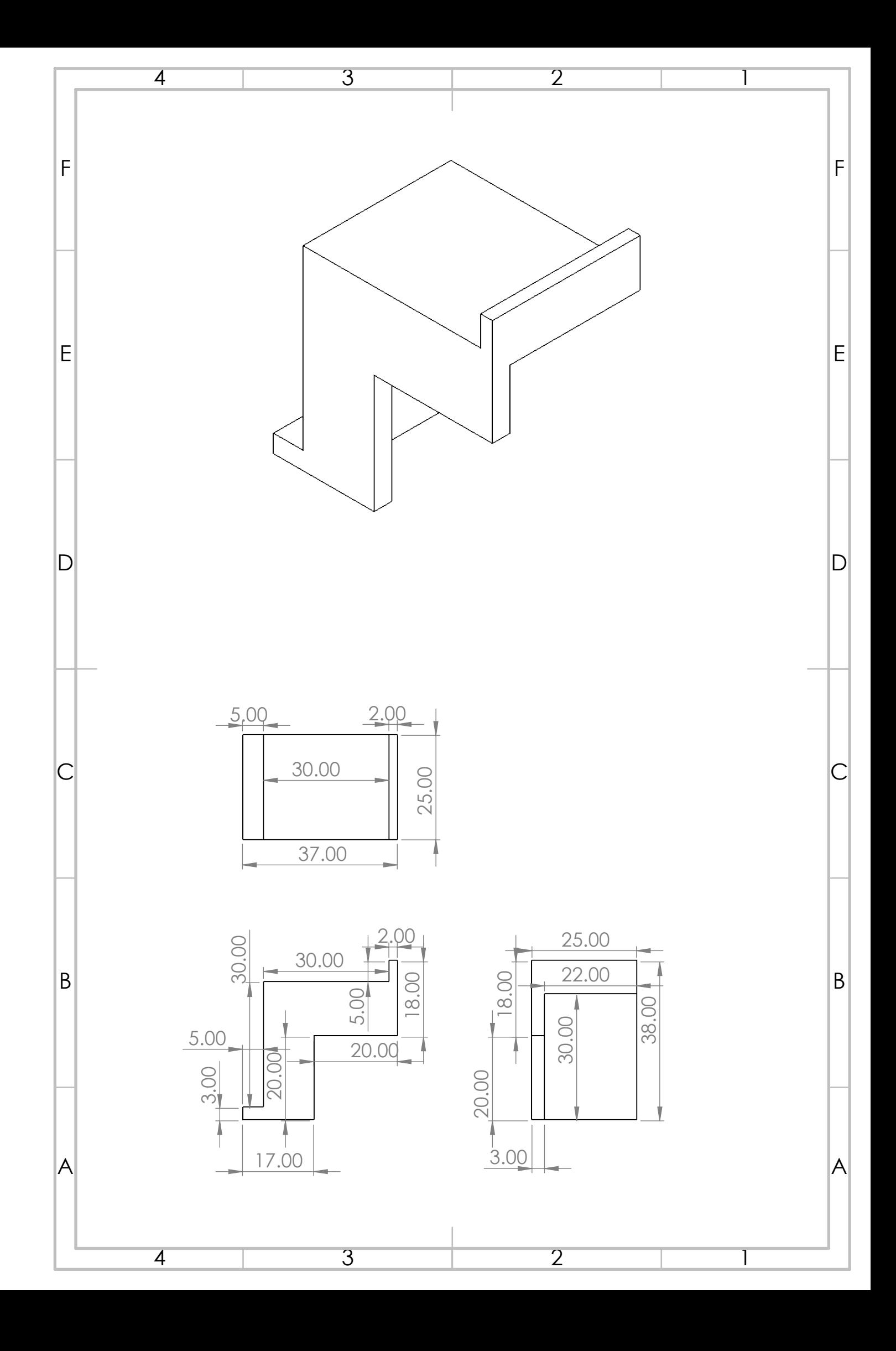

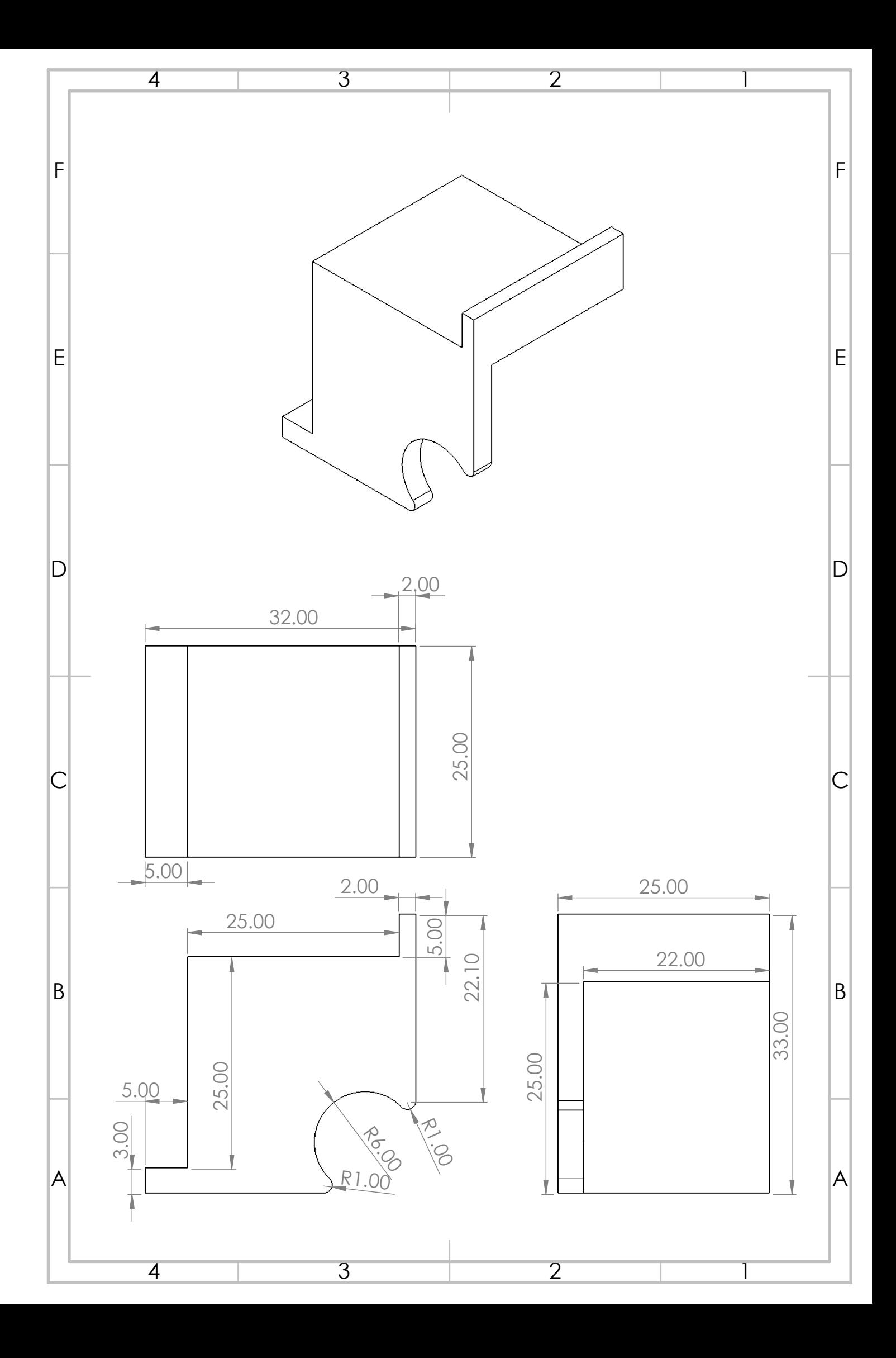

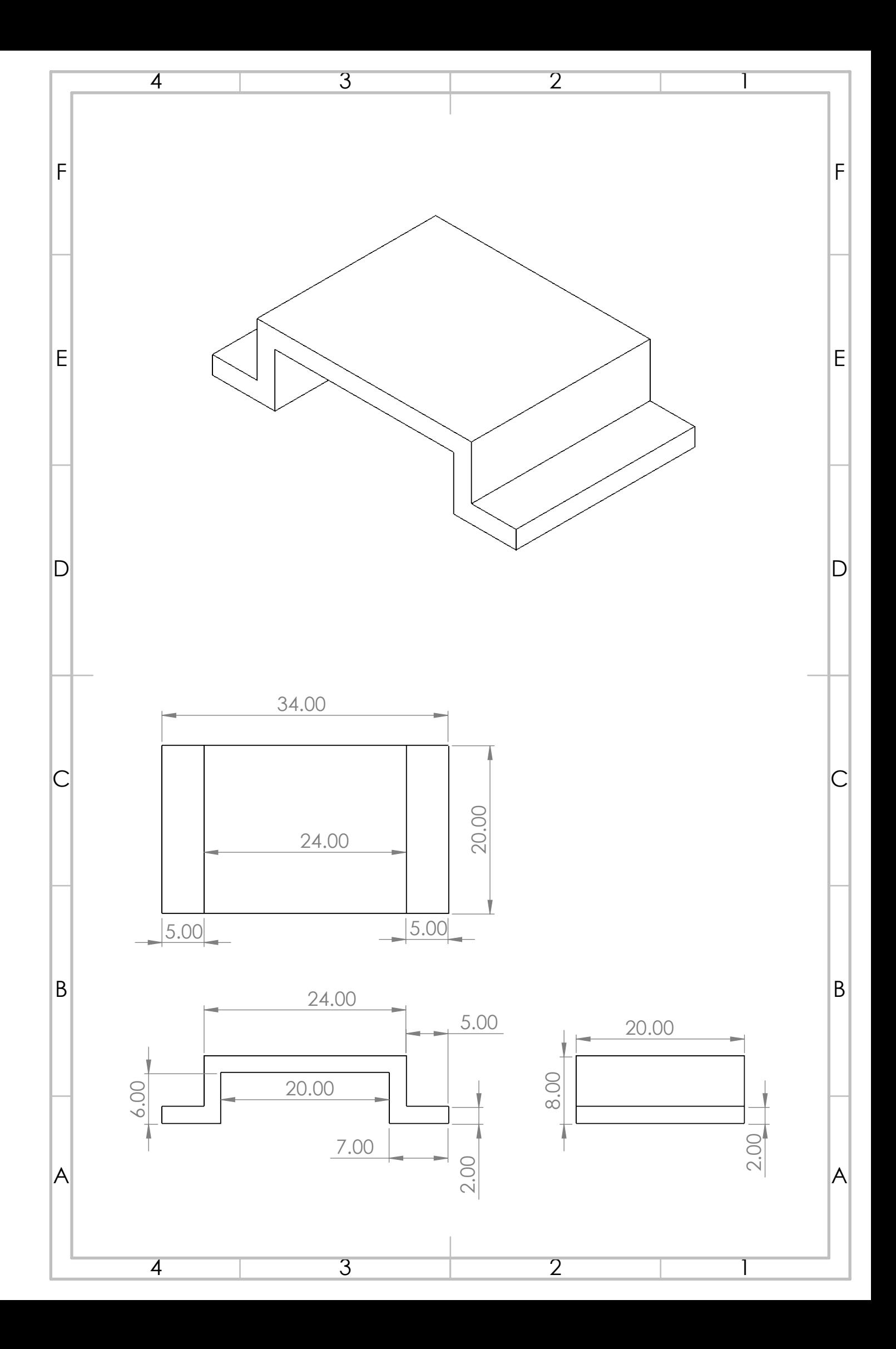

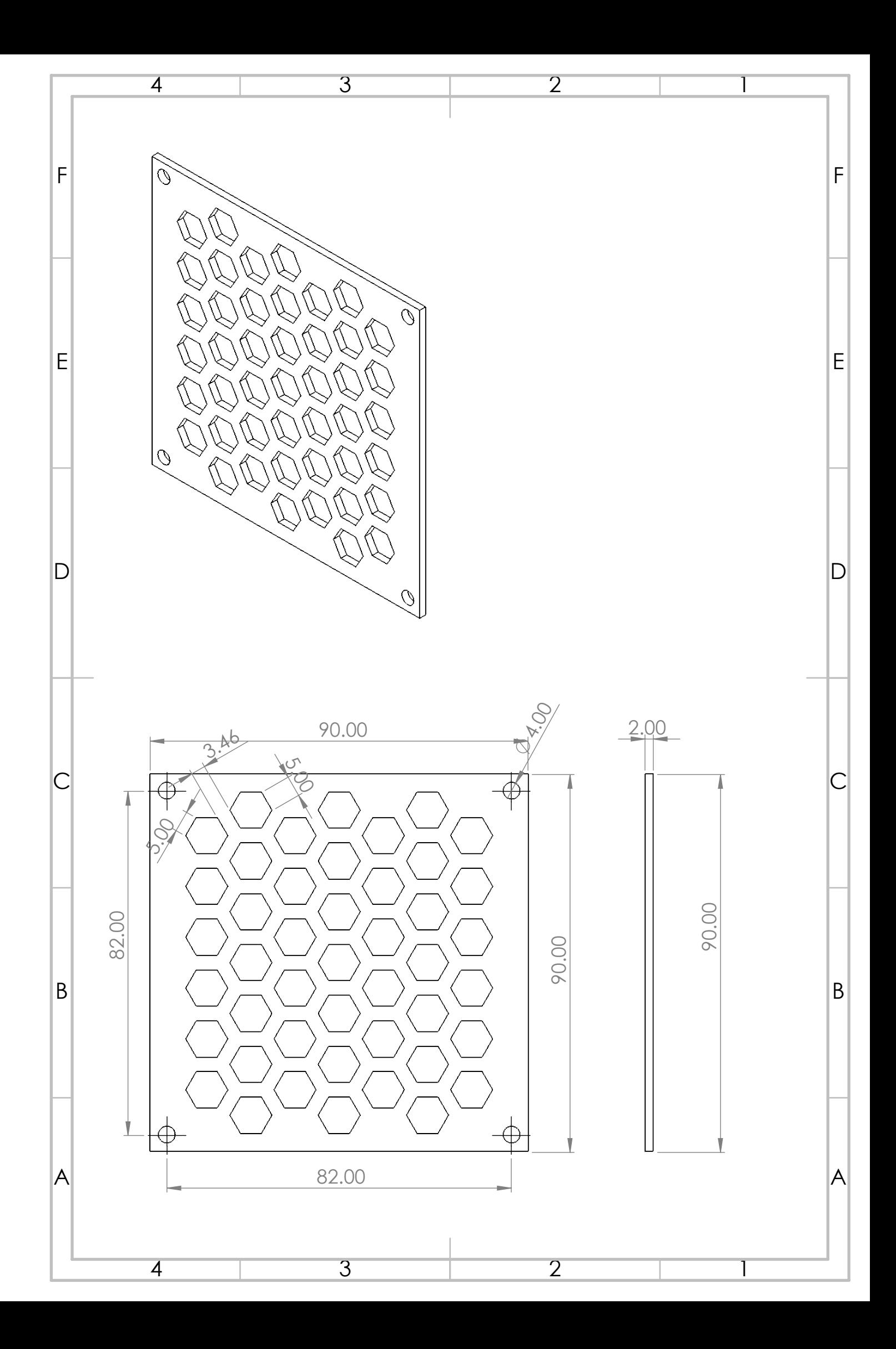